UNIVERSIDADE FEDERAL DO PARANÁ

RENAN PASSOS MORETO

SISTEMA DE CONTROLE DE ORDENS DE SERVIÇO COM APLICATIVO ANDROID INTEGRADO

**CURITIBA** 

**ALANTAN** 

2022

# RENAN PASSOS MORETO

# SISTEMA DE CONTROLE DE ORDENS DE SERVIÇO COM APLICATIVO ANDROID INTEGRADO

Trabalho de conclusão de curso apresentado ao curso de Pós-Graduação em Engenharia de Software, Setor de Educação Profissional e Tecnologia, Universidade Federal do Paraná, como requisito parcial à obtenção do título de especialista em Engenharia de Software.

Orientador: Prof. Razer A. N. R. Montaño, Dr.

**CURITIBA** 2022

# **TERMO DE APROVAÇÃO**

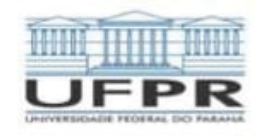

MINISTÉRIO DA EDUCAÇÃO SETOR DE EDUCAÇÃO PROFISSIONAL E TECNOLÓGICA UNIVERSIDADE FEDERAL DO PARANÁ PRÓ-REITORIA DE PESQUISA E PÓS-GRADUAÇÃO CURSO DE PÓS-GRADUAÇÃO ENGENHARIA DE SOFTWARE - 40001016231E1

#### **TERMO DE APROVAÇÃO**

Os membros da Banca Examinadora designada pelo Colegiado do Programa de Pós-Graduação ENGENHARIA DE SOFTWARE da Universidade Federal do Paraná foram convocados para realizar a arguição da Monografia de Especialização de RENAN PASSOS MORETO intitulada: SISTEMA DE CONTROLE DE ORDENS DE SERVICO COM APLICATIVO ANDROID INTEGRADO, que após terem inquírido o aluno e realizada a avaliação do trabalho, são de parecer pela sua aprovação  $-$ no rito de defesa.

A outorga do título de especialista está sujeita à homologação pelo colegiado, ao atendimento de todas as indicações e correções solicitadas pela banca e ao pleno atendimento das demandas regimentais do Programa de Pós-Graduação.

Curitiba, 22 de Novembro de 2022.

S MONTANO

Presidente da Banca Examinadora

**JAIME WOJCIECHOWSKI** Avaliador Interno (UNIVERSIDADE FEDERAL DO PARANÁ)

Dedico este trabalho a minha querida família, que tanto admiro, por estar sempre me apoiando, e me dando forças para continuar ao longo deste percurso.

Cada sonho que você deixa para trás, é um pedaço do seu futuro que deixa de existir (Steve Jobs).

# **RESUMO**

A tecnologia dos *smartphones* vem crescendo a cada ano trazendo muito foco neste mercado promissor, e com isto vem o aumento de empresas investindo nesta área. Existem diversos *softwares* semelhantes para controle de ordens de serviço, porém nenhum da forma proposta onde o foco é, na verdade, o consumidor e não a empresa. O cliente em geral precisa de um diferencial para poder ser atraído diante de um cenário de extrema concorrência, com transparência e confiabilidade no serviço este projeto visa atender os tópicos de uma maneira totalmente diferente dos demais serviços. Com atualizações em tempo real do serviço e relatórios completos, este sistema propõe um diferencial no mercado.

Palavras-chave: Sistema. Confiabilidade. Inovação. Relatórios.

# **ABSTRACT**

The technology of smartphones has been growing every year bringing a lot of focus to this promising market, and together with this comes the increase of companies investing in this area. There are several similar software for controlling work orders, however, no one of the proposed forms where the focus is the consumer and not the company itself. The client in general needs a differential to be able to be attracted in the face of an extremely competitive scenario, with transparency and reliability in the service. This project aims to address topics in a very different way from other services. With real-time updates of the service and complete reports, this system proposes a differentiator in the market.

Keywords: System. Reliability. Innovation. Reports.

# **LISTA DE FIGURAS**

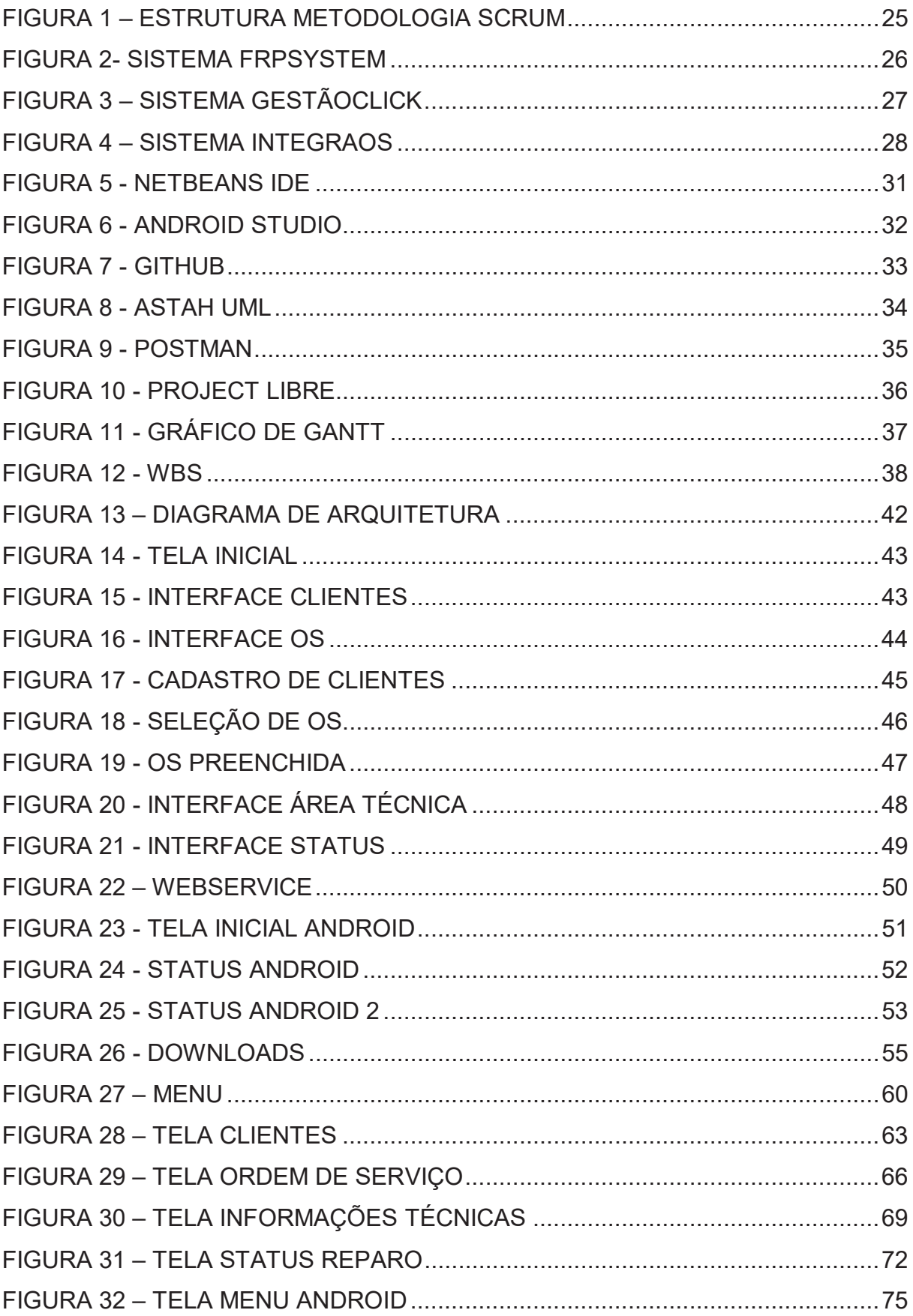

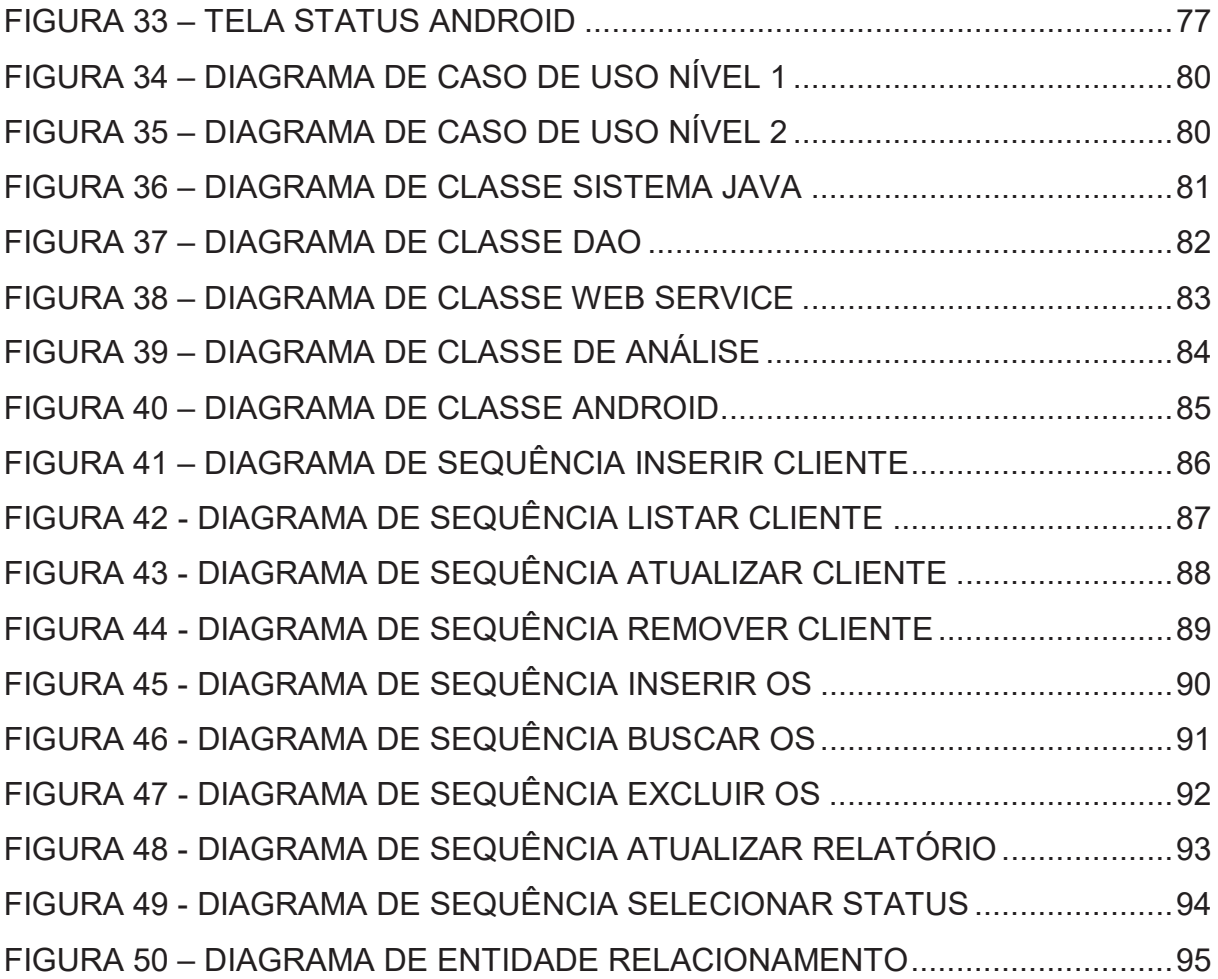

# **LISTA DE TABELAS**

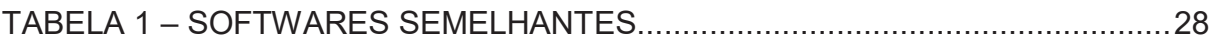

# **LISTA DE ABREVIATURAS OU SIGLAS**

- UML Unified Modeling Language
- JVM Java Virtual Machine
- JDK Java Development Kit
- IDC International Data Corporation
- API Application Programming Interface
- SDK Software Development Kit
- SQL Structured Query Language
- IDE Integrated Development Environment
- JDBC –Java Database Connectivity
- EJBs Enterprise Java Beans

# **SUMÁRIO**

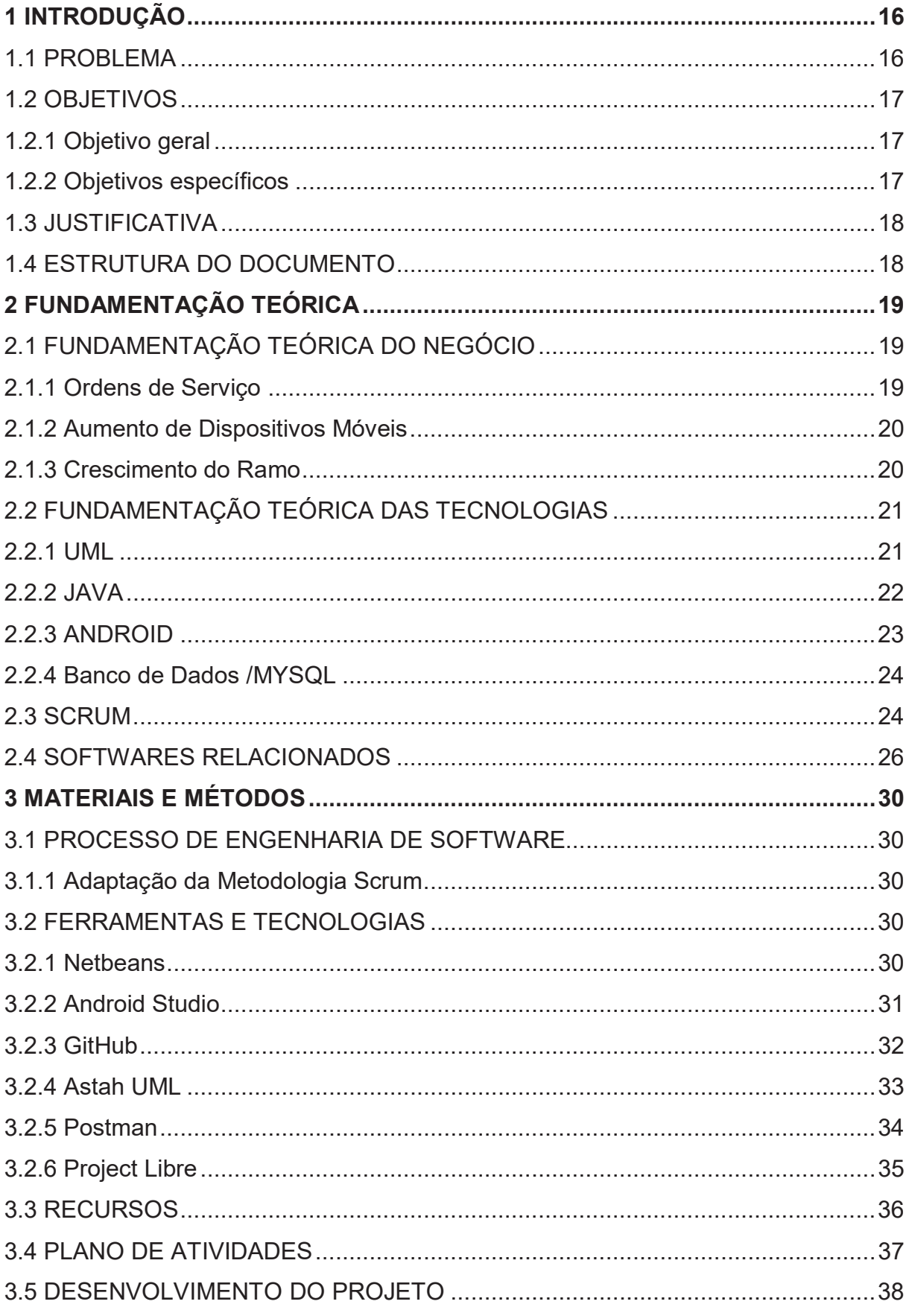

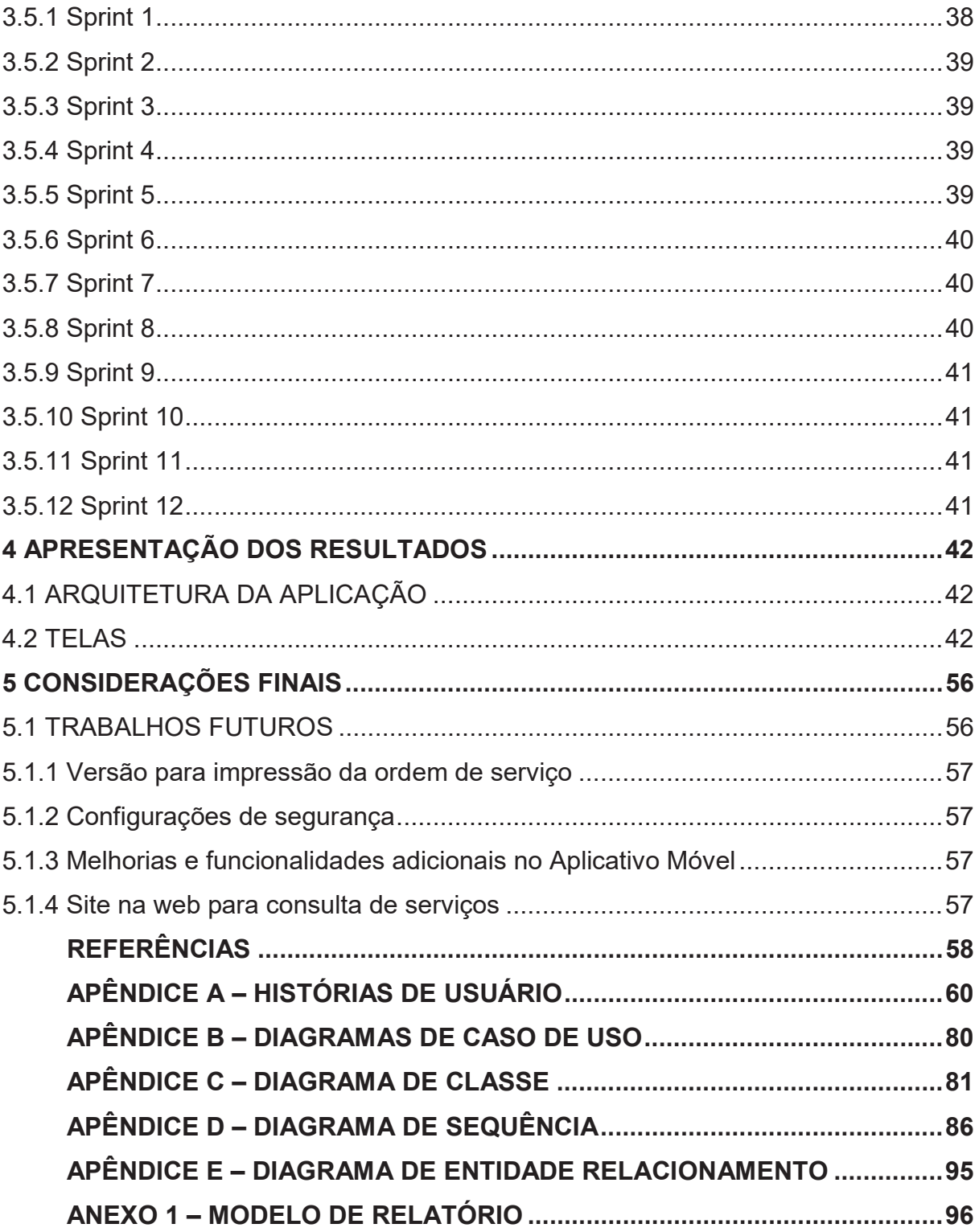

# **1 INTRODUÇÃO**

Segundo a pesquisa realizada pela Fundação Getúlio Vargas (FGV) em 2020, no Brasil há 424 milhões de dispositivos digitais, dentre eles: tablets, smartphones, notebooks e computadores, os quais cerca de 234 milhões são celulares inteligentes (smartphones). Sua utilização tem se tornado cada vez mais indispensável em nossas vidas, independentemente de classe social ou trabalho. As inúmeras funcionalidades que os aparelhos proporcionam, facilitam atividades que normalmente levam mais tempo e nos mantêm conectados à *internet* a todo momento. Seja para fazer uma ligação ou até mesmo uma transação bancária, ficar sem o dispositivo pode se tornar um grande empecilho na sua vida cotidiana. (FGV, 2020).

Desde a criação do primeiro telefone celular inteligente na década de 90, houve um avanço tecnológico gigantesco, em que os aparelhos ganharam cada vez mais novas funcionalidades, processando informações mais rápidas e revolucionando a comunicação da sociedade. O crescimento constante da tecnologia, a melhoria nos microcontroladores, melhores baterias, avanços nos sistemas operacionais dos dispositivos fazem com que eles tenham novas funções a cada geração, tornando o seu *hardware* cada vez mais complexo e difícil de ser reparado sem os devidos equipamentos e qualificação técnica. A quantidade de aparelhos em circulação vem crescendo exponencialmente, e com isto atraindo novas empresas a investir cada vez mais no ramo de manutenções (RIBEIRO, 2018).

Com este crescimento, a demanda para assistências técnicas tem aumentado exponencialmente, e com isso a concorrência em igual forma. Nesse sentido, para prestar serviço de qualidade é necessário buscar novas ferramentas para agilizar processos e fornecer aos clientes serviços eficientes, céleres e prestativos.

#### 1.1 PROBLEMA

Todos os dispositivos eletrônicos estão sujeitos a falhas ou até mesmo quebras acidentais. Diante do exposto, é importante ressaltar que em sua maioria os dispositivos possuem informações valiosíssimas, porém, seus usuários só se dão conta quando perdem, como as fotos de amigos, dos filhos e dos seus entes queridos, registros bancários, documentos, várias categorias de arquivos, que podem causar uma catástrofe, caso ocorra a perda, roubo, quebra e/ou caso algo aconteça por uma falha técnica, provavelmente o usuário não saberá o que ocorreu devido à falta de transparência em muitos casos.

Atualmente, no mercado existe diferentes programas de gerenciamento de ordens de serviço pagos, porém com uma visão mais simplificada, que visa apenas o controle interno das notas emitidas pela empresa.

## 1.2 OBJETIVOS

## 1.2.1 Objetivo geral

O objetivo desse trabalho é desenvolver um *software* para controle e gerenciamento de ordens de serviço com um aplicativo *Android* integrado para que o cliente, por meio dessa ferramenta possa ter acesso ao relatório do conserto do seu aparelho. Em suma, o programa consiste em proporcionar o acompanhamento detalhado em tempo real ao cliente de como está o andamento da manutenção do seu equipamento.

#### 1.2.2 Objetivos específicos

Os objetivos específicos do trabalho são:

• Desenvolver um aplicativo Java para cadastro e controle de clientes e suas respectivas ordens de serviço;

x Desenvolver uma *interface* no aplicativo *Java* para o técnico responsável colocar todos os dados a respeito do andamento do serviço, assim como as fotos;

- x Desenvolver um aplicativo *Android* para acessar relatórios de cada serviço;
- x Melhorar a organização e registros de ordem de serviço da empresa;
- x Disponibilizar relatórios dos serviços ao cliente e a empresa;
- x Viabilizar a comunicação e integração entre ambos os aplicativos;
- x Testar e validar a integração de todo o sistema.

#### 1.3 JUSTIFICATIVA

A confiança na loja de assistência técnica escolhida pelo cliente, em que ele resolveu levar o seu dispositivo é muito importante. Diante do exposto, esse projeto teve como premissa, pensar em criar uma plataforma integrada, em que o cliente possa não só acompanhar o andamento do reparo do seu dispositivo, mas também obter informações sempre atualizadas do andamento do referido conserto, com fotos, dessa forma, terá um relatório completo de tudo que foi realizado em seu aparelho, sem gerar dúvidas, desconfianças, além de poder contar com a sua praticidade visando um aplicativo *Android* simples e intuitivo.

### 1.4 ESTRUTURA DO DOCUMENTO

Este documento apresenta todas as informações a respeito do desenvolvimento do projeto, bem como os resultados obtidos, conforme serão listados a seguir. Primeiramente, realizou a introdução, na sequência, o problema, os objetivos da pesquisa e a justificativa.

No Capítulo 2 apresentou-se a fundamentação teórica, que vem para complementar a introdução apresentada no capítulo anterior, e também apresentar as principais informações sobre o assunto que motivou o desenvolvimento do projeto, bem como os *softwares* relacionados e suas diferenças.

O Capítulo 3 contém a descrição das metodologias utilizadas no desenvolvimento do estudo e o cronograma das atividades desenvolvidas repetitivamente.

No Capítulo 4 apresentou-se a arquitetura do *software* desenvolvido, as telas da aplicação implementadas e todas as suas funcionalidades descritas de forma detalhada.

Já no Capítulo 5 é a conclusão do documento, verificando os resultados obtidos e análise se os objetivos foram atingidos com o projeto. Também as ressalvas e ideias adquiridas durante o desenvolvimento que podem ser aplicadas em melhorias futuras ao *software*. Nas últimas páginas dessa pesquisa é possível encontrar os apêndices contendo os diagramas UML do projeto.

## **2 FUNDAMENTAÇÃO TEÓRICA**

Neste capítulo apresenta-se os temas e as tecnologias relevantes para o desenvolvimento deste estudo. Para um melhor entendimento, a fundamentação teórica foi dividida entre Negócio e Tecnologia apresentados nos segmentos a seguir.

# 2.1 FUNDAMENTAÇÃO TEÓRICA DO NEGÓCIO

Nesta seção serão apresentados os temas referentes ao negócio e ao crescimento da área móvel.

### 2.1.1 Ordens de Serviço

As ordens de serviço são documentos gerados pela empresa no ato da solicitação do serviço e são de extrema importância para a assistência técnica, bem como para o cliente. Após oficializada e autorizada a ordem de serviço pelo cliente, esta ferramenta de comunicação interna é indispensável para a mobilização de recursos internos e equipe de trabalho para a realização da demanda requisitada. Normalmente, a referida ordem inclui a identificação do cliente, informações de contato e uma explicação sucinta do trabalho na qual o cliente solicitou o reparo, possíveis materiais que serão utilizados para a realização do serviço, dentre outros detalhes (SPITALIERE, 2022).

Do ponto de vista da empresa, tal formulário permite que o cliente possa rastrear o seu aparelho com a ajuda do número de ordem, monitorar seu *status* e armazenar *checklists* de testes da manutenção, também permite que a empresa que com o auxílio destes dados possa alocar recursos e funcionários a fim de que possa cumprir com a demanda. Já do ponto de vista do cliente, as ordens contêm informações importantes como valor, prazo para entrega e detalhes do serviço solicitado, que devem ser cumpridos corretamente pela empresa no ato da entrega do serviço. A organização destes dados pela empresa é de suma importância para o desenvolvimento do trabalho de uma forma fluída, para que o serviço seja feito em sua plenitude e dentro do prazo solicitado. (SPITALIERE, 2022).

Antigamente as ordens de serviço eram feitas de forma manual, em que um colaborador tinha que anotar todos os respectivos dados dos clientes em talões impressos com um cabeçalho de informações, atualmente, a maioria das empresas já aderiram aos modelos digitais, reduzindo o trabalho repetitivo e facilitando a gestão de todas as ordens da empresa (SPITALIERE, 2022).

#### 2.1.2 Aumento de Dispositivos Móveis

Os aparelhos celulares têm se tornado cada dia mais utilizados e indispensáveis no dia a dia das pessoas, seja para fazer compras *on-line*, acessar redes sociais, ou fazer uma ligação, a praticidade que o dispositivo traz tem feito com que existam cada vez mais dispositivos em circulação. Estudos apontam que existem aproximadamente 109 milhões de usuários de *smartphones* atualmente no Brasil, ou seja, correspondente a mais da metade a população, tornando o país o quinto lugar no ranking de usuários de celulares no mundo (SOUZA, 2021).

Com o enorme crescimento do mercado a ser explorado, ampliou-se a competição entre as fabricantes que investem cada vez mais para tornar os aparelhos atrativos ao consumidor, porém, além da competição, as empresas enfrentam a falta de insumos para a produção de dispositivos eletrônicos, devido à falta de semicondutores, isto faz com que o valor dos aparelhos novos cresça deixando a demanda por assistências técnicas cada vez maior (SOUZA, 2021).

2.1.3 Crescimento do Ramo

Segundo Gabriela Pederneiras (2019, s.p.):

O mercado de conserto de celulares vem crescendo no Brasil, estima-se que uma média de 24 milhões de aparelhos cheguem às assistências técnicas todo o mês. A projeção é otimista para a área: com o encarecimento dos modelos e as poucas inovações tecnológicas apresentadas de uma geração de celular para outra, as pessoas tendem a investir mais na manutenção dos smartphones do que na obtenção de um novo (PEDERNEIRAS, 2019, s. p.).

Com o referido crescimento, a necessidade de novas tecnologias para o ramo se torna necessária, pois muitas empresas se destacam por ter um serviço diferenciado dos demais, isto é, sempre um desafio constante.

Ainda para Gabriela Pederneiras (2019, não p.):

Com a alta demanda este mercado se tornou uma opção para quem quer complementar a renda ou trocar de carreira: uma média de quatro clientes por dia é capaz de gerar um faturamento perto de R\$4 mil por mês. Apesar de grande, este nicho de mercado apresenta concorrência alta. Para se destacar, portanto, é importante que o profissional da área tenha um diferencial (PEDERNEIRAS, 2019, n. p.).

A busca incessante sobre o lucro, por consequência traz profissionais sem o devido conhecimento, competência, qualificação e preparo para o mercado de trabalho, tudo isto ligado a serviços delicados que são realizados em aparelhos eletrônicos, com dados pessoais importantíssimos, ou seja, essa falta de qualificação pode se tornar um grande problema.

# 2.2 FUNDAMENTAÇÃO TEÓRICA DAS TECNOLOGIAS

Nesta seção foram tratados os temas referentes as tecnologias utilizadas no desenvolvimento do projeto, que foram conceituadas a seguir.

2.2.1 UML

A *Unified Modeling Language* (UML) foi idealizada para proporcionar uma linguagem visual para *design* e implementação de sistemas de *software*, descrevendo o limite, estrutura e comportamento do sistema. Não é uma linguagem de programação, mas os diagramas podem ser transformados em códigos já que tem uma relação direta com a análise orientada a objetos (RUMBAUGH, BOOCH, JACOBSON, 2005).

Todavia, trata-se de uma linguagem expressa por meio de diagramas, em que cada diagrama é composto por elementos que possuem relação entre si. Os diagramas UML podem ser divididos em dois grandes grupos: os diagramas estruturais, utilizados para especificar detalhes da estrutura do sistema, como por exemplo, classes e métodos, e também os diagramas comportamentais, utilizados para especificar o comportamento do sistema, como as funcionalidades devem funcionar, como os componentes trocam informações, e etc. (RUMBAUGH, BOOCH, JACOBSON, 2005).

2.2.2 JAVA

Java é uma linguagem de programação lançada pela *Sun Microsystems* em 1995. De *laptops*, *datacenters*, consoles, celulares ou até a *Internet* pode ser encontrado sistemas baseados em Java (ORACLE, 2021).

Contudo, a possibilidade de escrever o código uma só vez e poder executá-lo em diferentes plataformas e dispositivos, é um dos principais motivos para a popularidade da linguagem, que como linguagem de programação tem sua estrutura orientada a objetos com foco em segurança, portabilidade e alto desempenho (ORACLE, 2021).

Apesar disso, diferente das demais linguagens, o Java não é compilado nativamente pelo computador, mas sim em um código intermediário chamado *bytecode* que é executado pela máquina virtual Java (JVM), com isto, torna qualquer aplicação mais portátil podendo ser facilmente executada em qualquer ambiente no qual o JVM esteja instalado (ORACLE, 2021).

Existem três plataformas principais que contém as ferramentas necessárias para a criação e compilação de *softwares*, incluindo a JVM, a JDK (*Java Development Kit*) sendo compilador, e outras ferramentas utilitárias, sendo elas:

- x Java SE (*Standard Edition*): plataforma base, para execução padrão;
- x Java EE (*Enterprise Edition*): com recursos adicionais para desenvolvimento corporativo;
- x Java ME (*Micro Edition*) voltada para aplicações móveis e sistemas embarcados. (ORACLE, 2021)

A plataforma Java SE possui todas as principais funcionalidades do Java para desenvolvimento de aplicações Java, quando se pensa nesta linguagem de programação se pensa na API do Java SE. A plataforma possui, além da API, uma máquina virtual, ferramentas de desenvolvimento, tecnologias para implementação e outras bibliotecas de classes utilizados em projetos de tecnologia Java (ORACLE, 2021).

Entretanto, a plataforma Java EE se trata de uma extensão da plataforma SE, com sua utilização principalmente em ambientes corporativos com aplicações como *web* e rede. Suas principais funcionalidades incluem o *Java Database Connectivity* (JDBC), utilizada para acessar banco de dados, *Enterprise Java Beans* (EJBs), *servlets*, dentre outras funcionalidades. A partir de 2018 foi confirmado que o Java EE passaria a ser administrado pela Fundação Eclipse e não sendo mais responsabilidade da *Oracle* partindo desse momento então a se chamar *Jakarta* EE (ORACLE, 2021).

Desse modo, o principal objetivo do *Jakarta* EE é se manter competitivo no mercado, evitando possíveis processos burocráticos sobre comando da *Oracle* possam atrasar atualizações, que levavam em média dois anos a serem lançadas e agora o objetivo é que a cada três meses um novo *release* seja sempre anunciado. Em janeiro de 2019 o *Jakarta* EE lançou a primeira versão do Eclipse *GlassFish* sobre seu comando (ORACLE, 2021).

Utilizado no projeto o *Java Swing* é um *framework* que disponibiliza elementos gráficos para serem utilizados na plataforma Java. A API *Swing*, tem por característica renderizar os elementos por conta própria e não delegar esta tarefa de renderização ao sistema operacional. Possui uma diversidade muito grande de controles disponíveis tais como elementos gráficos como botões com suporte a imagens, seleção de cores, dentre outros (ORACLE, 2021).

# 2.2.3 ANDROID

O sistema Android foi criado pela empresa Android, Inc. é uma empresa criada em 2003 no Vale do Silício na Califórnia, com o intuito de desenvolver soluções para dispositivos móveis. A Google visando investimentos nesta área, começou a financiar pesquisas na empresa até efetivamente comprá-la em 2005. A primeira versão oficial do sistema Android foi lançado em 2008 no dispositivo HTC *Dream* sendo o primeiro a chegar as lojas (GOOGLE, 2021).

Android é baseado no *kernel* do *Linux*, e com isto, acaba herdando sua estabilidade, segurança e eficiência. Seu código-fonte é *open source,* disponibilizado pela Google um período após seu lançamento oficial. A vasta utilização por diversos fabricantes fez com que o sistema obtivesse 75% do mercado em 2012 de acordo com uma pesquisa realizada pela IDC (*International Data Corporation*) (GOOGLE, 2021).

Diferentemente da compilação em *Windows* que utiliza a JVM, o Android executa seus aplicativos por meio de uma máquina virtual chamada Dalvik, que possui uma implementação própria das principais APIs do Java. Além das ferramentas básicas do Java, o sistema Android utiliza o SDK (*Software Development Kit*) que trazem ferramentas específicas para criação de *interfaces*, uso de sensores e demais recursos nos dispositivos móveis (GOOGLE, 2021).

## 2.2.4 Banco de Dados /MYSQL

O MySQL é um sistema de banco de dados relacional, *open source*, que utiliza a linguagem SQL. A ferramenta é conhecida por ser de fácil utilização, e utilizada por empresas que trabalham com grande volume de dados pois possui uma *interface* simplificada e compatível com a maioria dos sistemas operacionais do mercado, características estas que fazem com que o banco de dados MySQL seja tão utilizado no mercado para estar sempre em constante crescimento. Suas principais características são sua portabilidade, velocidade e capacidade, e, por possuir um alto poder de armazenamento o MySQL normalmente será uma ótima opção para banco de dados (MYSQL, 2022).

### 2.3 SCRUM

*Scrum* é um *framework* para gerenciamento de projetos que usam métodos ágeis de *software*, popularizada nos anos 2000, se tornou a forma mais comum de aplicação de metodologia ágil durante os processos de desenvolvimento de *software* (SCHWABER, 2004).

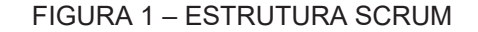

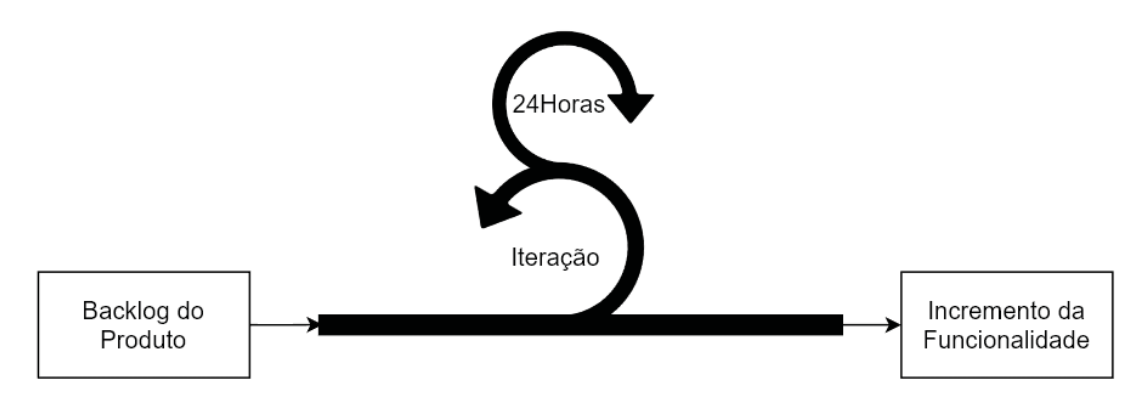

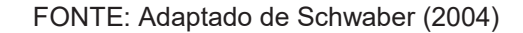

A Figura 1 apresenta a estrutura da metodologia, o círculo inferior representa uma iteração de desenvolvimento das atividades que ocorrem uma após a outra. O resultado a cada etapa é um incremento do produto final. O círculo superior representa uma inspeção diária que ocorre durante a iteração, na qual todos os participantes na equipe se reúnem para poderem avaliar todas as atividades uns dos outros para que todos os ajustes necessários sejam realizados. Estes ciclos se repetem até o fim do projeto (SCHWABER, 2004).

Contudo, há no *Scrum* três tipos de perfis, onde todas as responsabilidades do projeto são divididas entre eles, sendo o *Project Owner*, *Team* e o *ScrumMaster*. O *Project Owner* tem a responsabilidade de definir os requisitos iniciais do projeto, sua continuidade e o retorno do investimento aplicado. Deve-se levantar os requisitos gerais do sistema, lista que é chamada de *Product Backlog.* O *Team* é responsável pelo desenvolvimento das funcionalidades projetadas, podendo gerenciar suas habilidades a fim de transformar o *Product Backlog* em um incremento ao projeto desenvolvido. Já o *ScrumMaster*, tem a responsabilidade de implementar os processos do *Scrum*, adequando-os de forma que todos os objetivos sejam concluídos (SCHWABER, 2004).

## 2.4 SOFTWARES RELACIONADOS

Para o desenvolvimento deste projeto foi necessário estudar modelos de sistemas de gerenciamento de ordens de serviço disponíveis no mercado, onde podese perceber algumas semelhanças entre eles que seguem um mesmo padrão, disponibilizando ao usuário o registro de clientes e ordens de serviço, registro de notas em banco de dados, impressão, registro financeiro e fluxo de caixa, focando no âmbito financeiro e organizacional.

O sistema desenvolvido pela empresa *FpSystem* é um sistema *off-line* para assistências técnicas em geral, essa ferramenta permite o cadastro de clientes, técnicos e fornecedores, controle de orçamentos e ordens de serviço, relatórios de clientes, além de ordens. O *software* roda em rede e pode ser compartilhado entre máquinas, podendo ser reinstalado a qualquer momento usando a opção de *backup* manual do sistema (FPSYSTEM, 2022).

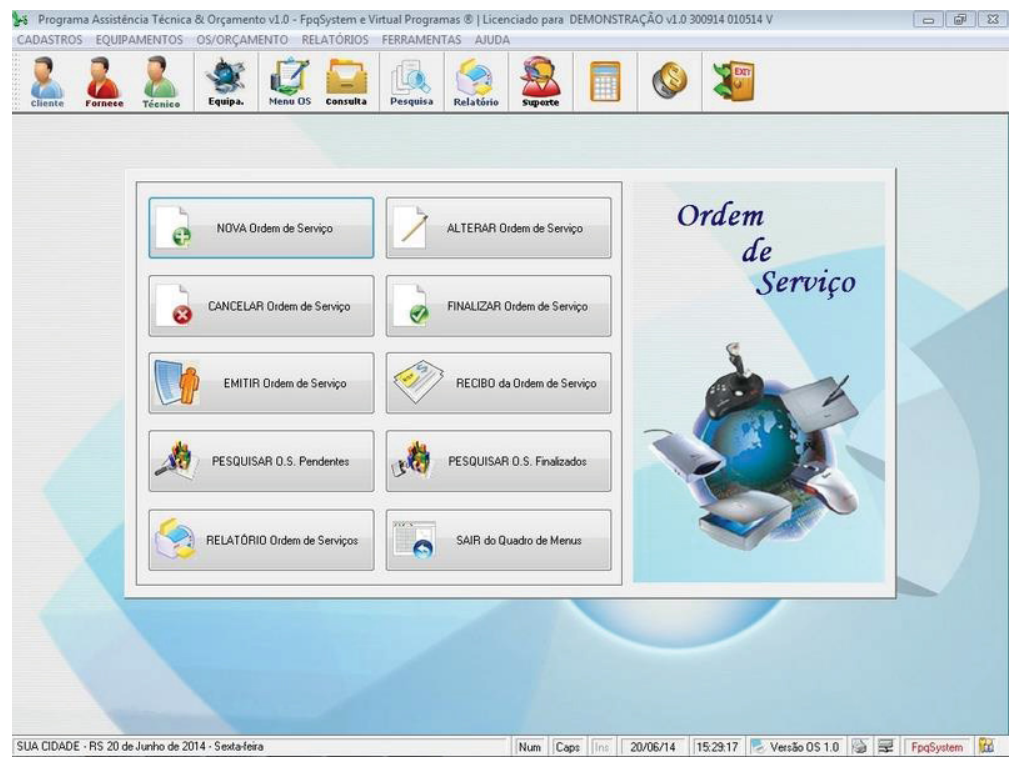

#### FIGURA 2- SISTEMA FRPSYSTEM

FONTE: Adaptado de FPSYSTEM (2022)

O programa GestãoClick é um sistema preparado para atender as micro e pequenas empresas de assistências técnicas, em seu site é possível ver alguns recursos do sistema como: controle financeiro, controle de estoque, frente de caixa, orçamento e vendas, ordens de serviço, emissão de notas e boletos, atendimento ao cliente e perfis de acesso. Nesse sentido, é um sistema totalmente *online* que permite ser acessado de qualquer lugar (GESTAOCLICK, 2022).

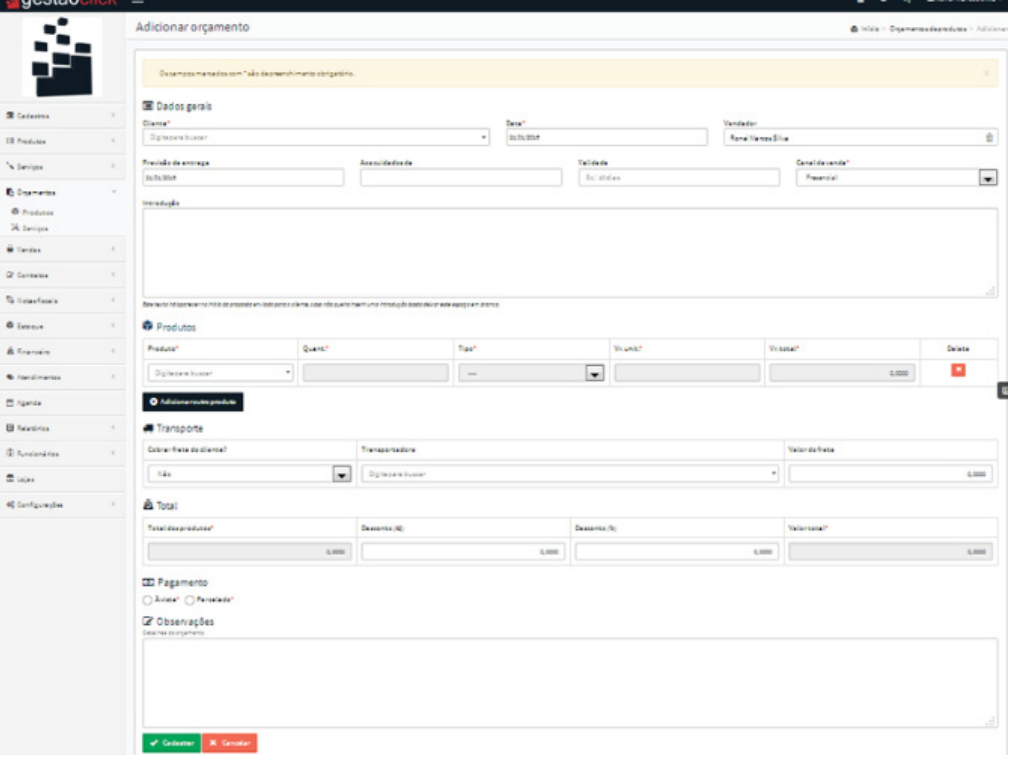

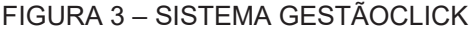

 $3.900100$ 

FONTE: Adaptado de GESTÃOCLICK (2022)

Já o sistema IntegraOS para administração de ordens de serviço, consta com suporte *online* em que os clientes podem consultar se o seu aparelho já está pronto por meio de um site, além de também para o uso da empresa, como todas as funcionalidades de fluxo de caixa, gerenciamento de clientes e usuários do sistema, cadastro de fornecedores, gerenciamento de ordens de serviço, *backup*, impressão dentre outras (DIGITALSOFTWARE, 2022).

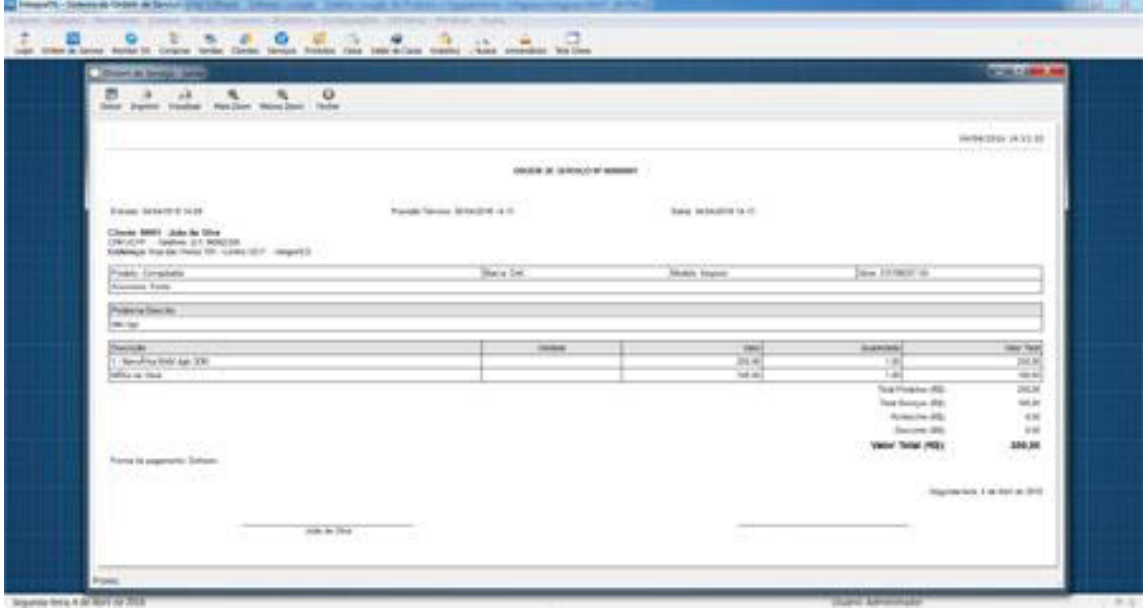

FIGURA 4 – SISTEMA INTEGRAOS

FONTE: Adaptado de DigitalSoftware (2022)

|                                    | Moretech |   | FRPSYSTEM GESTÃOCLICK | <b>INTEGRAOS</b> |
|------------------------------------|----------|---|-----------------------|------------------|
| Controle de vendas                 |          |   |                       | Х                |
| Sistema on-line                    |          |   |                       | х                |
| Cadastro de clientes               | x        | х | x                     | X                |
| Cadastro de ordens de serviço      | x        | x | Χ                     | x                |
| Consulta de ordens de serviço      | x        | x |                       | x                |
| Acesso via Site pelo cliente       |          |   |                       | х                |
| Acesso via Aplicativo pelo cliente | χ        |   |                       |                  |
| Relatório com fotos do serviço     | x        |   |                       |                  |
| Consulta de serviço concluido      |          |   |                       | Χ                |

TABELA 1 – SOFTWARES SEMELHANTES

FONTE: O Autor (2022)

Todos esses *softwares* apresentados foram desenvolvidos visando o lucro na venda somente para empresas, não foi pensado em funções que possibilitassem algo diretamente ao cliente. Ao observar a tabela acima, nota-se a diferença entre os sistemas, em que o projeto pesquisado tem um foco principal no relatório do serviço disponibilizado ao cliente, a funcionalidade que não é apresentada em nenhum dos outros sistemas anteriores.

A proposta desse projeto é trazer um *software* diferenciado que englobe algumas ideias apresentadas pelos demais sistemas e o transforme em um aplicativo que possa proporcionar ao cliente segurança e transparência ao deixar o seu aparelho na loja da assistência técnica, sabendo que vai ter um relatório completo, com o passo a passo de tudo que foi realizado, apresentando o problema real, com as informações de seu possível reparo. Relatório este, que permite a empresa ter um amplo controle sobre as informações de cada caso, podendo atender de uma forma mais detalhada, eficaz as necessidades de todos os clientes.

# **3 MATERIAIS E MÉTODOS**

Durante o desenvolvimento deste projeto foram necessárias diversas ferramentas e metodologias da Engenharia de *Software*, que serão apresentadas neste capítulo, em que serão apresentadas suas características principais para o decorrer da produção deste *software*.

#### 3.1 PROCESSO DE ENGENHARIA DE SOFTWARE

#### 3.1.1 Adaptação da Metodologia Scrum

O *Scrum* foi adaptado para o desenvolvimento do projeto conforme a disponibilidade de tempo e recursos. A ferramenta estabelece uma reunião diária da equipe, que foi substituída por uma revisão semanal do conteúdo produzido. Cada *sprint* do desenvolvimento do programa foi revisado no final de semana a fim de checar possíveis erros no projeto e no cronograma de desenvolvimento.

Como o projeto foi desenvolvido por apenas um integrante, não foram atribuídos os papéis do *Scrum* por não se tornarem necessários nesta ocasião. O uso das ferramentas apresentadas na próxima seção, possibilitaram o controle e gerenciamento do código durante o seu desenvolvimento.

## 3.2 FERRAMENTAS E TECNOLOGIAS

## 3.2.1 Netbeans

O *Netbeans* é um ambiente de desenvolvimento integrado (IDE), disponível para diversos sistemas operacionais como: *Windows*, *Linux* e *Mac*. O IDE gratuito, de código aberto simplifica a programação, com desenvolvimento de aplicações *desktop*, *WEB* e *mobile* para diversas plataformas (ORACLE, 2022).

Com recursos completos para o desenvolvimento de aplicativos de maneira simples e rápida, é a plataforma mais utilizada por desenvolvedores Java por possuir uma série de ferramentas de integração que auxiliam a programação de tarefas comuns relacionadas a aplicação (ORACLE, 2022).

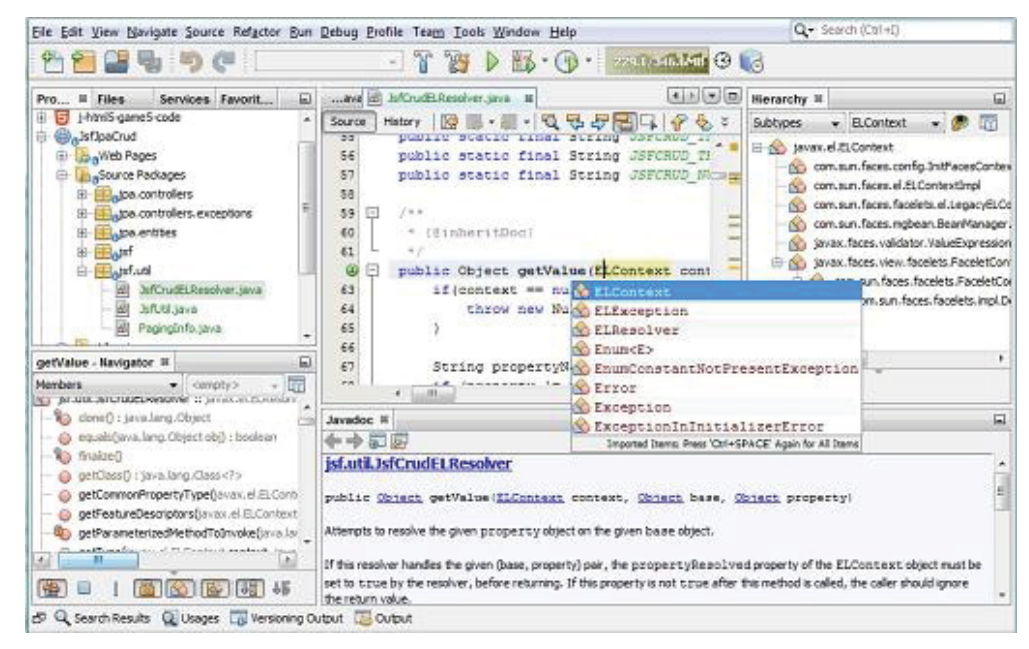

FIGURA 5 - NETBEANS IDE

FONTE: Oracle (2022)

Com a utilização dos recursos da ferramenta, boa parte do projeto foi desenvolvido na plataforma, usufruindo dos recursos e da familiaridade com a ferramenta o programa pode ser estruturado de uma maneira eficaz.

## 3.2.2 Android Studio

Android *Studio* é a IDE oficial da *Google* para desenvolvimento de aplicativos Android baseado em Java, por possuir ferramentas avançadas como o *IntelliJ* para otimizar o desenvolvimento do código, integração com a plataforma GitHub para versionamento de código, e também um emulador integrado com inúmeros recursos para testar o aplicativo diretamente da plataforma (GOOGLE, 2022).

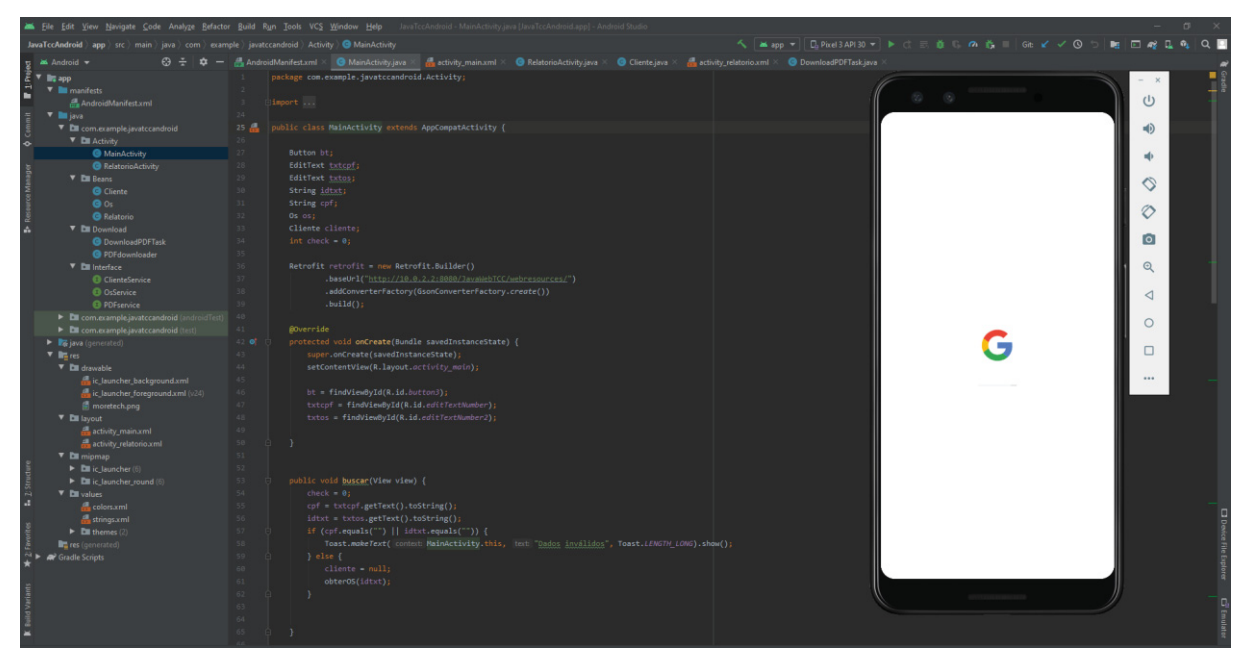

FIGURA 6 - ANDROID STUDIO

#### Fonte: O Autor (2022)

Utilizando desta plataforma foi possível desenvolver todo o código do aplicativo Android e realizar todos os testes durante o seu desenvolvimento por meio do uso do emulador integrado, facilitando e agilizando os processos de desenvolvimento do projeto.

#### 3.2.3 GitHub

O *GitHub* é uma das ferramentas mais utilizadas no mercado por empresas e programadores autônomos para versionamento de códigos. A função *git* foi desenvolvida em 2005 por Linus Torvalds para a criação do *kernel* do *Linux*, e hoje em dia é utilizada em praticamente todos os tipos de sites, *softwares* ou códigos (SOUZA, 2022).

Como uma excelente ferramenta de trabalho em equipe, o programa disponibiliza versionamento de código na nuvem permitindo que seja feito um ponto de *backup* do sistema a cada etapa do código, facilitando para uma possível necessidade de reversão ou perda de dados, todo o programa pode ser restaurado rapidamente em qualquer etapa do desenvolvimento.

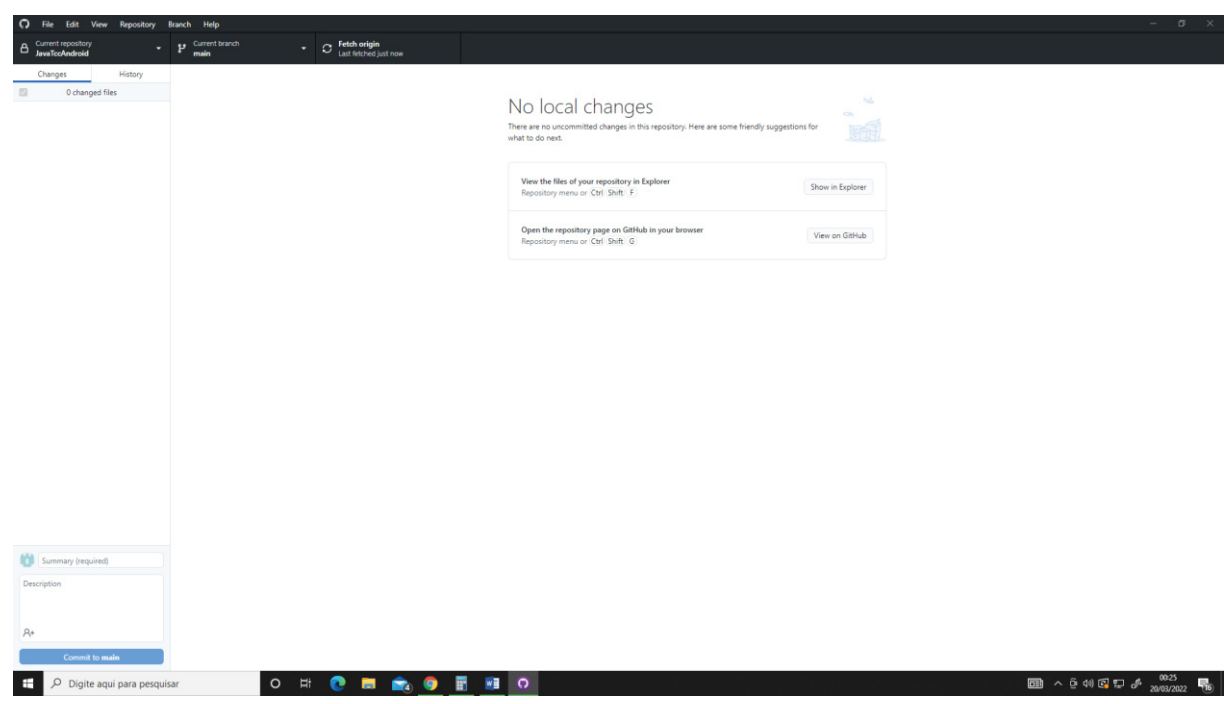

FIGURA 7 - GITHUB

Fonte: O Autor (2022)

Com o auxílio desta ferramenta, todas as etapas do código foram adicionadas a nuvem, facilitando o desenvolvimento e reduzindo os riscos de perca de código do sistema.

3.2.4 Astah UML

O *Astah* é uma ferramenta para modelagem UML, que facilita a criação de diversos diagramas como os de caso de uso, sequência, classes entre outros. Desenvolvida na plataforma Java é utilizada por diversas empresas como: *Amazon*, *Google* e *Oracle.* O programa é fácil para um iniciante e também robusto o suficiente para sistemas complexos, disponibilizando diversas ferramentas para a modelagem UML (SEABRA, 2021).

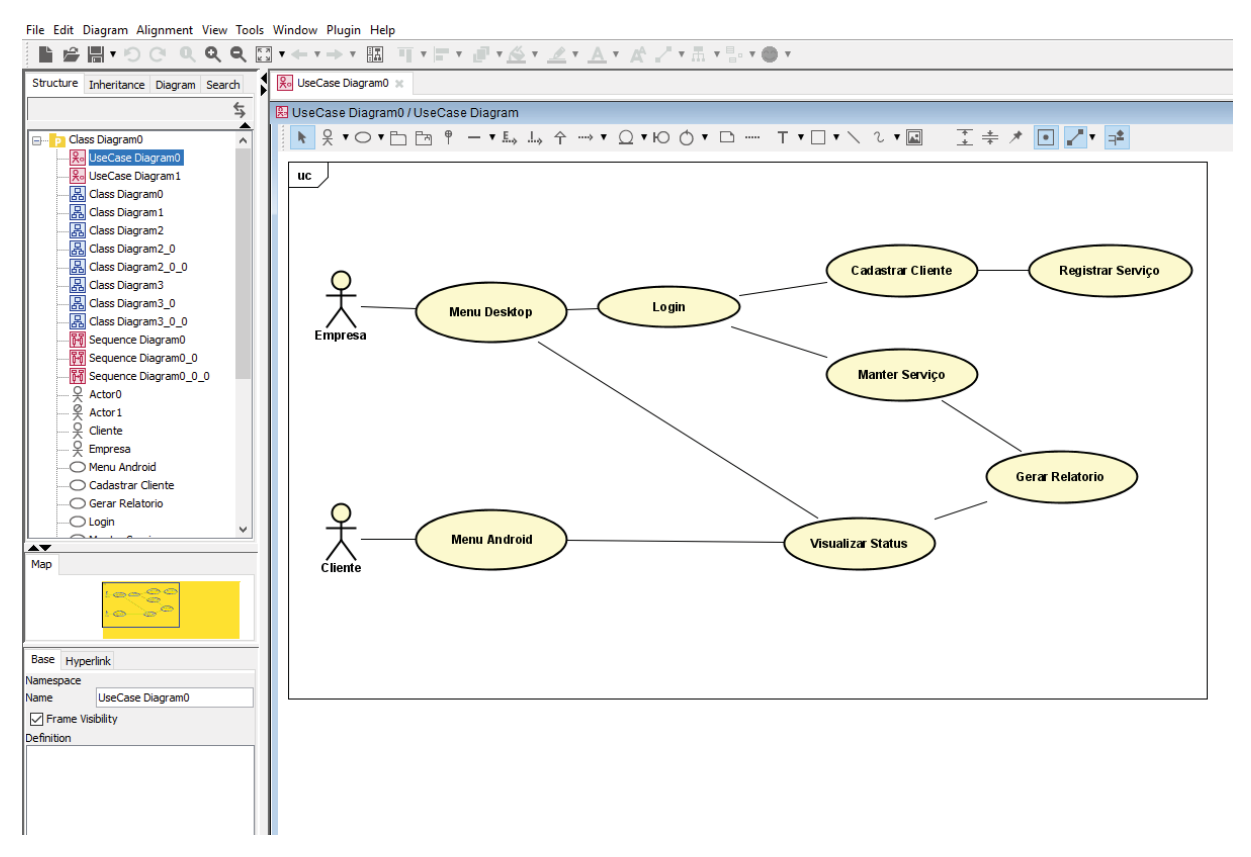

#### FIGURA 8 - ASTAH UML

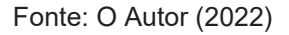

 Diversos diagramas apresentados neste documento foram feitos com o auxílio das ferramentas que o *software* disponibiliza, buscando apresentar as funcionalidades do sistema final.

## 3.2.5 Postman

O *Postman* é um programa que executa requisições em qualquer API, facilitando os testes. Ele pode fazer solicitações em HTTP sem a necessidade de escrever códigos de teste, apenas é necessário digitar a rota na barra de endereços, selecionar o método de resposta, por exemplo, JSON e enviar, que o programa irá lhe retornar a resposta em JSON solicitada (POSTMAN, 2022).

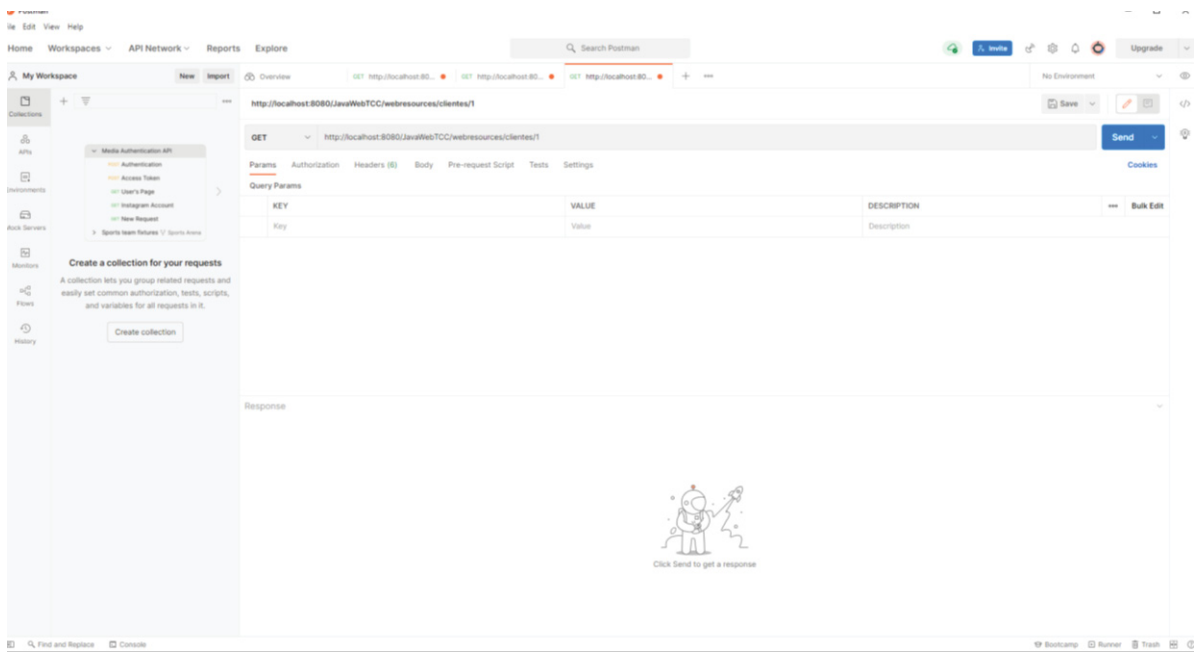

#### FIGURA 9 - POSTMAN

Fonte: O Autor (2022)

O programa foi utilizado no projeto para realizar todos os testes da integração do sistema Java no *Windows* com o aplicativo Android e suas respectivas interações.

## 3.2.6 Project Libre

*Project libre* é um programa de código aberto especializado para gerenciamento de projetos, que pode ser baixado gratuitamente em diversos sistemas operacionais, foi utilizado neste projeto para auxiliar a criação do gráfico de Gantt utilizando as ferramentas do programa.

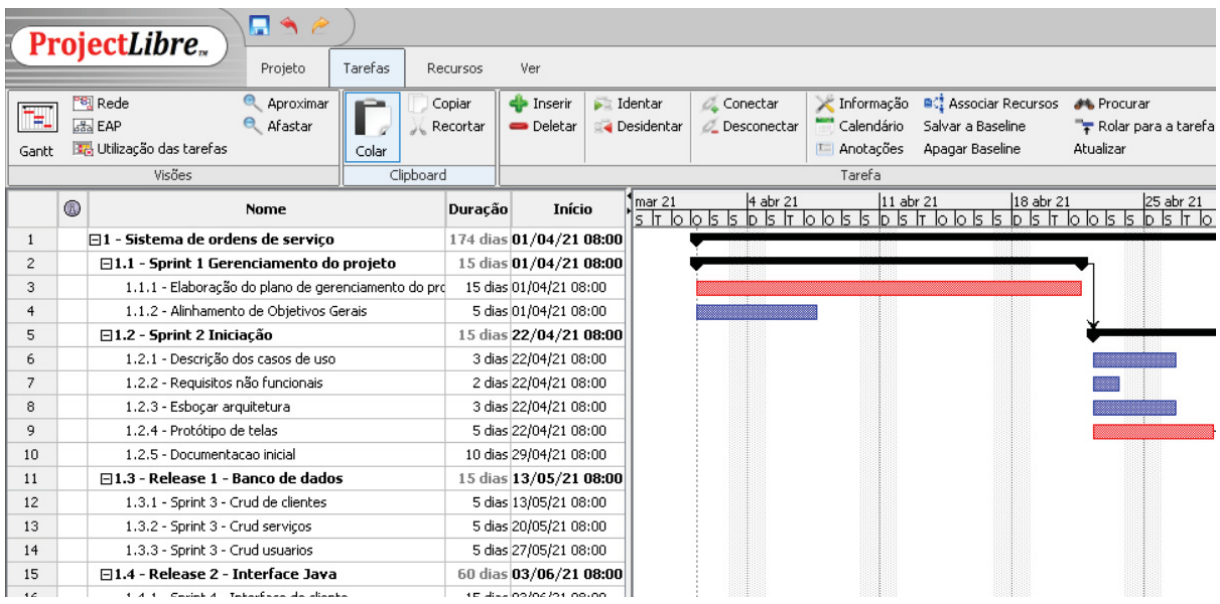

#### FIGURA 10 - PROJECT LIBRE

Fonte: O Autor (2022)

# 3.3 RECURSOS

Para o desenvolvimento do projeto foram utilizados um computador de testes na empresa, um microscópio de bancada para fotografar os aparelhos e um aparelho celular:

Computador de desenvolvimento:

- Processador: i7-8700k
- Memória RAM: 16GB DDR4 3000Mhz
- Armazenamento 120 Gb SSD e 1.5 TB HDD
- x Sistema operacional *Windows* 10 Pro

Computador de testes:

- Processador: i5- 2430m
- x Memória RAM: 6GB DDR3 1333Mhz
- Armazenamento 120 Gb SSD
- x Sistema operacional *Windows* 7 *Ultimate*
- Microscópio digital USB zoom 1000x 2MP

## 3.4 PLANO DE ATIVIDADES

As atividades estabelecidas para o desenvolvimento do projeto foram organizadas e separadas em *sprints*, em que cada uma representa uma parte do trabalho a ser desenvolvido. Para organizar as *sprints* e poder ilustrar de uma forma gráfica foi utilizado o gráfico de Gantt.

Com esta forma de cronograma é possível visualizar mais facilmente a distribuição do tempo de desenvolvimento, e o caminho crítico das atividades para que o tempo não ultrapasse o estipulado no início do projeto. A Figura 11 ilustra o gráfico de Gantt gerado.

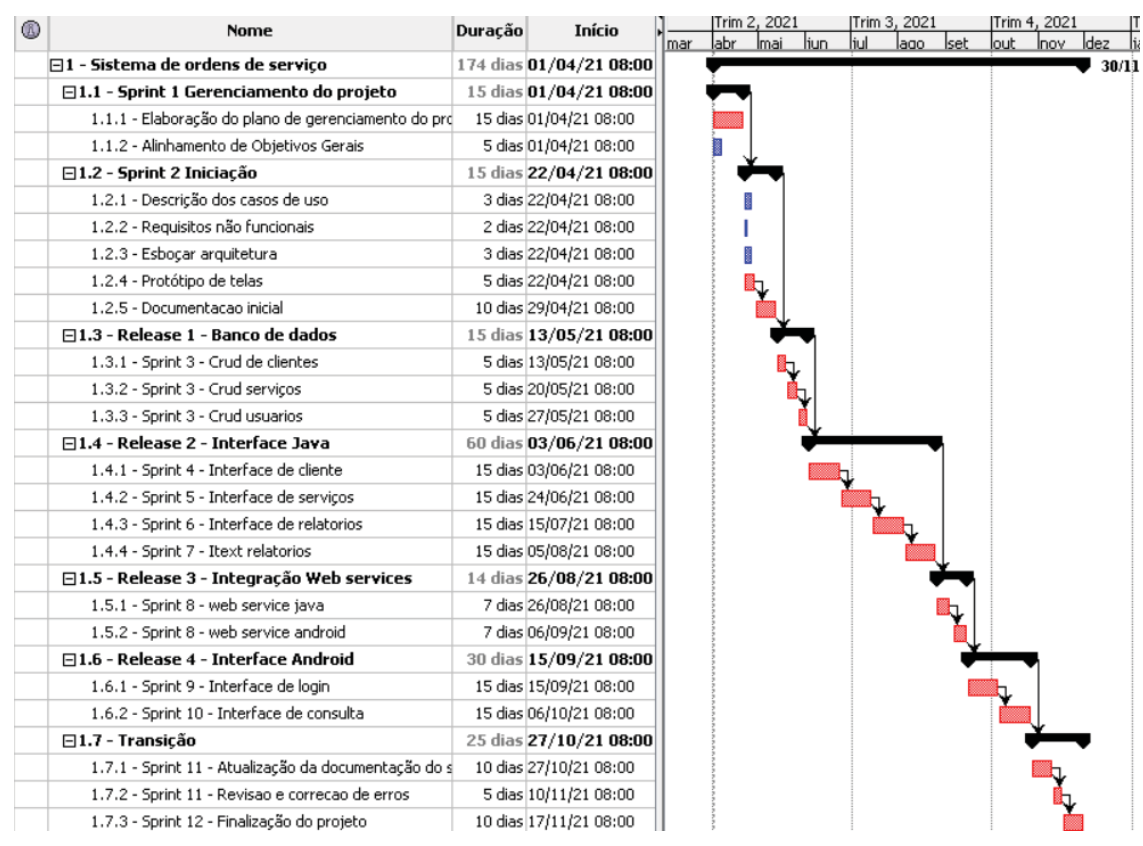

#### FIGURA 11 - GRÁFICO DE GANTT

Fonte: O Autor (2022)

Também foi definido uma WBS (*Works Breakdown Structure*) ilustrado na Figura 12, que mostra uma hierarquia entre as *sprints* a serem realizadas e que decompõe o projeto em partes menores, divididas em níveis de desenvolvimento.

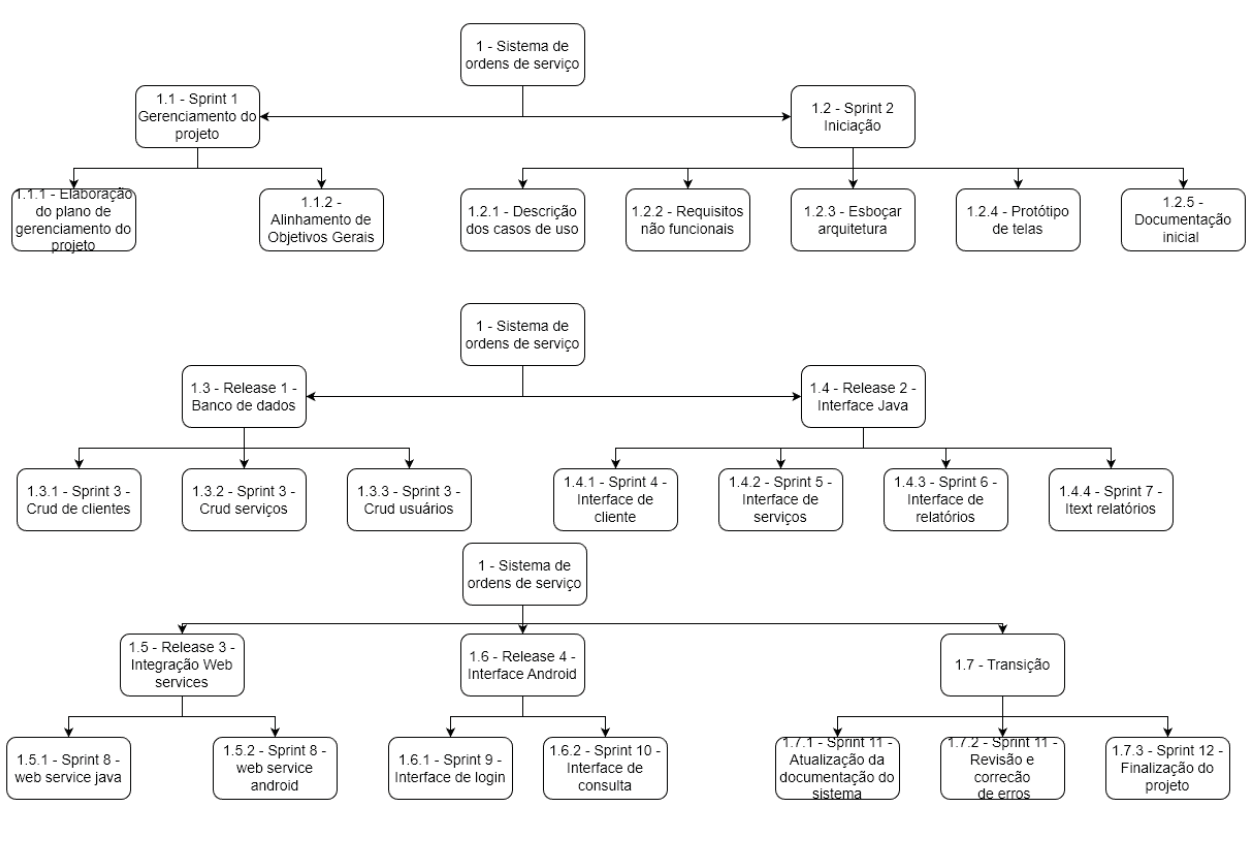

FIGURA 12 - WBS

Fonte: O Autor (2022)

#### 3.5 DESENVOLVIMENTO DO PROJETO

Com o estabelecimento das funcionalidades e esforço necessário para seu desenvolvimento, o projeto foi dividido em doze *sprints* de desenvolvimento, intercalando com a escrita do documento, onde cada *sprint* teve em média vinte dias de intervalo. Nesta seção, descreveu-se cada etapa realizada ao longo do trabalho.

#### 3.5.1 Sprint 1

A primeira *sprint* foi o início ao planejamento do projeto e a organização das ideias para preparar o desenvolvimento. A ideia se passou em aplicar um sistema que pudesse ser utilizado no ambiente de trabalho, proporcionasse melhorias na qualidade do serviço e satisfação com o cliente, com base nestas ideias, iniciou-se o planejamento com a escolha das plataformas de desenvolvimento e o alinhamento dos objetivos gerais e específicos do projeto.
#### 3.5.2 Sprint 2

Nesta segunda *sprint* foi dado o início a documentação do projeto, com a elaboração das histórias de usuários, apresentadas no Apêndice A, dos diagramas de casos de uso, ilustrados no Apêndice B, e lista de requisitos do sistema, com isto, foi possível ter uma visão mais clara sobre os próximos passos a serem desenvolvidos. Foi nesta *sprint* também que se deu o início da escrita do capítulo introdutório deste documento.

#### 3.5.3 Sprint 3

O desenvolvimento do código começou com a criação do banco de dados, e com o pacote de classes DAO responsáveis pelas interações com o banco. Esta constituiu a primeira parte do *software* Java do *Windows* que começou a ser desenvolvida. Nesta *Sprint* em paralelo também começou a escrita do Capítulo 2 deste documento.

#### 3.5.4 Sprint 4

O desenvolvimento do projeto teve sequência na quarta *sprint* com a criação do *layout* das telas em *Jframe* do menu, e também da tela de cadastro de clientes. Ficou elaborado o sistema de cadastro, possibilitando adicionar e remover clientes por meio da *interface* interligando o sistema ao banco de dados. Em paralelo ao desenvolvimento do código continuou a escrita do Capítulo 2 do documento.

#### 3.5.5 Sprint 5

A documentação teve sequência na quinta *sprint* em que concluiu o Capítulo 2 e o desenvolvimento prosseguiu com a elaboração do *layout* e funcionalidades da tela de serviços, que permite ao usuário realizar o cadastro dos serviços a serem realizados na assistência, adicionando todas as informações ao banco de dados.

#### 3.5.6 Sprint 6

A sexta *sprint* teve a implementação do *layout* da tela de relatórios em que o técnico responsável pelo serviço pode adicionar os dados de cada etapa, em seguida, fora implementada a área técnica para o técnico poder alterar o *status* do serviço, informação esta que aparece para o cliente no aplicativo Android no celular. Também iniciou-se a formulação do Capítulo 3.

#### 3.5.7 Sprint 7

Nesta sétima *sprint* ocorreu o desenvolvimento das classes que geram o relatório em PDF, com o auxílio da biblioteca *iText* foi possível desenvolver o código para formular o relatório.

Recolhendo todas as informações colocadas em todas as etapas do procedimento, a classe gera um PDF colocando todas as informações deste cliente, problema, reparo e fotos respectivas, adicionadas a uma pasta no computador e o seu respectivo local na máquina salvo no banco de dados. Ao ser acionada, a classe carrega todos os itens do relatório e formula o arquivo, que fica disponível para *download* no aplicativo Android através da consulta *webservice*.

#### 3.5.8 Sprint 8

Durante a oitava *Sprint* fora finalizado o Capítulo 3 e o desenvolvimento da *interface* responsável pelo controle *webservice*, que possibilita a aplicação Android consultar o CPF e número de ordem de serviço para liberar o *login* do usuário no aplicativo, com isto, possibilita a consulta dos dados do serviço e *download* de relatório assim que disponível.

#### 3.5.9 Sprint 9

Na nona *sprint* se iniciou o desenvolvimento da aplicação Android, com a *interface* inicial de *login* e as classes de interação com o *webservice*, que possibilitam o *login* do usuário para a identificação da ordem de serviço.

#### 3.5.10 Sprint 10

Durante a décima *sprint* finalizou-se o aplicativo Android com a criação do *layout* de relatório, em que o cliente pode checar o *status* do serviço e também realizar o *download* do documento para que possa ficar salvo em seu aparelho assim que disponibilizado pela empresa.

#### 3.5.11 Sprint 11

A decima primeira *sprint* teve como destino a elaboração do Capítulo 4, em que o produto final de *software* foi descrito, contando com as 3 partes de *software* e suas funcionalidades ilustradas, para que o leitor possa compreender cada funcão e a sua importância para o programa como um todo. Também nesta *sprint* foi iniciada a elaboração dos diagramas de classe, apresentados no Apêndice C, e dos diagramas de sequência, ilustrados no Apêndice D.

#### 3.5.12 Sprint 12

A última *sprint* foi dedicada aos ajustes finais do *software*, além de testes para que o sistema não tenha nenhum problema que afete a experiência do usuário.

Também nesta parte, redigiu-se o capítulo final do documento citando possíveis melhorias futuras para o projeto, e realizado o desenvolvimento dos artefatos finais de modelagem de dados.

### **4 APRESENTAÇÃO DOS RESULTADOS**

Neste capítulo o sistema completo será apresentado, com todas as suas funcionalidades, e suas respectivas *interfaces*. A seguir será descrito a arquitetura da aplicação e em seguida a apresentação do *software*.

### 4.1 ARQUITETURA DA APLICAÇÃO

O *software* possui três partes principais que se comunicam entre si, conforme demonstrado na Figura 13 abaixo. Com um servidor *Mysql* para o armazenamento de dados, o sistema Java trata as informações de cadastro e registro dos serviços, passando as informações para a camada de *façade* que por sua vez acionam a camada DAO para inserir as informações no banco de dados. O módulo de *Web Service* faz a integração com o banco de dados, para possibilitar o funcionamento do aplicativo Android, que por sua vez recebe as informações do banco através do mesmo.

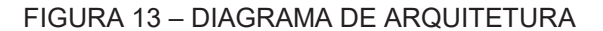

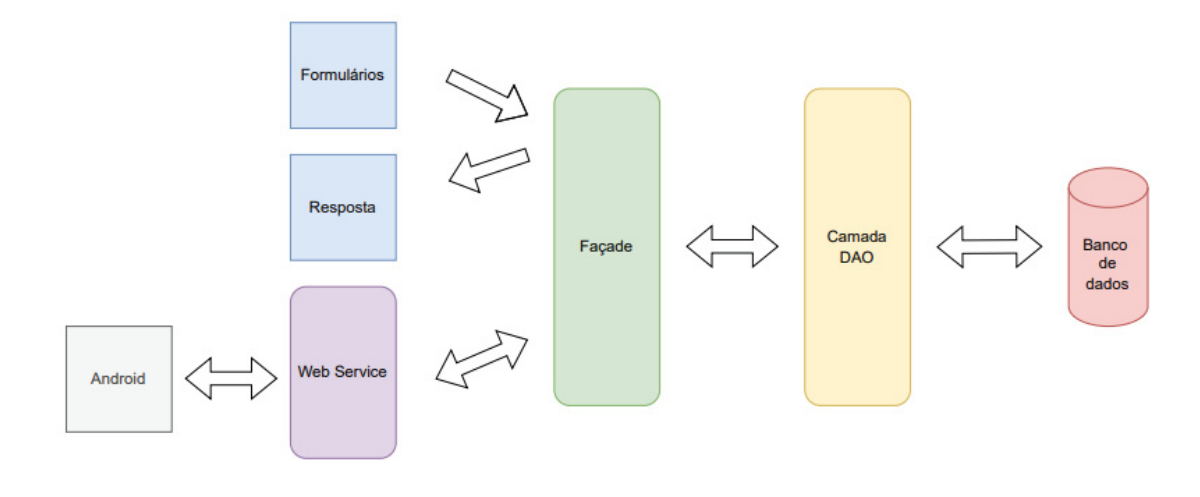

FONTE: O Autor (2022)

4.2 TELAS

O sistema apresenta uma *interface* inicial simples e direta que interliga o sistema de atendimento e a assistência técnica, do qual ambos podem utilizar do

mesmo programa de modo a gerenciar as ordens de serviço, atender os clientes de uma maneira rápida e eficiente (FIGURA 14).

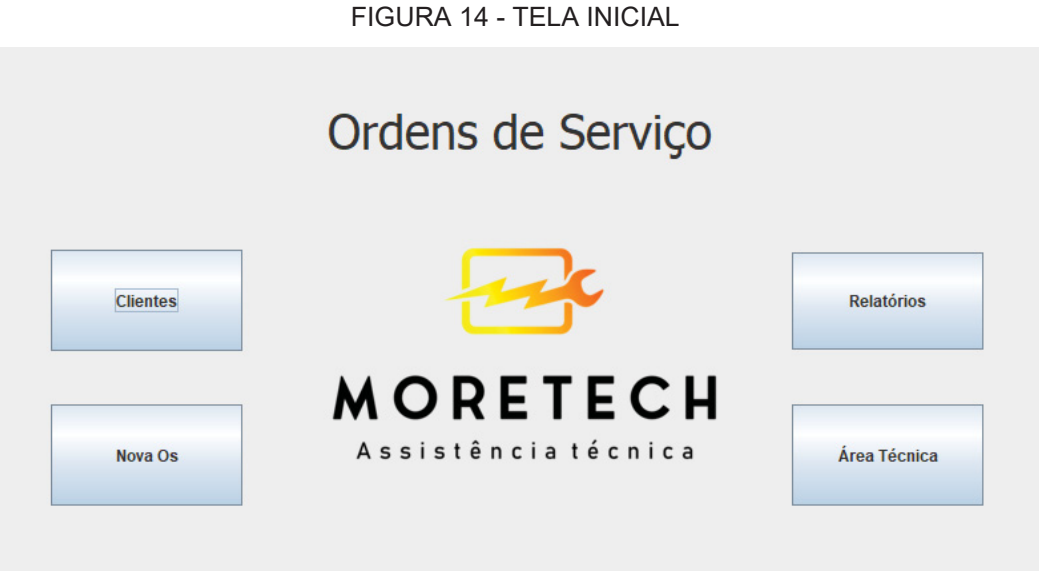

A Figura 15 representa a *interface* de clientes que permite ao funcionário cadastrar ou atualizar as informações, bem como deletar cadastros desde que o mesmo não possua serviços cadastrados, impossibilitando assim a sua exclusão.

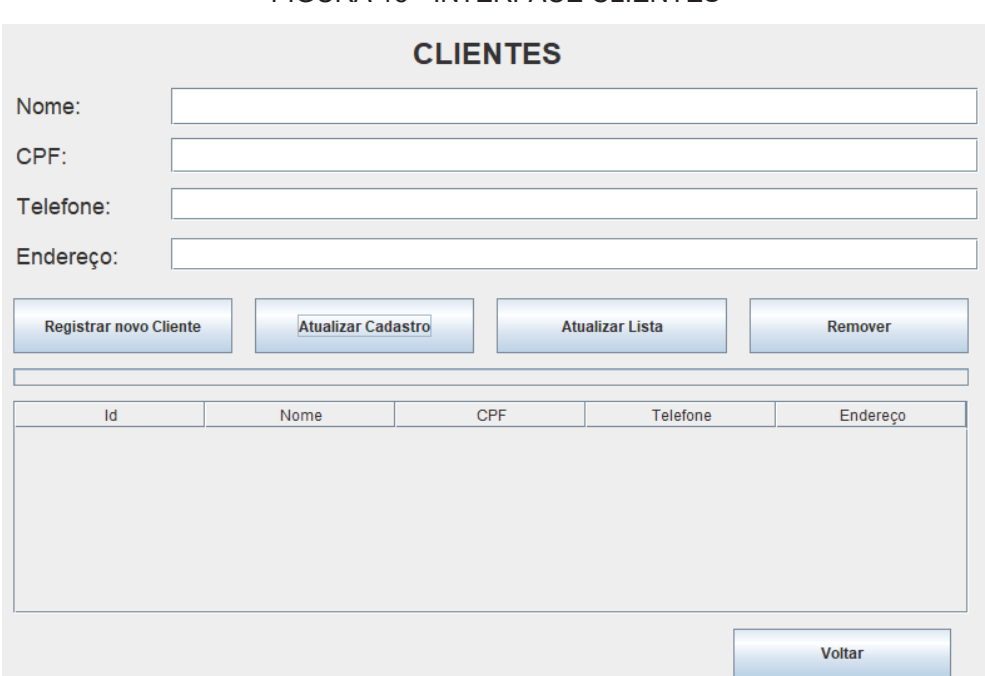

#### FIGURA 15 - INTERFACE CLIENTES

FONTE: O Autor (2022)

#### FONTE: O Autor (2022)

A *interface* de registro de ordem de serviço apresentada na Figura 16 permite ao usuário registrar todo o serviço a ser realizado, além de todas as especificações do aparelho.

 $N^{\circ}$  OS: Data: **Ordem de Serviço** 2022/03/29  $\mathbf{1}$ **Buscar Cliente:** CPF: **Buscar** Nome: Digite o Nome **Buscar Novo Cliente** Nome Telefone Endereço Cpf **Selecionar Cliente! Aparelho: Cliente:** Pesquisar OS IMEI: Marca: Modelo: **Excluir OS** Descrição do defeito: Cancelar Valor do conserto: 0 Salvar

FIGURA 16 - INTERFACE OS

Fonte: O Autor (2022)

Primeiramente é necessário selecionar o cliente que deve ter sido cadastrado previamente na *interface* própria para cadastro e atualização, porém, caso ainda não tenha sido cadastrado, foi adicionado um botão com uma *interface* extra para cadastro neste setor de ordens, que permite o cadastro de uma forma simples sem o menu de consulta de dados, assim como representado na Figura 17.

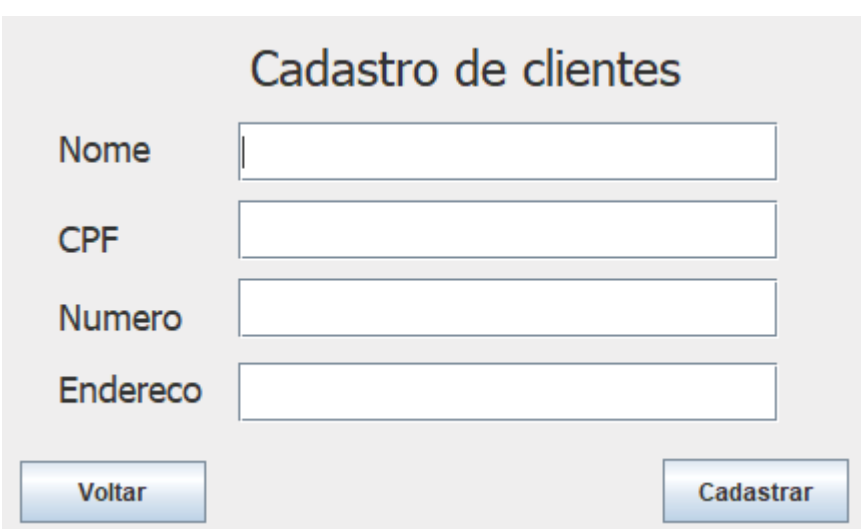

FIGURA 17 - CADASTRO DE CLIENTES

A busca pelo cadastro do cliente pode ser feita diretamente pelo CPF do mesmo ou o seu nome, utilizando as respectivas caixas de busca. Com os dados preenchidos o sistema irá realizar uma consulta no banco de dados e apresentar todos os clientes correspondentes aos dados digitados. Com o cadastro localizado, basta apenas selecionar no botão e passar para a outra parte da ordem de serviço.

Caso o funcionário deseje alterar alguma ordem de serviço já registrada ou ver os seus dados, ela pode utilizar o menu de seleção de ordens representado na Figura 18. Para localizar o serviço basta buscar pelo cliente utilizando o seu CPF ou digitar diretamente o número da ordem.

Fonte: O Autor (2022)

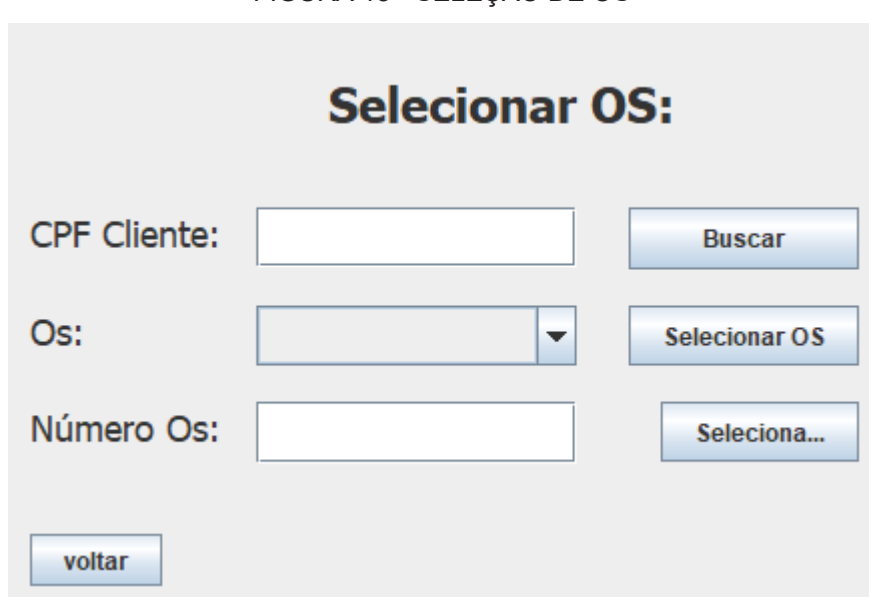

FIGURA 18 - SELEÇÃO DE OS

Fonte: O Autor (2022)

Na segunda parte é necessário preencher os campos com as informações da marca, modelo e IMEI do aparelho. IMEI (Identificação Internacional de Equipamento Móvel) é um número único e global utilizado pela Anatel para identificar cada aparelho móvel no Brasil, identificação válida pelo mundo inteiro. Neste caso é apenas necessário anotar os últimos 4 números para ajudar na identificação do aparelho, para que não se misture com outro idêntico de mesmo modelo e cor.

Em seguida é possível colocar o relato completo do problema do celular para que o técnico possa realizar o orçamento de forma direcionada ao problema relatado e também anotar o valor do serviço, caso seja algo pré-estipulado como uma troca de tela, microfone, etc. Na Figura 19 é possível visualizar um modelo de nota preenchida corretamente.

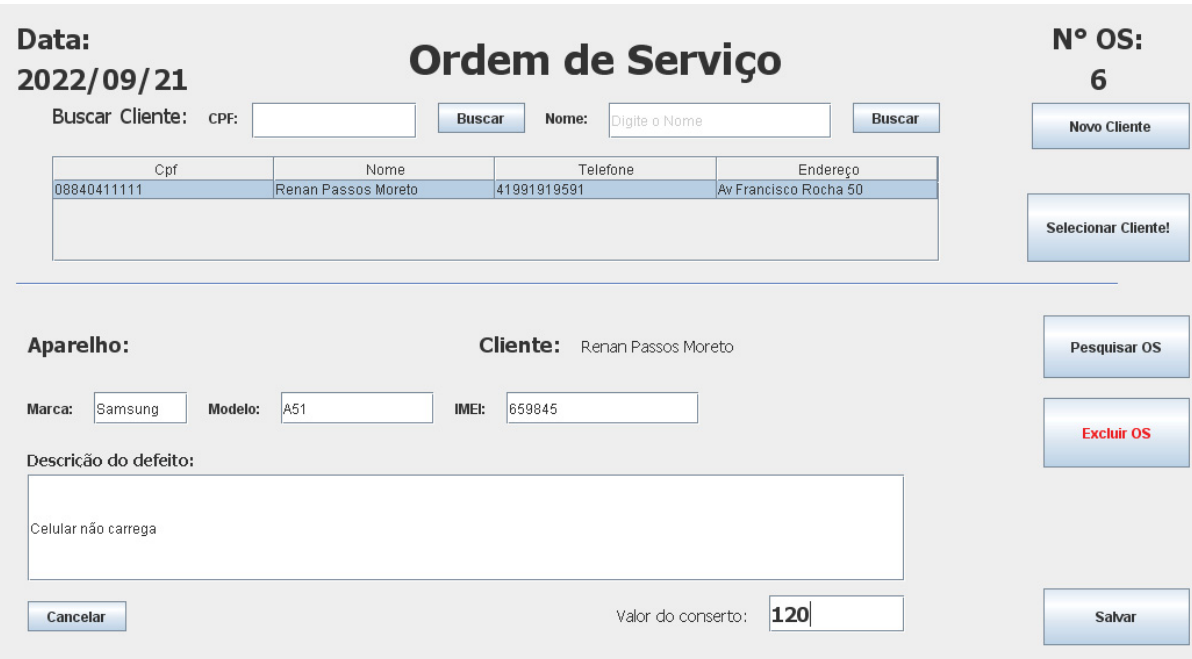

FIGURA 19 - OS PREENCHIDA

Fonte: O Autor (2022)

No menu da *interface* da área técnica é tratado todas as informações a respeito do reparo do aparelho, na primeira parte é possível selecionar a ordem de serviço correspondente ao aparelho que será feito o reparo, utilizando o número da OS ou do CPF para poder encontrar mais facilmente. Ao iniciar o serviço, o técnico deve previamente preencher a primeira etapa com os dados iniciais e fotos do estado do aparelho, antes de o conserto ser realizado, de modo a demonstrar o problema existente e qual será seu respectivo reparo de forma clara e de fácil compreensão do cliente. Ao concluir, pode salvar o estado prévio inicial do relatório separadamente no banco.

No andamento e no término do serviço serão tiradas fotos para serem adicionadas ao relatório. Com o serviço concluído, será preenchida a última parte com as fotos do andamento e conclusão do serviço, assim como o laudo técnico do reparo, relatando o problema e o procedimento utilizado para realizar o reparo. Ao preencher a segunda parte e salvar os dados no banco, o sistema libera a opção para que o relatório seja gerado, possibilitando assim que o cliente baixe no aplicativo Android após a referida liberação.

A Figura 20 demonstra a *interface* preenchida corretamente já com o relatório montado pronto para que o relatório seja gerado.

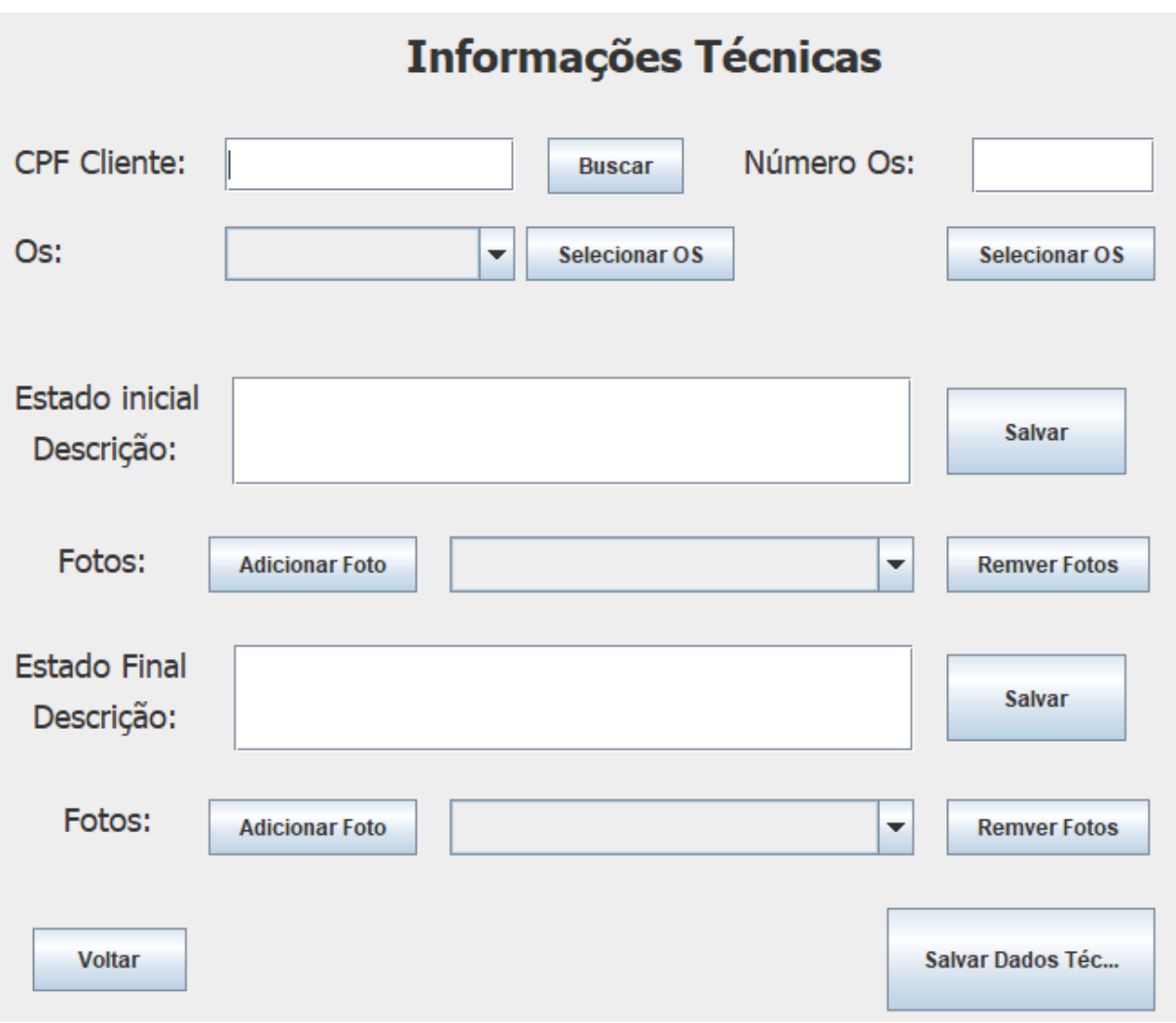

FIGURA 20 - INTERFACE ÁREA TÉCNICA

Fonte: O Autor (2022)

A *interface* de *status* apresentada na Figura 21 tem apenas a função de informar o cliente do estado atual do serviço, estes campos devem ser atualizados pelo técnico conforme o andamento do serviço a fim de informar o consumidor e mantê-lo atualizado em tempo real o andamento do reparo, sendo que a opção selecionada aparece diretamente no aplicativo. Ao finalizar e gerar o relatório, o técnico deve mudar a opção para "Serviço concluído", pois neste estado o sistema Android libera o *download* do relatório gerado diretamente no celular do cliente.

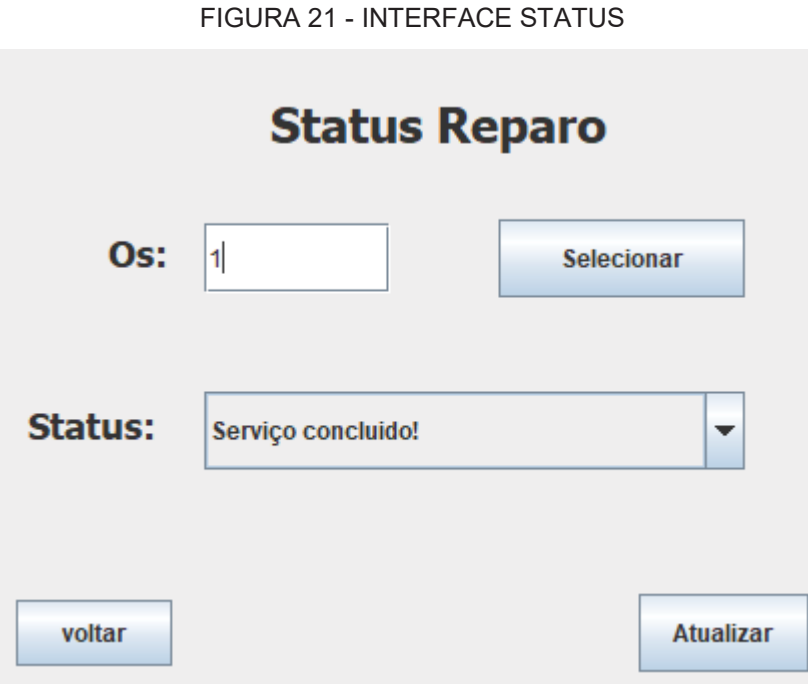

Fonte: O Autor (2022)

O sistema Java *Web* não possui uma *interface*, vez que funciona apenas como um servidor *webservice* para o aplicativo Android, que faz as requisições para receber atualizações do estado do serviço registrado no banco de dados e realizar o *download*  dos relatórios (Figura 22).

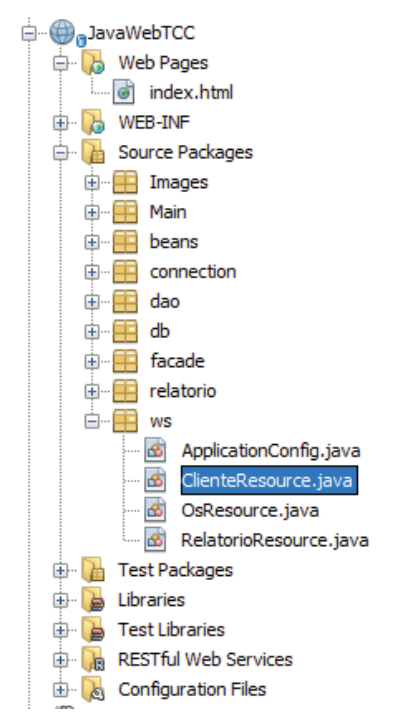

FIGURA 22 – WEBSERVICE

Fonte: O Autor (2022)

O aplicativo Android possui uma tela inicial de *login* a qual o cliente deve apenas digitar o seu CPF e o número da ordem de serviço informada pelo funcionário no atendimento. O sistema irá fazer a consulta no banco de dados utilizando o *WebService* para poder liberar a tela de relatórios e consulta do *status* do reparo (Figura 23).

FIGURA 23 - TELA INICIAL ANDROID

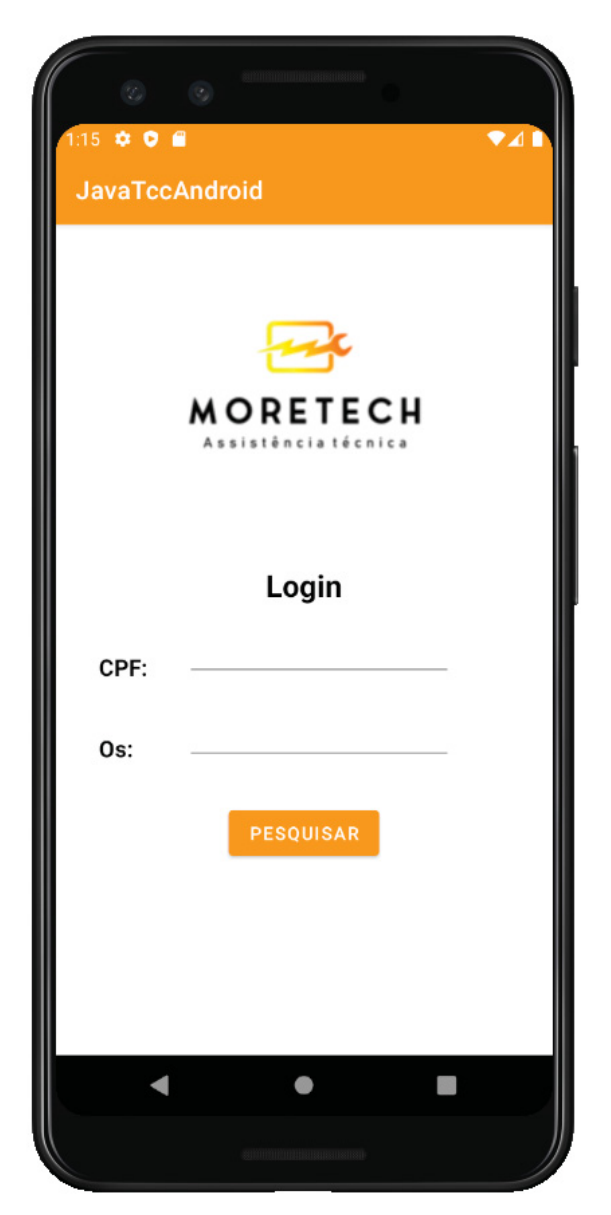

Fonte: O Autor (2022)

Nesta *interface* representada na Figura 24 é possível observar os dados principais da ordem de serviço e verificar o *status* do reparo, atualizado pelo técnico e salvo no banco de dados através da aplicação Java no computador. Foi adicionado um botão de atualização que faz a consulta e atualiza as informações sempre que acionado. Na figura 25 é possível checar o *status* na tela após a consulta utilizando o botão de atualização de *status*.

FIGURA 24 - STATUS ANDROID

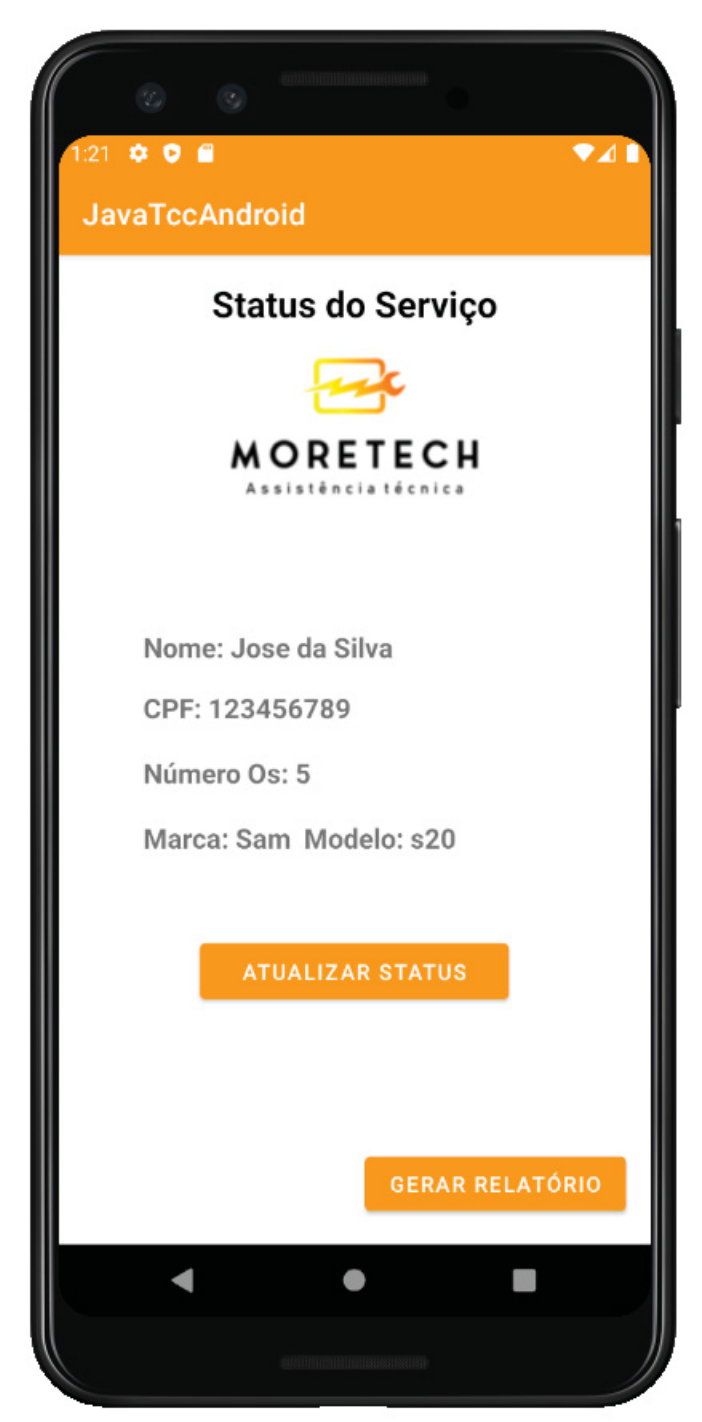

Fonte: O Autor (2022)

FIGURA 25 - STATUS ANDROID 2

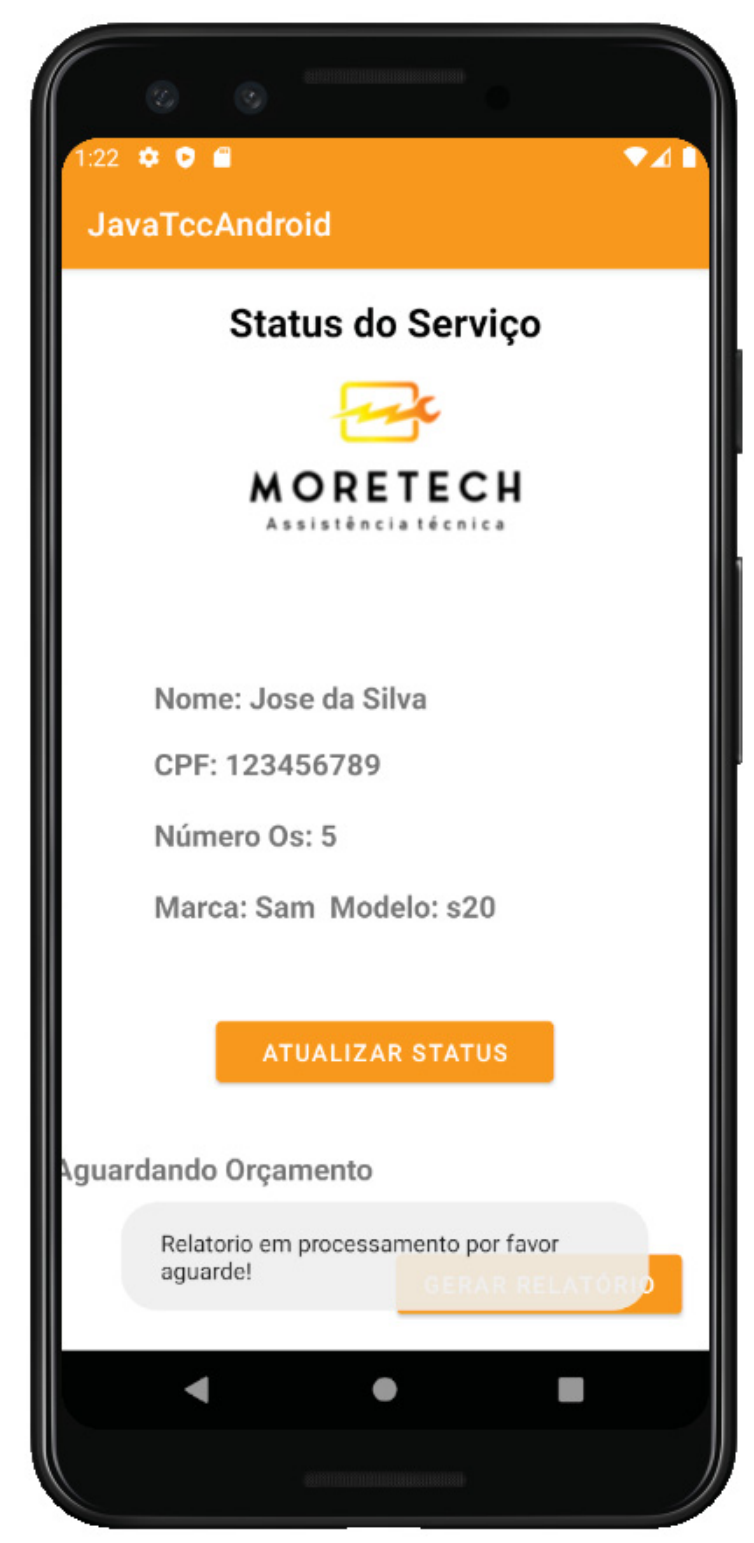

Fonte: O Autor (2022)

Ao clicar no botão "Gerar relatório" o sistema faz uma requisição do arquivo do relatório via *webservice* que disponibiliza um link baixado e direcionado a pasta de *downloads* que é aberta automaticamente pela aplicação. Assim, o cliente pode abrir o arquivo e conferir todas as informações colocadas pelo técnico (Figura 26).

No Anexo I e II é possível notar modelos completos de relatórios gerados com o uso do sistema.

FIGURA 26 - DOWNLOADS

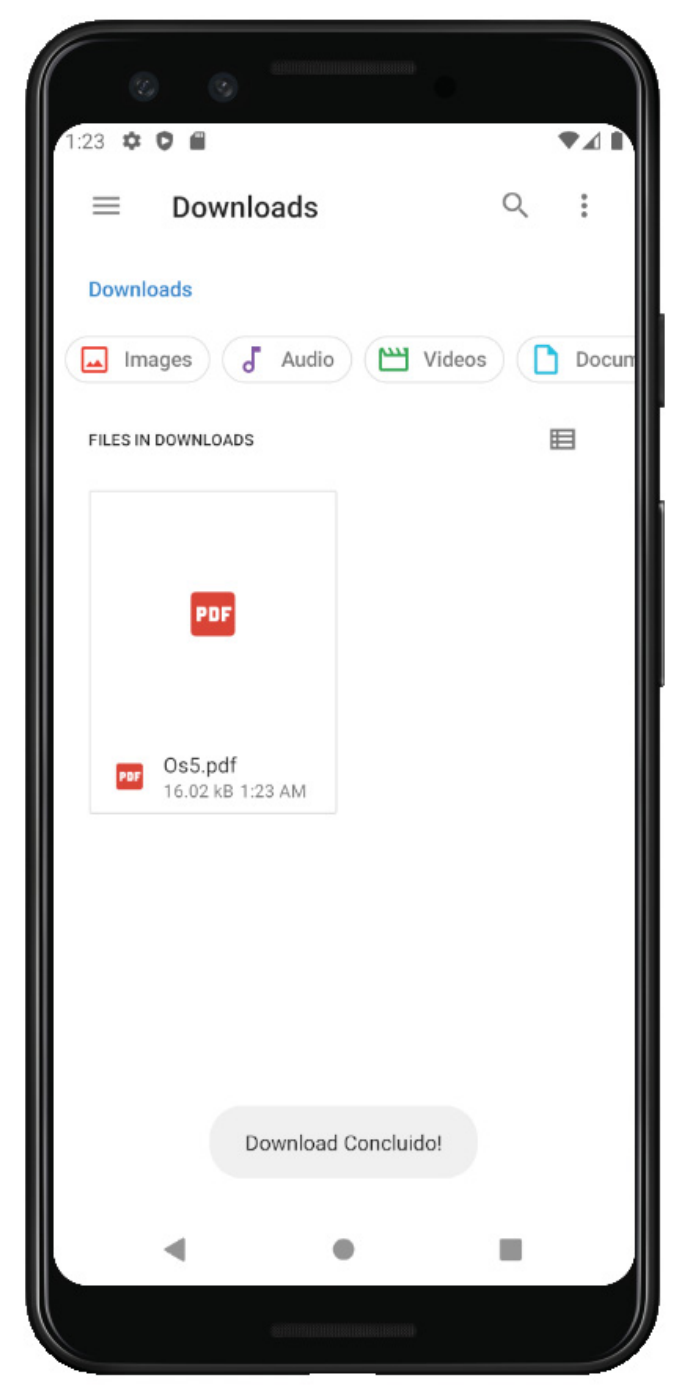

Fonte: O Autor (2022)

#### **5 CONSIDERAÇÕES FINAIS**

O sistema de ordens de serviço foi pensado e desenvolvido visando o controle interno de reparos, mas principalmente a satisfação com o cliente e a confiança em ter um reparo realizado de uma forma clara e transparente, apresentando todos os detalhes possíveis para que o cliente se sinta confiante em sempre realizar os seus serviços com a empresa, dado sua eficiência, capacidade e transparência.

Durante o processo de desenvolvimento, o pesquisador se deparou com diversas dificuldades em relação ao modelo de negócio, para encontrar a melhor maneira em que o consumidor pudesse obter o relatório extremamente técnico com informações muitas vezes desconhecidas, e conseguir interpretá-las e entendê-las de maneira simples de quais foram os processos utilizados em seu produto, a fim de manter a clareza com o serviço que era um dos objetivos principais do projeto.

A desinformação do linguajar técnico por grande parte da população é tema recorrente em assistências técnicas no geral, causando muitas vezes desconfortos ou enganações, baseado nessa análise, acredito que os resultados obtidos são satisfatórios dado que os objetivos específicos foram alcançados e entregues como os definidos no escopo do projeto.

O processo de desenvolvimento do projeto possibilitou muitos aprendizados, superando as dificuldades encontradas no desdobramento e aplicação do *software*, que pôde ser testado durante o tempo de trabalho, conciliando compromissos pessoais, profissionais e acadêmicos ao logo do período.

#### 5.1 TRABALHOS FUTUROS

Durante o desenvolvimento do projeto ficou evidenciado a oportunidade para diversas melhorias no futuro, as quais não puderam ser aplicadas no projeto matriz, porém, serão grandes adições futuras. Tais itens estão dispostos a seguir:

#### 5.1.1 Versão para impressão da ordem de serviço

Ao digitar a ordem de serviço e salvar no sistema, os dados ficam gravados no banco de dados da empresa, porém, é interessante disponibilizar também com o relatório, uma versão impressa ou digital da ordem de serviço.

#### 5.1.2 Configurações de segurança

Durante o desenvolvimento do projeto foram adicionados diversos recursos de segurança, como validações em campos de tabelas, e travas contra não conclusão de etapas do serviço, impossibilitando que o relatório seja gerado sem estar devidamente completo. Porém, ainda sim, existem diversas melhorias que podem ser aplicadas no *software* como um todo, a fim de aprimorar a sua confiabilidade.

#### 5.1.3 Melhorias e funcionalidades adicionais no Aplicativo Móvel

Os dispositivos móveis estão a cada dia se inovando e provando ser a ferramenta ideal, proporcionando o acesso a tudo na palma da mão, dito isto, diversos itens podem ser implementados a fim de melhorar a experiência do usuário com o seu uso, disponibilizando itens como: agendamento de serviços, avisos automáticos de conclusão de etapas do reparo, compra de acessórios, *interface* de aprendizado com diversas dicas e novidades, dentre outros.

#### 5.1.4 Site na *web* para consulta de serviços

Também é cogitado a ser desenvolvido um site para que o cliente possa ter o mesmo acesso que possui por meio do aplicativo, bem como possa ser realizado na *web* sem a necessidade do aparelho, utilizando os mesmos dados e acessando o relatório na *internet* a qualquer momento.

### **REFERÊNCIAS**

DIGITALSOFTWARE. **IntegraOS.** Disponível em: https://www.digitalsof.com/integraos/integraos.html. Acesso em 30 jun. 2022a.

FGV, Fundação Getúlio Vargas. **Brasil tem 424 milhões de dispositivos digitais em uso, revela a 31ª Pesquisa Anual do FGVcia**. Disponível em: https://portal.fgv.br/noticias/brasil-tem-424-milhoes-dispositivos-digitais-uso-revela-31a-pesquisa-anual-fgvcia. Acesso em 30 nov. 2021a.

FPSYSTEM. Programa Assistência Técnica, **Ordem de Serviço e Orçamento** v1.0. Disponível em: https://www.fpqsystem.com.br/ostecnica10\_20.html. Acesso em 30 jun. 2022a.

GESTAOCLICK. **Programa Para Assistência Técnica**. Disponível em: https://gestaoclick.com.br/programa-para-assistencia-tecnica/. Acesso em 30 jun. 2022a.

GOOGLE. **Conheça o Android Studio**. Disponível em: https://developer.android.com/studio/intro?hl=pt-br. Acesso em 05 nov. 2021a.

GOOGLE. Disponível em: https://developer.android.com/docs. Acesso em 25 out. 2021a.

MYSQL. Disponível em: https://dev.mysql.com/doc/refman/8.0/en/what-is-mysql.html. Acesso em 25 out. 2021a.

ORACLE. **A Maneira Mais Inteligente e Rápida de Programar**. Disponível em: https://www.oracle.com/br/tools/technologies/netbeans-ide.html. Acesso em 30 out. 2021a.

ORACLE. **O que é a Tecnologia Java e porque preciso dela**. Disponível em: https://www.java.com/pt-BR/download/help/whatis\_java.html. Acesso em 20 out. 2021a.

PEDERNEIRAS, Gabriela. Tecmundo: **Assistências técnicas de celular movimentam 24 milhões de aparelhos por mês**. Disponível em: https://www.tecmundo.com.br

/dispositivos-moveis/146717-assistencias-tecnicas-celular-movimentam-24-milhoesaparelhos-mes.htm. Acesso em 15 set. 2021a.

POSTMAN. **Introdução**. Disponível em: <

https://learning.postman.com/docs/getting-started/introduction/. Acesso em 15 nov. 2021a.

RIBEIRO, Breno. Entenda a evolução dos smartphones e como a sociedade se comporta com novas tecnologias. Disponível em: https://www.folhavitoria.com.br/geral/noticia/05/2018/entenda-a-evolucao-dossmartphones-e-como-a-sociedade-se-comporta-com-novas-tecnologias. Acesso em 30 nov. 2021a.

RUMBAUGH James; BOOCH, Grady.; JACOBSON, Ivar. Uml - Guia do Usuário. Rio de Janeiro: Elsevier, 2005.

SCHWABER, Ken. Agile Project Management with Scrum. Microsoft Press, 2004 SEABRA, Bruno. O que é o Astah? Disponível em: https://workstars.com.br/tiebusiness/guest-post/o-que-e-o-astah-posttecnico-por-bruno-seabra/. Acesso em 12 nov. 2021a.

SPITALIERE, Juliana. Ordem de serviço: o que é, para que serve e como emitir. Disponível em: https://blog.contaazul.com/ordem-de-servico. Acesso em 30 nov. 2021a.

SOUZA, Ivan de. Entenda de uma vez o que é Github e a importância dele num negócio. Disponível em: https://rockcontent.com/br/blog/o-que-e-github/. Acesso em 08 nov. 2021a.

SOUZA, Karina. Exame: Brasil é um dos cinco países com maior número de celulares, mostra ranking. Disponível em: https://exame.com/pop/brasil-e-um-doscinco-paises-com-maior-numero-de-celulares-mostra-ranking/. Acesso em 10 set. 2021a.

# **APÊNDICE A – HISTÓRIAS DE USUÁRIO**

### **HU001 – Menu**

- **SENDO** um atendente ou técnico;
- **QUERO** cadastrar um cliente, serviço, visualizar um serviço, e gerar relatórios;
- PARA realizar um atendimento ou consultar um serviço.
- 1) DESENHO DA TELA

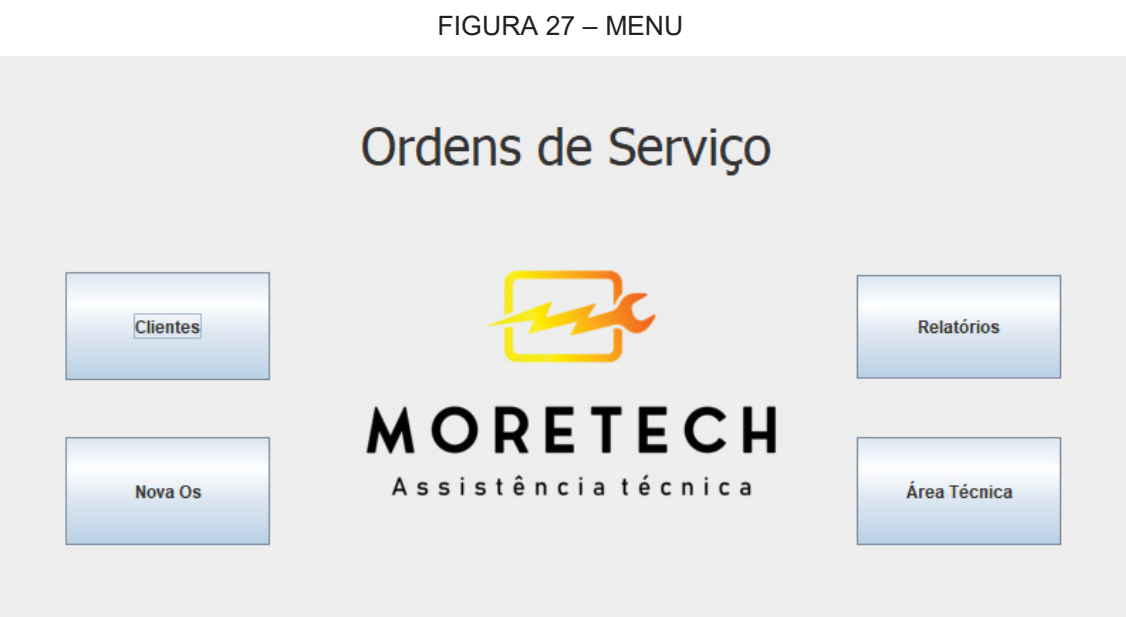

Fonte: O Autor (2022)

## **CRITÉRIOS DE ACEITAÇÃO:**

Deve permitir o acessar a HU cadastrar cliente; Deve permitir o acessar a HU cadastrar serviço; Deve permitir o acessar a HU consultar serviço; Deve permitir o acessar a HU gerar relatórios;

## **1) CRITÉRIOS DE ACEITAÇÃO - DETALHAMENTO:**

**Critério de contexto** (Válido como premissa para todos os critérios):

**Dado que** acessei a tela "Menu"

#### **1) Deve permitir o acessar a HU cadastrar cliente;**

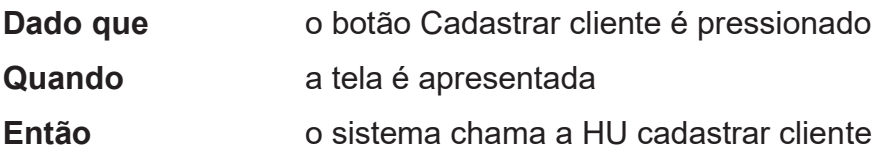

#### **2) Deve permitir o acessar a HU cadastrar serviço;**

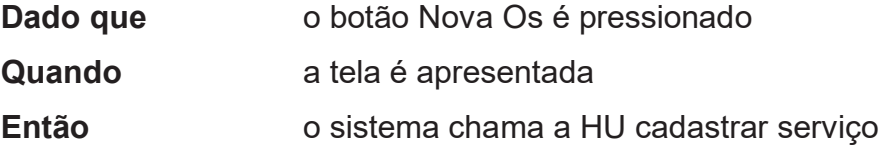

### **3) Deve permitir o acessar a HU consultar serviço;**

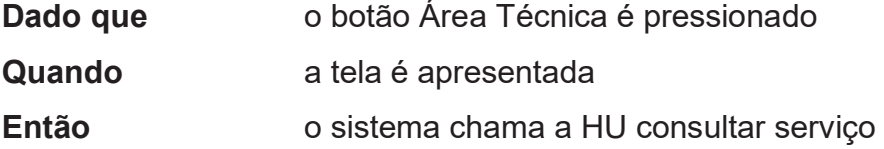

### **4) Deve permitir o acessar a HU gerar relatório;**

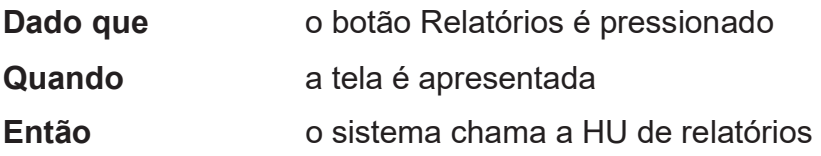

## **REGRAS DE NEGÓCIO DA HISTÓRIA:**

Não há

### **OUTROS ARTEFATOS:**

Não há

# **OBSERVAÇÕES TÉCNICAS:**

Não há

## **HISTÓRIAS RELACIONADAS:**

Não há

### **HU002 – Cadastrar Clientes**

- **SENDO** um atendente;
- **QUERO** cadastrar um cliente;
- **PARA** realizar um atendimento.

## **1) DESENHO DA TELA**

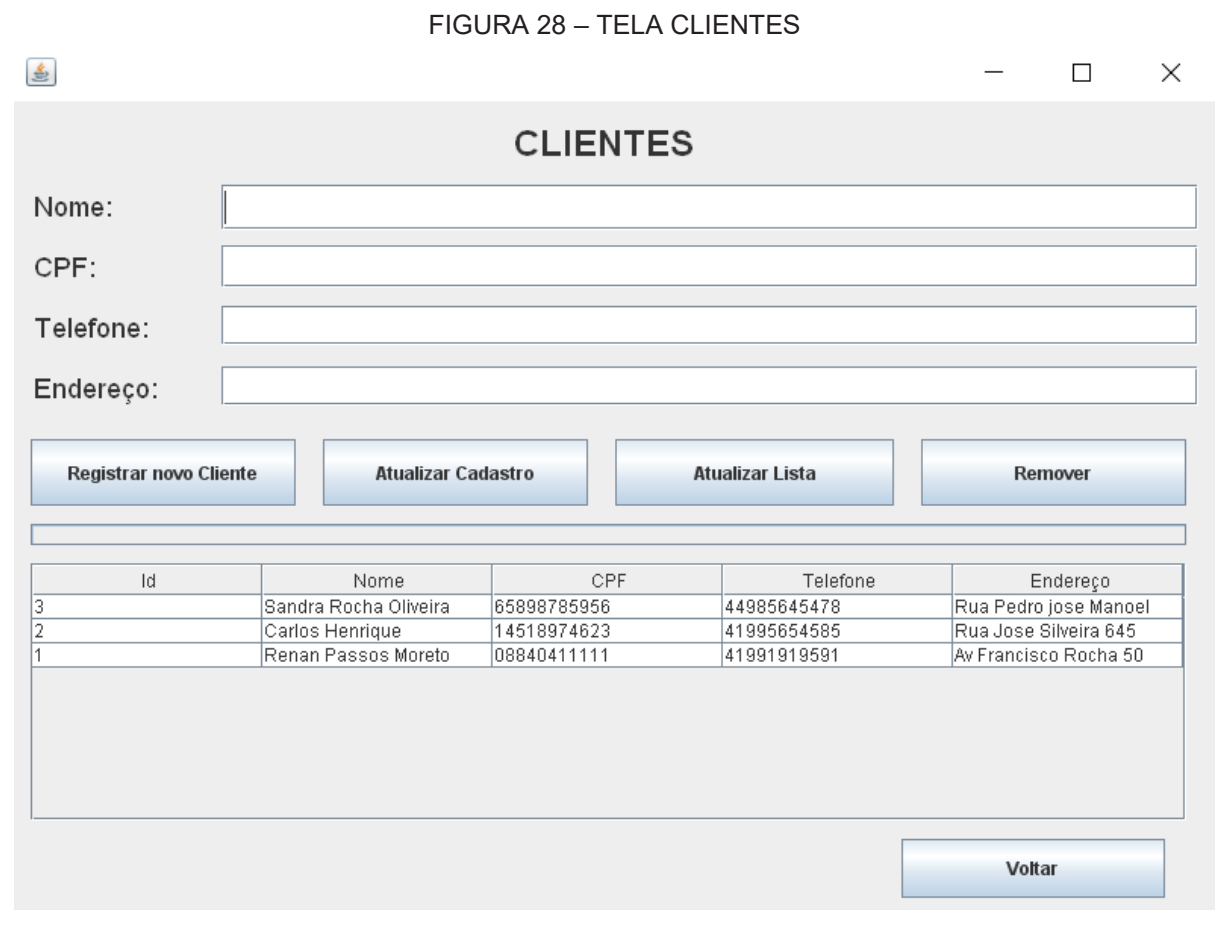

Fonte: O Autor (2022)

## **CRITÉRIOS DE ACEITAÇÃO:**

- 1) Deve permitir o cadastro do cliente;
- 2) Deve permitir a atualização de cadastro do cliente;
- 3) Deve permitir atualizar a lista de clientes;
- 4) Deve permitir remover o cadastro do cliente;

### **1) CRITÉRIOS DE ACEITAÇÃO - DETALHAMENTO:**

**Critério de contexto** (Válido como premissa para todos os critérios):

- **Dado que acessei a tela "Clientes"**
- **1) Deve permitir o cadastro do cliente;**
- Dado que o botão registrar novo cliente é pressionado **Quando** todos os campos estão preenchidos (R1)
- **Então** o sistema registra o cliente no banco de dados (R2)

#### **2) Deve permitir a atualização do cadastro do cliente;**

- **Dado que** o botão atualizar cadastro é pressionado
- **Quando** todos os campos estão preenchidos (R1)
- **Então** o sistema atualiza o cadastro do cliente no banco de dados (R2)

#### **3) Deve permitir a atualização da lista de clientes;**

Dado que **o botão atualizar lista é pressionado Quando** a tela é apresentada **Então** o sistema atualiza a lista de clientes

### **4) Deve permitir a exclusão de um cadastro de cliente;**

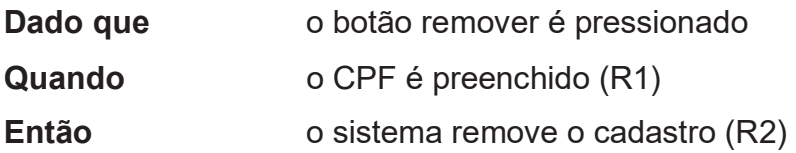

## **REGRAS DE NEGÓCIO DA HISTÓRIA:**

R1 – Campos:

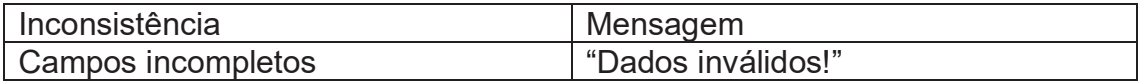

#### $R2 - CPF$ :

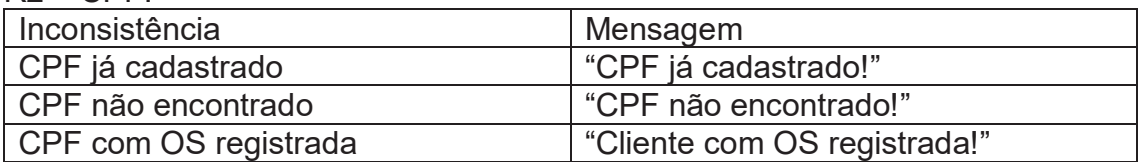

### **OUTROS ARTEFATOS:**

Não há

## **OBSERVAÇÕES TÉCNICAS:**

Não há

### **HISTÓRIAS RELACIONADAS:**

Não há

### **HU003 – Ordem de Serviço**

- **SENDO** um atendente;
- **QUERO** cadastrar uma ordem de serviço;
- **PARA** realizar um atendimento.

## **1) DESENHO DA TELA**

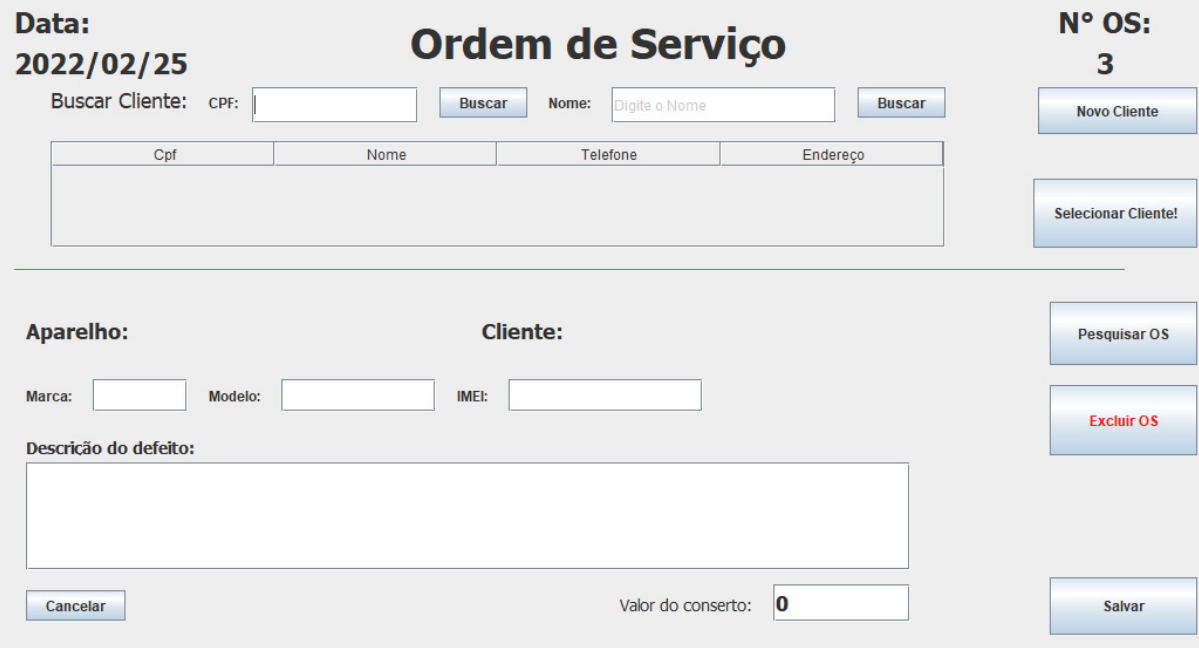

#### FIGURA 29 – TELA ORDEM DE SERVIÇO

Fonte: O Autor (2022)

## **CRITÉRIOS DE ACEITAÇÃO:**

- 1) Deve permitir a busca pelo cliente;
- 2) Deve permitir o cadastro de um cliente;
- 3) Deve permitir a pesquisa por ordens de serviço;
- 4) Deve permitir remover ordens de serviço;
- 5) Deve permitir cadastrar nova ordem de serviço

### **1) CRITÉRIOS DE ACEITAÇÃO - DETALHAMENTO:**

**Critério de contexto** (Válido como premissa para todos os critérios):

**Dado que** acessei a tela "Ordem de serviço"

#### **1) Deve permitir a busca pelo cliente;**

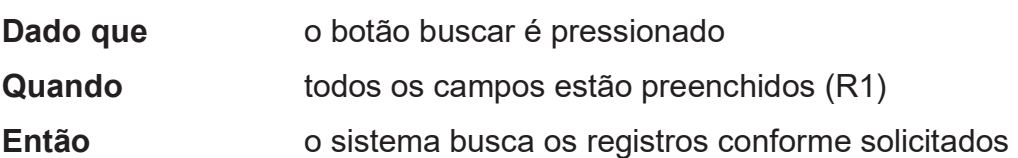

**2) Deve permitir o cadastro de um cliente;** 

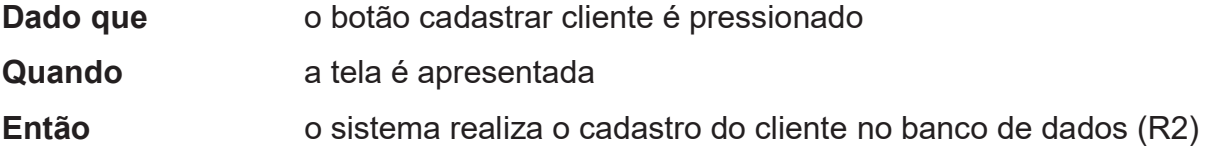

#### **3) Deve permitir a pesquisa por ordens de serviço;**

Dado que o botão Pesquisar OS é pressionado **Quando** os dados são preenchidos (R1) **Então** o sistema apresenta a ordem selecionada

### **4) Deve permitir a exclusão de ordens de serviço;**

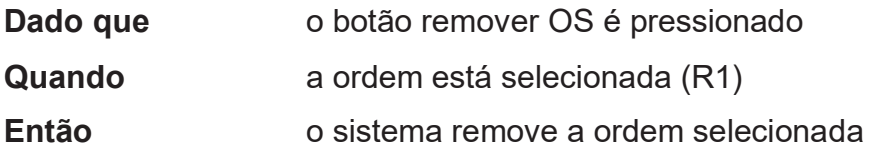

### **5) Deve permitir cadastrar nova ordem de serviço;**

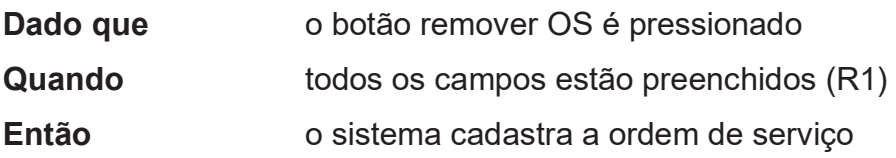

## **REGRAS DE NEGÓCIO DA HISTÓRIA:**

R1 – Campos:

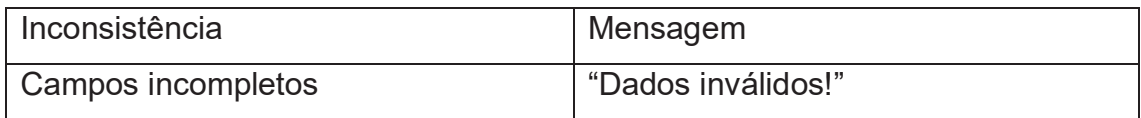

 $R2 - CPF$ :

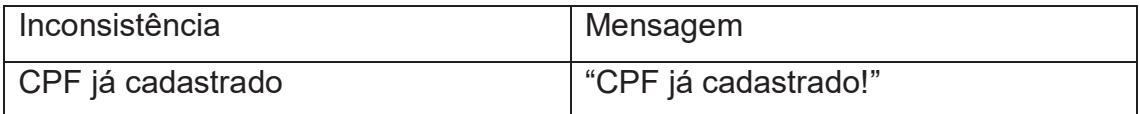

## **OUTROS ARTEFATOS:**

Não há

## **OBSERVAÇÕES TÉCNICAS:**

Não há

### **HISTÓRIAS RELACIONADAS:**

Não há

### **HU004 – Informações Técnicas**

- **SENDO** um técnico;
- **QUERO** registrar detalhes técnicos do serviço;
- **PARA** realizar um conserto.

## **1) DESENHO DA TELA**

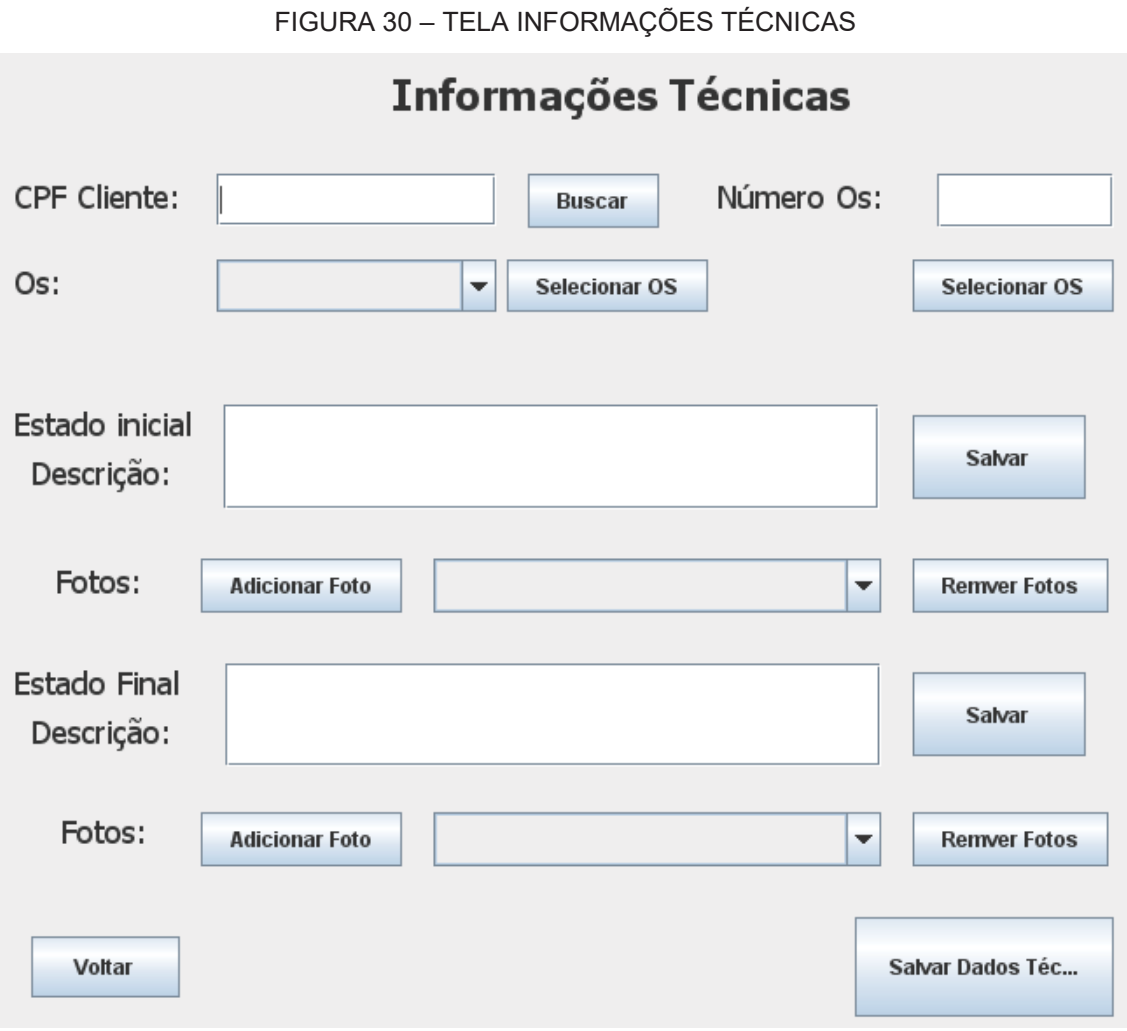

#### Fonte: O Autor (2022)

# **CRITÉRIOS DE ACEITAÇÃO:**

- 1) Deve permitir a busca pela OS;
- 2) Deve permitir o registro dos dados iniciais;
- 3) Deve permitir o registro dos dados conclusivos e resultados;

## **1) CRITÉRIOS DE ACEITAÇÃO - DETALHAMENTO:**

**Critério de contexto** (Válido como premissa para todos os critérios):

**Dado que** acessei a tela "Informações Técnicas"

**1) Deve permitir a busca pela OS;** 

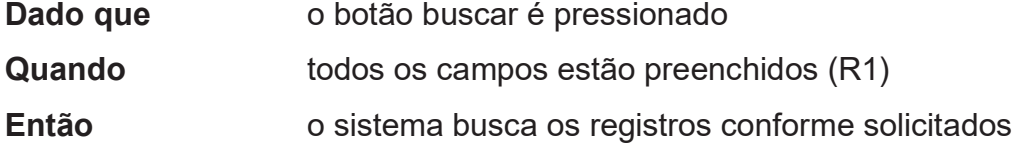

#### **2) Deve permitir o registro dos dados iniciais;**

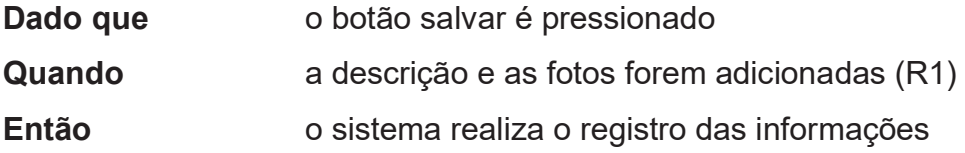

#### **3) Deve permitir o registro dos dados conclusivos e resultados;**

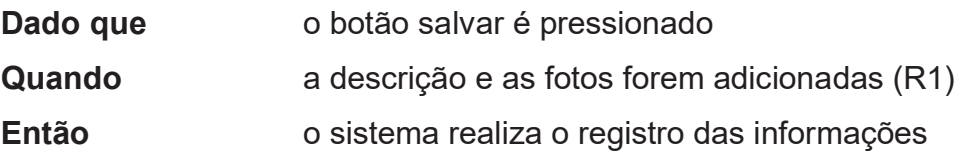

# **REGRAS DE NEGÓCIO DA HISTÓRIA:**

R1 – Campos:

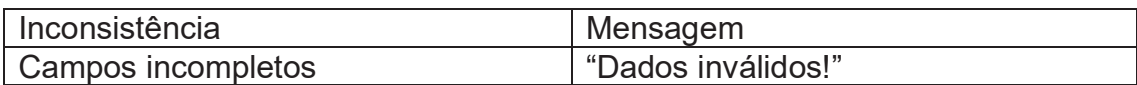

### **OUTROS ARTEFATOS:**

Não há

# **OBSERVAÇÕES TÉCNICAS:**

Não há

## **HISTÓRIAS RELACIONADAS:**

Não há

## **HU005 – Status Reparo**

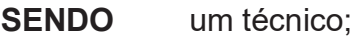

- **QUERO** atualizar o status de um serviço;
- **PARA** realizar um conserto.

## **1) DESENHO DA TELA**

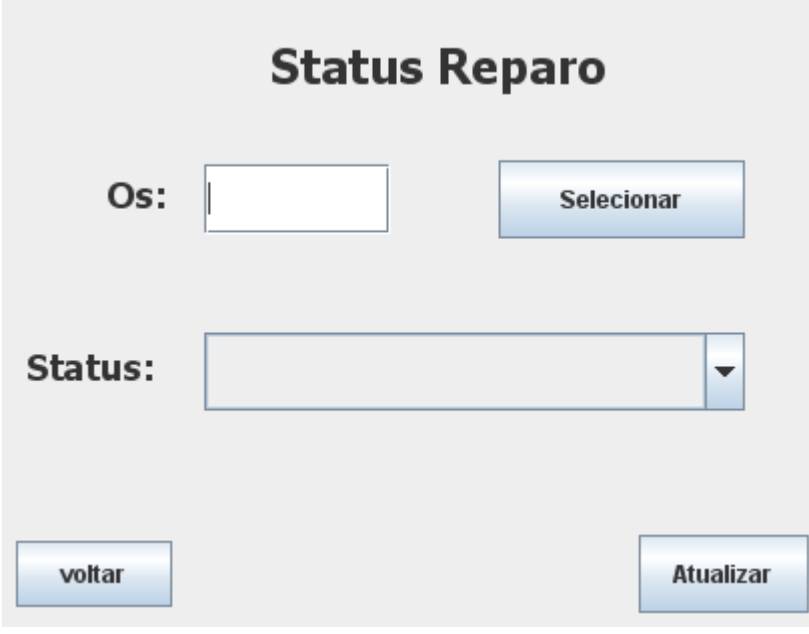

FIGURA 31 – TELA STATUS REPARO

Fonte: O Autor (2022)

# **CRITÉRIOS DE ACEITAÇÃO:**

- 1) Deve permitir a busca pela OS;
- 2) Deve permitir a atualização do status do serviço.

## **1) CRITÉRIOS DE ACEITAÇÃO - DETALHAMENTO:**

**Critério de contexto** (Válido como premissa para todos os critérios):

Dado que acessei a tela "Status reparo"

**1) Deve permitir a busca pela OS;** 

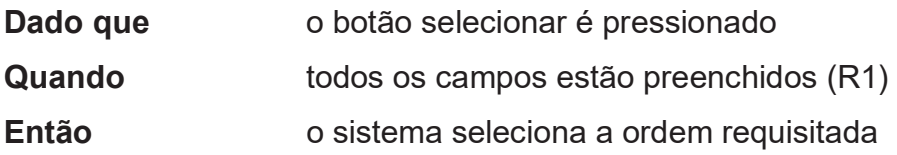

### **2) Deve permitir a atualização do status do serviço;**

- Dado que **o botão atualizar é pressionado Quando** o status correto é selecionado
- **Então** o sistema atualiza o status do serviço

# **REGRAS DE NEGÓCIO DA HISTÓRIA:**

R1 – Campos:

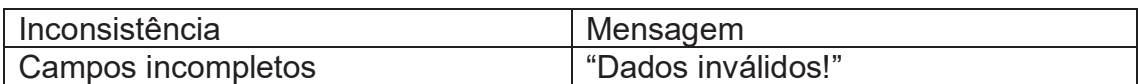

### **OUTROS ARTEFATOS:**

Não há

# **OBSERVAÇÕES TÉCNICAS:**

Não há

## **HISTÓRIAS RELACIONADAS:**

Não há
#### **HU006 – Menu Android**

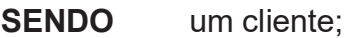

**QUERO** acessar uma ordem de serviço;

**PARA** visualizar um serviço.

## **1) DESENHO DA TELA**

# FIGURA 32 – TELA MENU ANDROID 4:41  $\hat{\phi}$  0  $\hat{\theta}$ ♥◢▮ **JavaTccAndroid MORETECH** sistência técnica Login CPF:

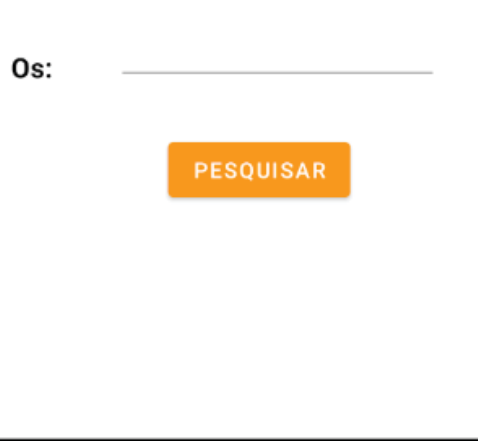

Fonte: O Autor (2022)

 $\bullet$ 

 $\overline{\phantom{a}}$ 

 $\mathbf I$ 

 $\Box$ 

# **CRITÉRIOS DE ACEITAÇÃO:**

1) Deve permitir o acesso a ordem de serviço;

## **CRITÉRIOS DE ACEITAÇÃO - DETALHAMENTO:**

Critério de contexto (Válido como premissa para todos os critérios):

Dado que acessei a tela "Menu Android"

Deve permitir o acesso a ordem de serviço;

Dado que o botão buscar é pressionado

Quando todos os campos estão preenchidos (R1)

Então o sistema busca os registros conforme solicitados e chama a HU Status serviço

## **REGRAS DE NEGÓCIO DA HISTÓRIA:**

R1 – Campos:

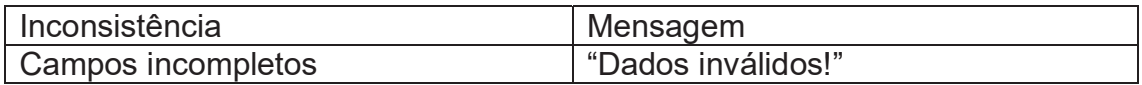

## **OUTROS ARTEFATOS:**

Não há

## **OBSERVAÇÕES TÉCNICAS:**

Não há

## **HISTÓRIAS RELACIONADAS:**

Não há

#### **HU007 – Status Serviço**

- **SENDO** um cliente;
- **QUERO** acessar uma ordem de serviço;
- **PARA** visualizar o status de um serviço.

## **1) DESENHO DA TELA**

#### FIGURA 33 – TELA STATUS ANDROID

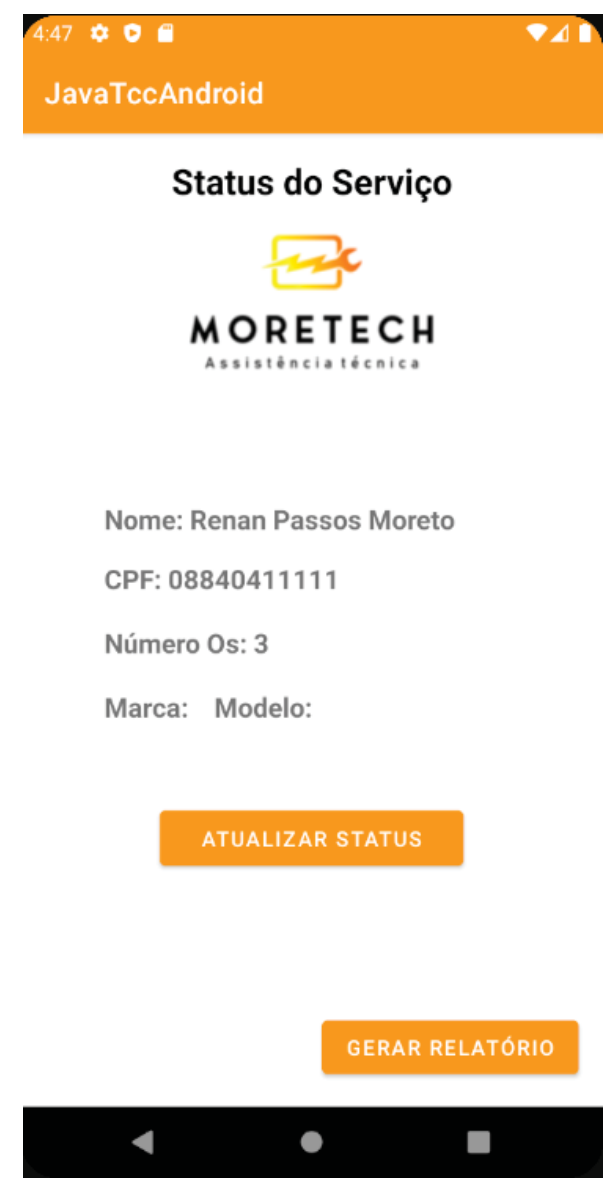

# **CRITÉRIOS DE ACEITAÇÃO:**

- 1) Deve permitir acessar o status do serviço;
- 2) Deve permitir gerar o relatório do serviço;

## **1) CRITÉRIOS DE ACEITAÇÃO - DETALHAMENTO:**

**Critério de contexto** (Válido como premissa para todos os critérios):

Dado que **acessei a tela "Status serviço"** 

**1) Deve permitir acessar o status do serviço;** 

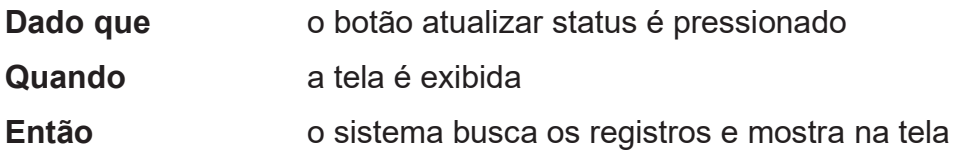

#### **2) Deve permitir gerar o relatório do serviço;**

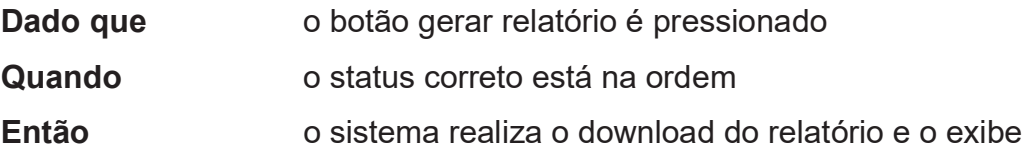

# **REGRAS DE NEGÓCIO DA HISTÓRIA:**

# **OUTROS ARTEFATOS:**

Não há

# **OBSERVAÇÕES TÉCNICAS:**

Não há

## **HISTÓRIAS RELACIONADAS:**

Não há

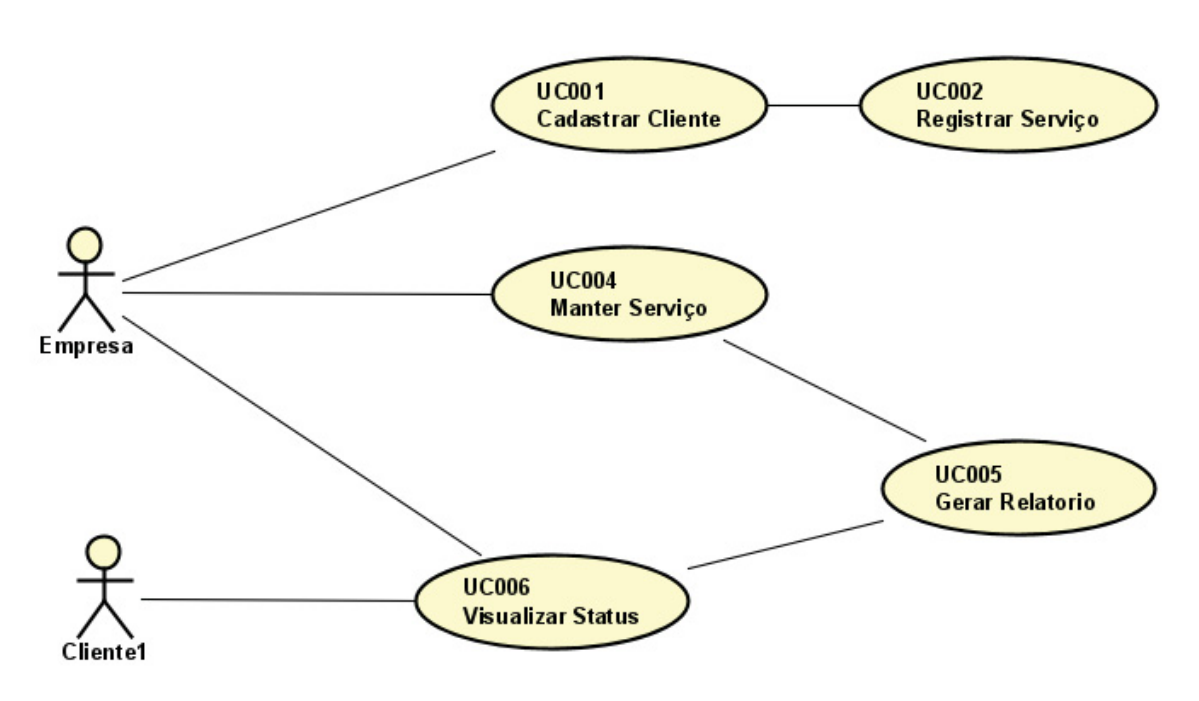

**APÊNDICE B – DIAGRAMAS DE CASO DE USO** 

FIGURA 34 – DIAGRAMA DE CASO DE USO NÍVEL 1

Fonte: O Autor (2022)

#### FIGURA 35 – DIAGRAMA DE CASO DE USO NÍVEL 2

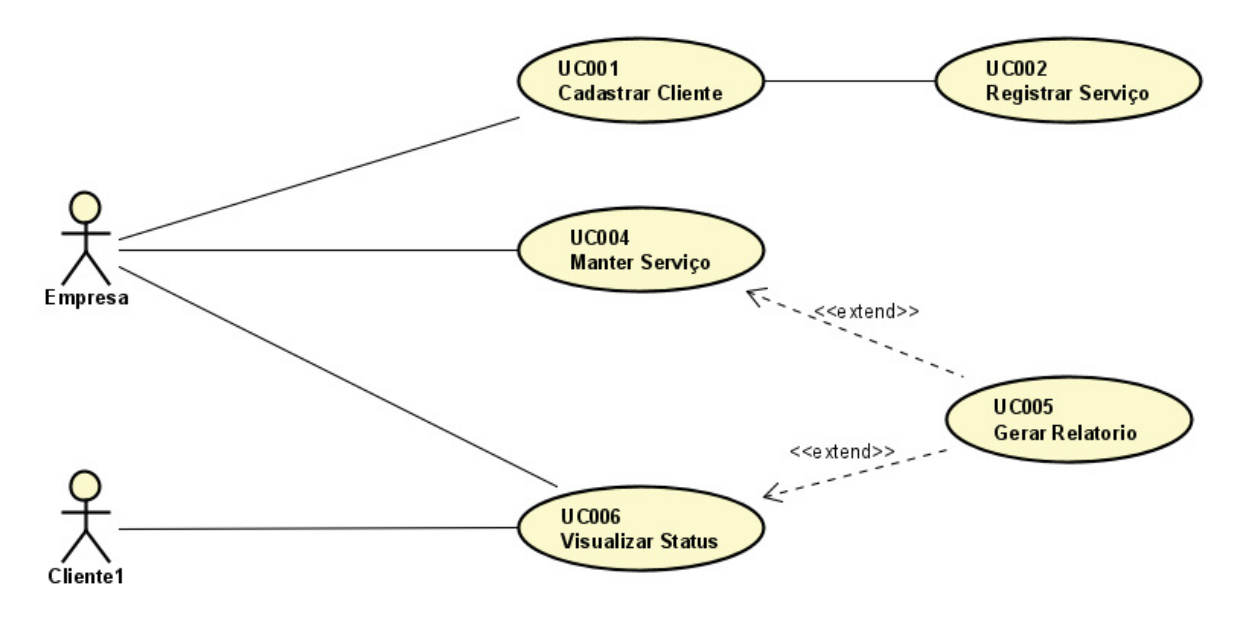

**APÊNDICE C – DIAGRAMA DE CLASSE** 

#### FIGURA 36 – DIAGRAMA DE CLASSE SISTEMA JAVA

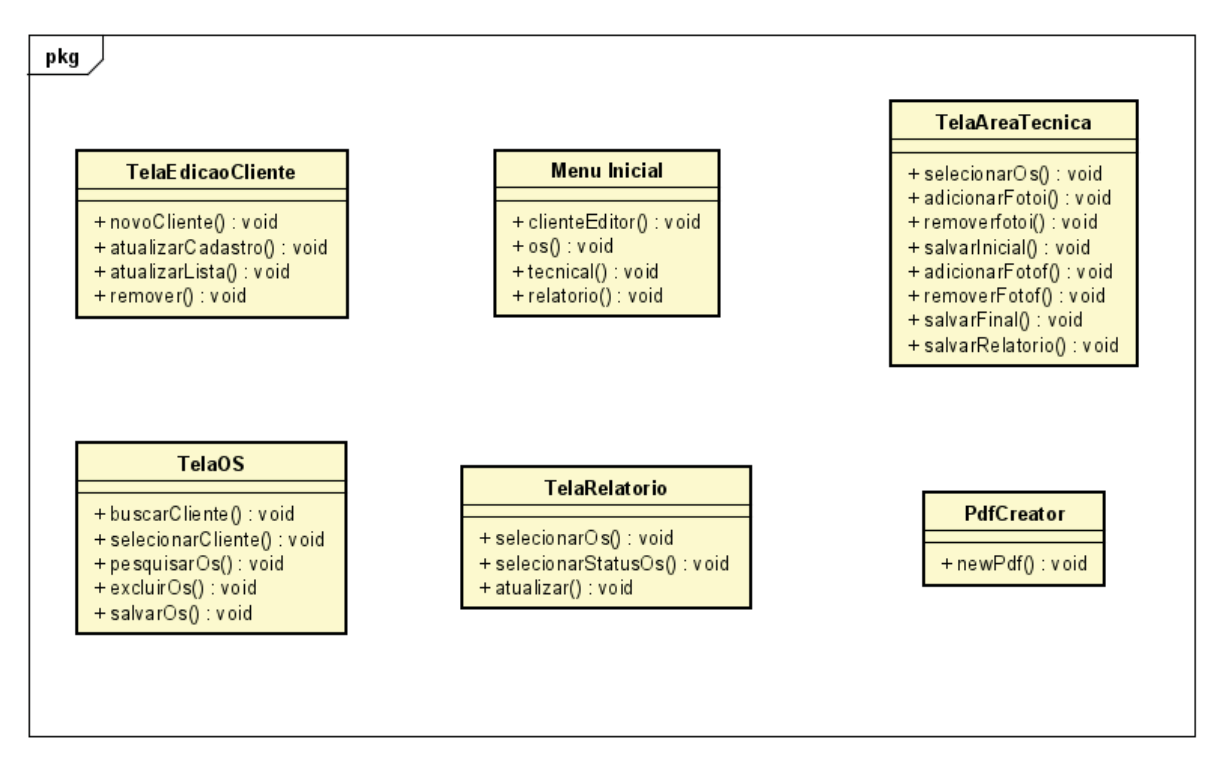

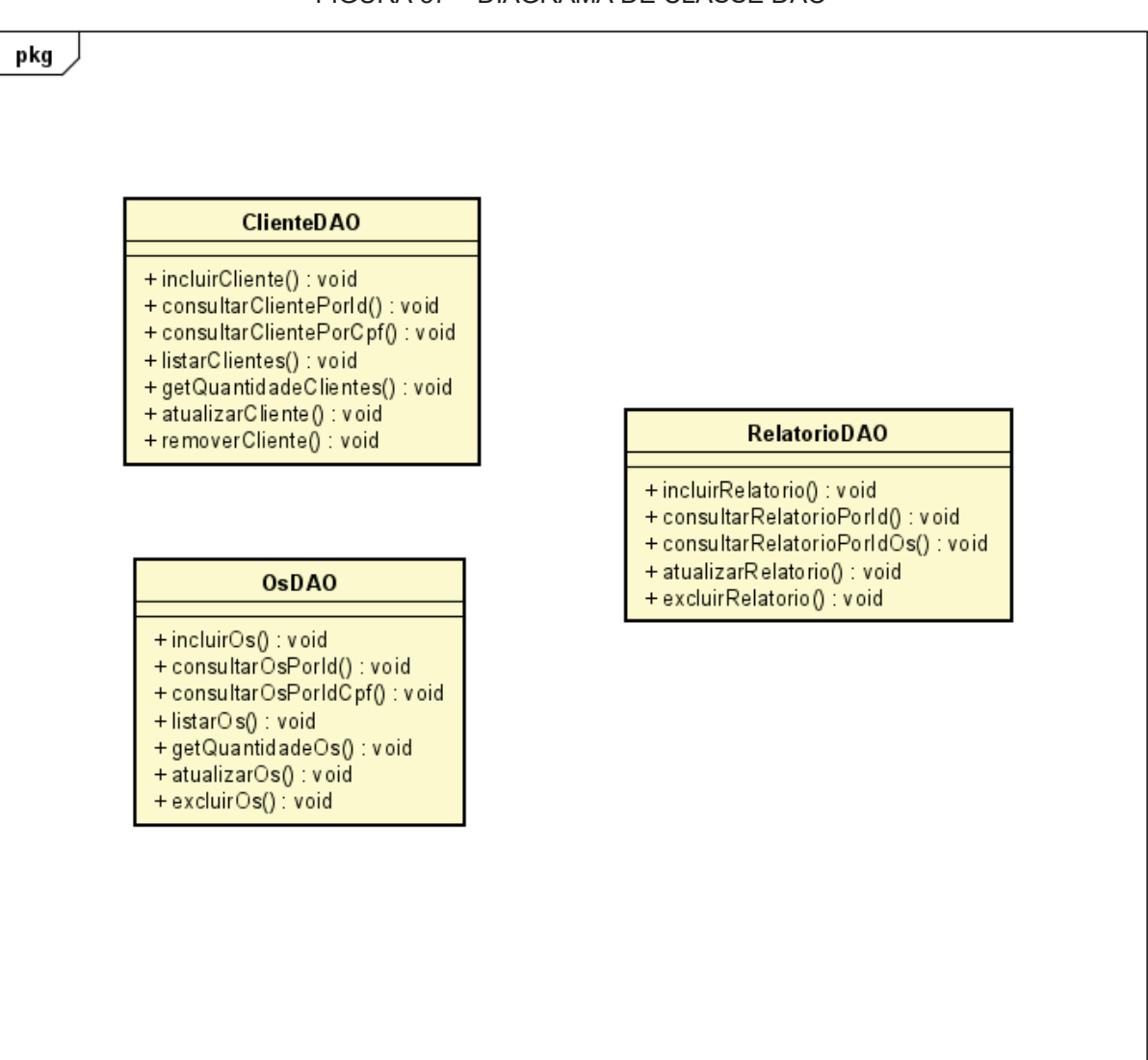

FIGURA 37 – DIAGRAMA DE CLASSE DAO

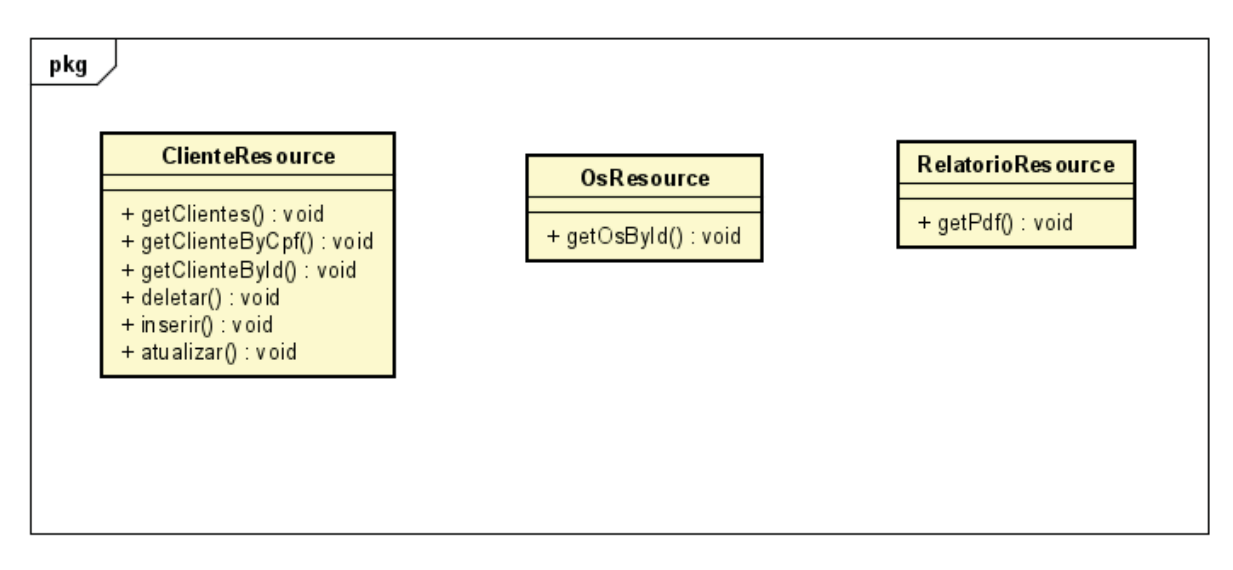

FIGURA 38 – DIAGRAMA DE CLASSE WEB SERVICE

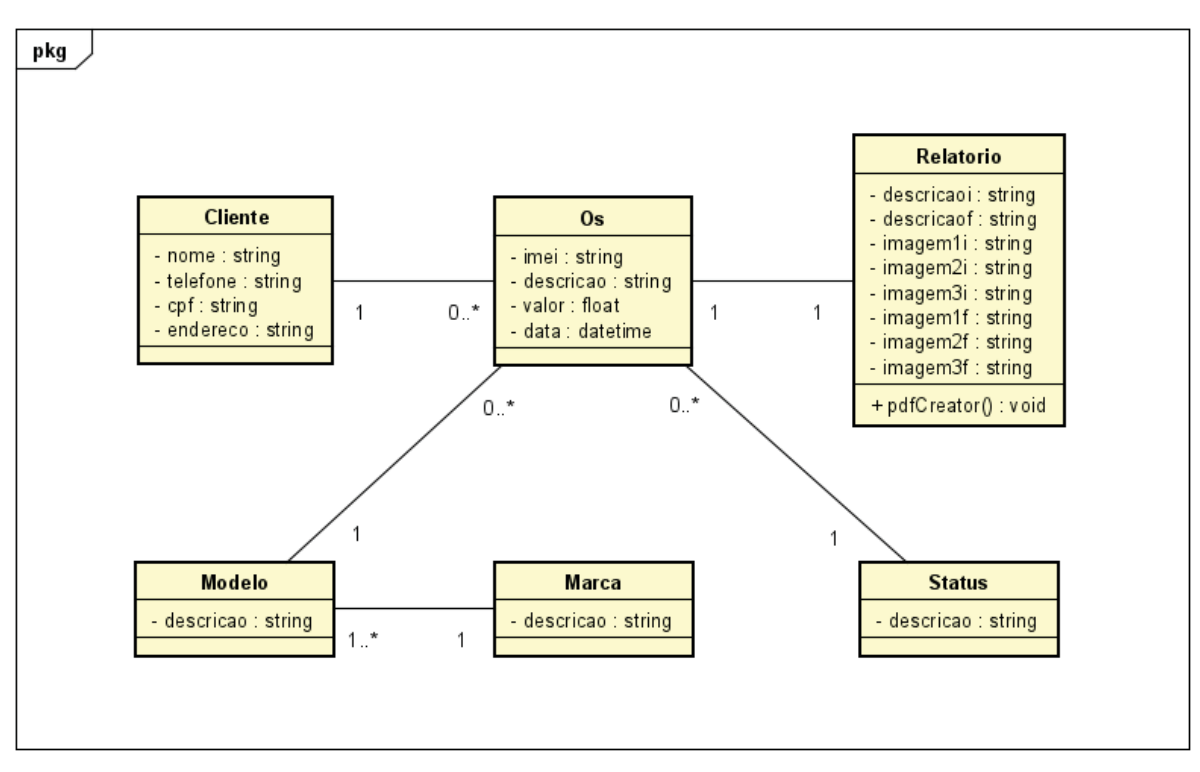

FIGURA 39 – DIAGRAMA DE CLASSE DE ANÁLISE

Fonte: O Autor (2022)

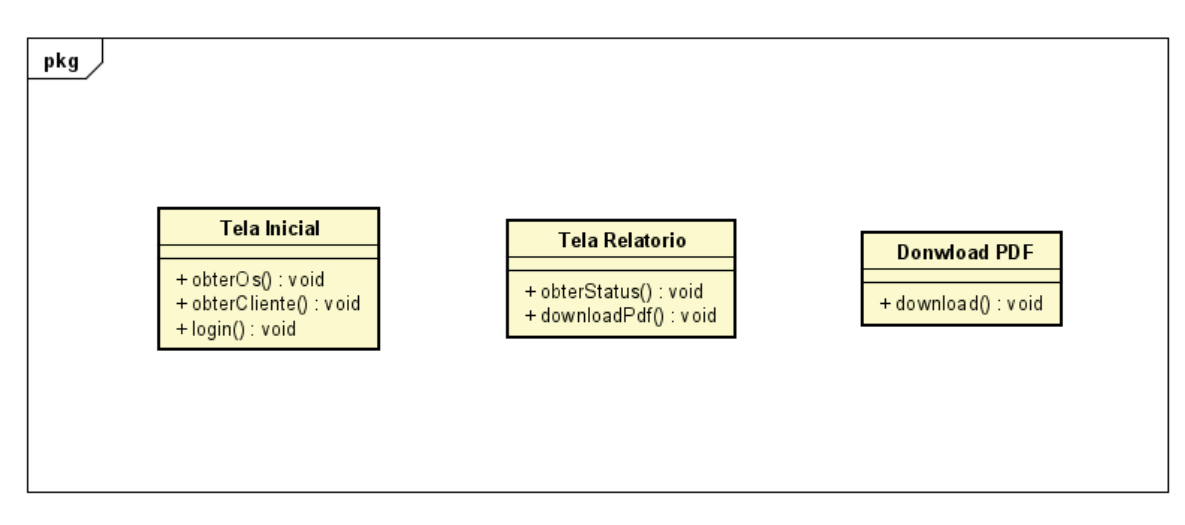

FIGURA 40 – DIAGRAMA DE CLASSE ANDROID

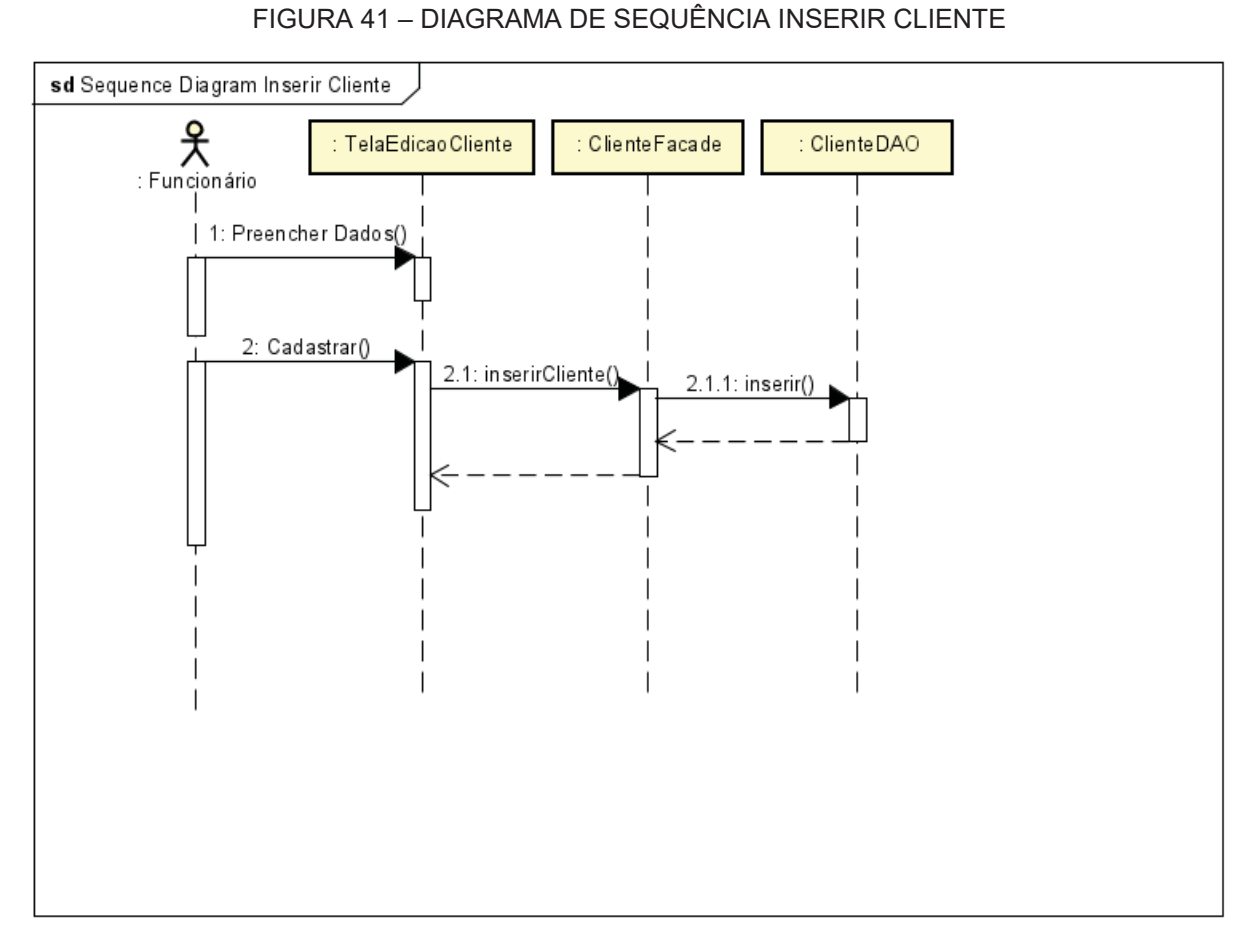

**APÊNDICE D – DIAGRAMA DE SEQUÊNCIA** 

Fonte: O Autor (2022)

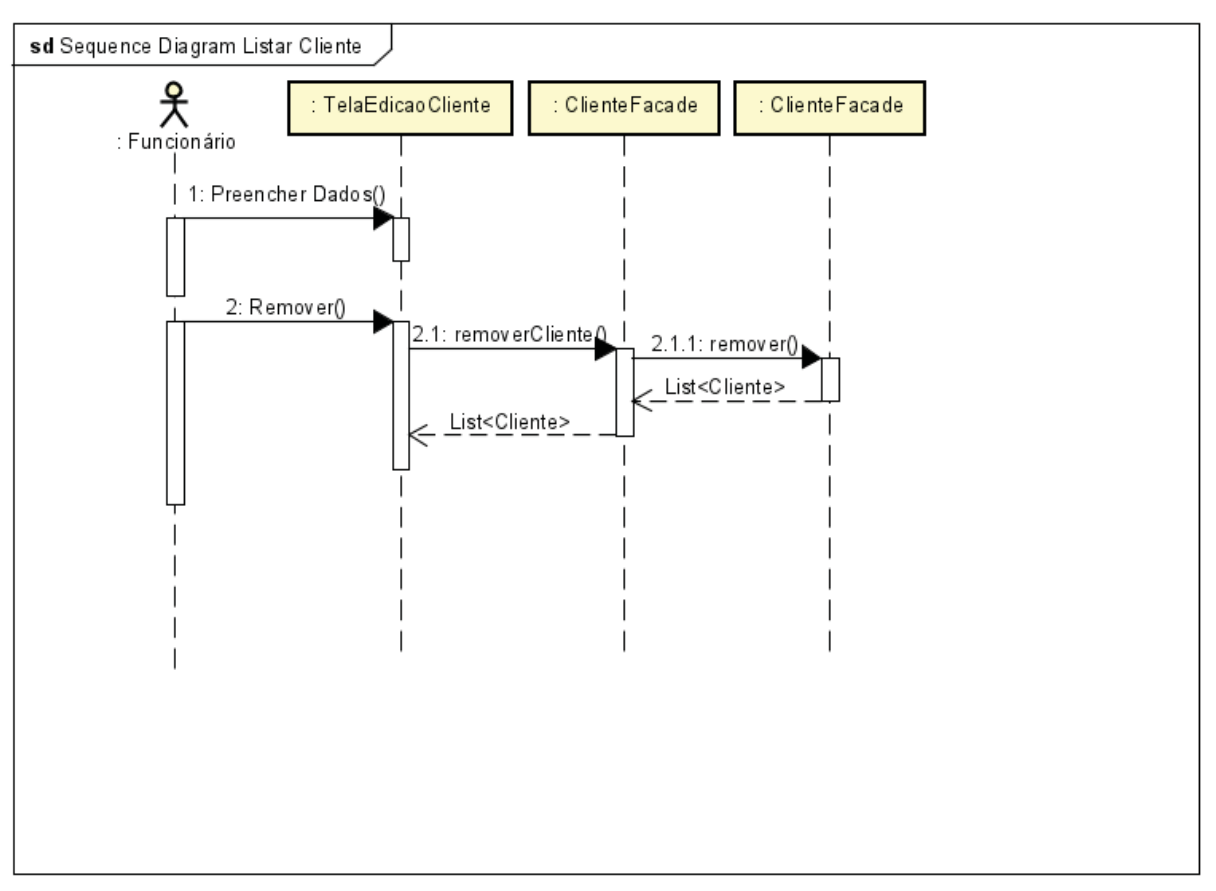

FIGURA 42 - DIAGRAMA DE SEQUÊNCIA LISTAR CLIENTE

Fonte: O Autor (2022)

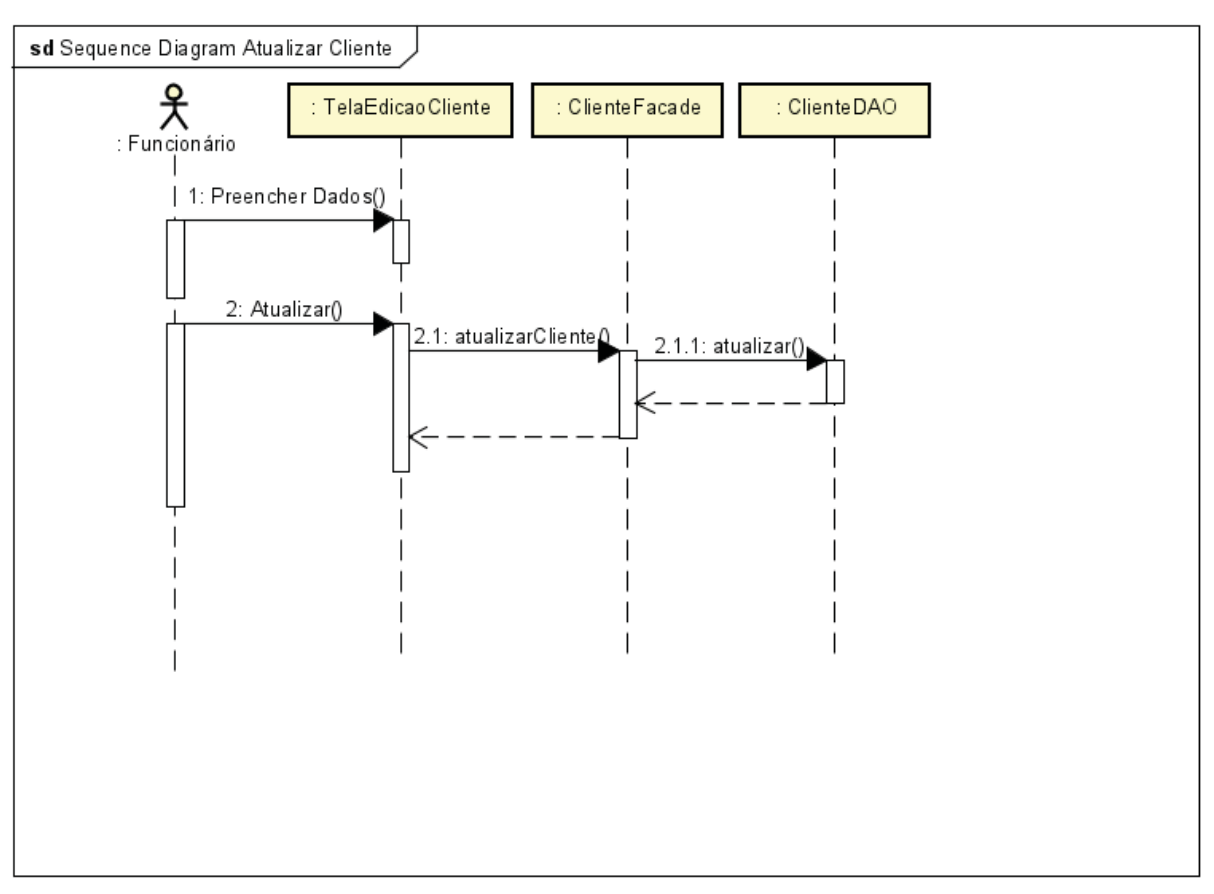

FIGURA 43 - DIAGRAMA DE SEQUÊNCIA ATUALIZAR CLIENTE

Fonte: O Autor (2022)

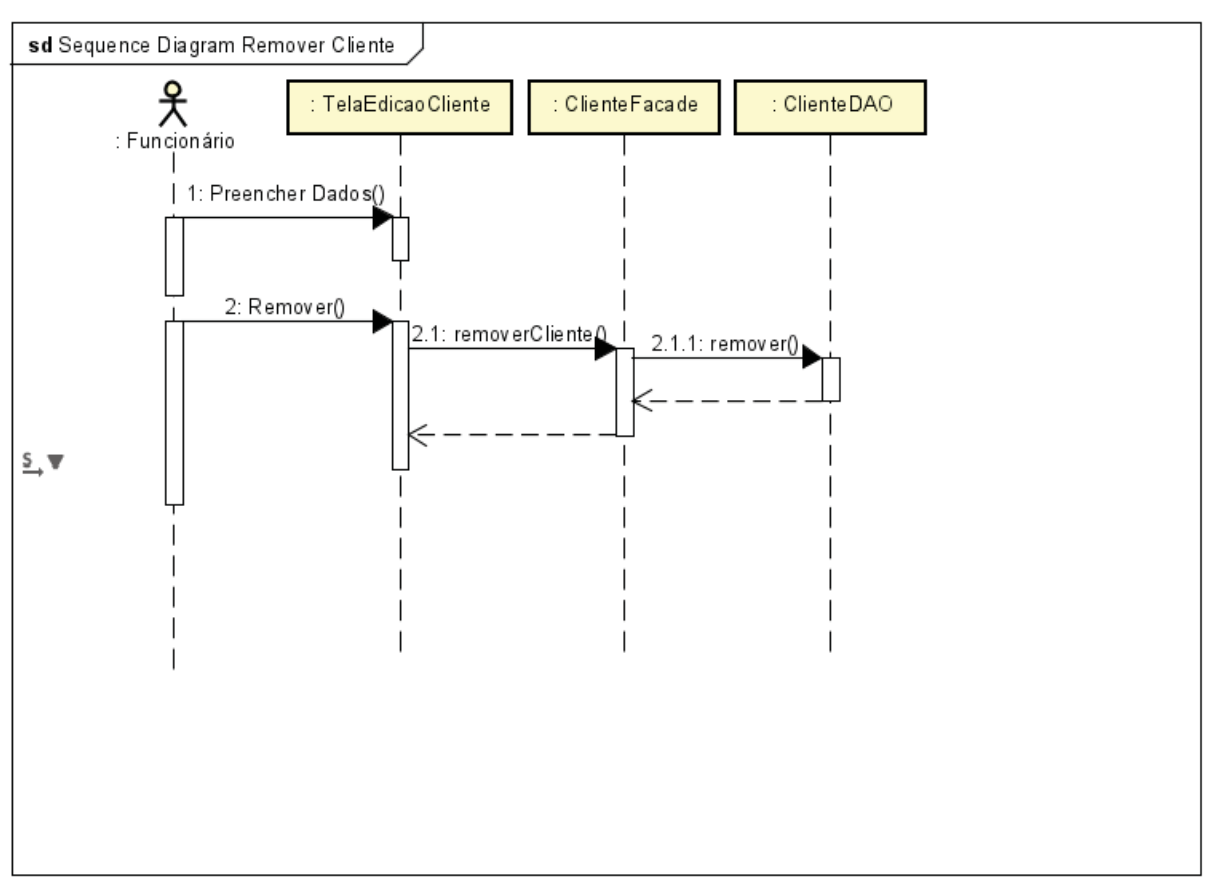

FIGURA 44 - DIAGRAMA DE SEQUÊNCIA REMOVER CLIENTE

Fonte: O Autor (2022)

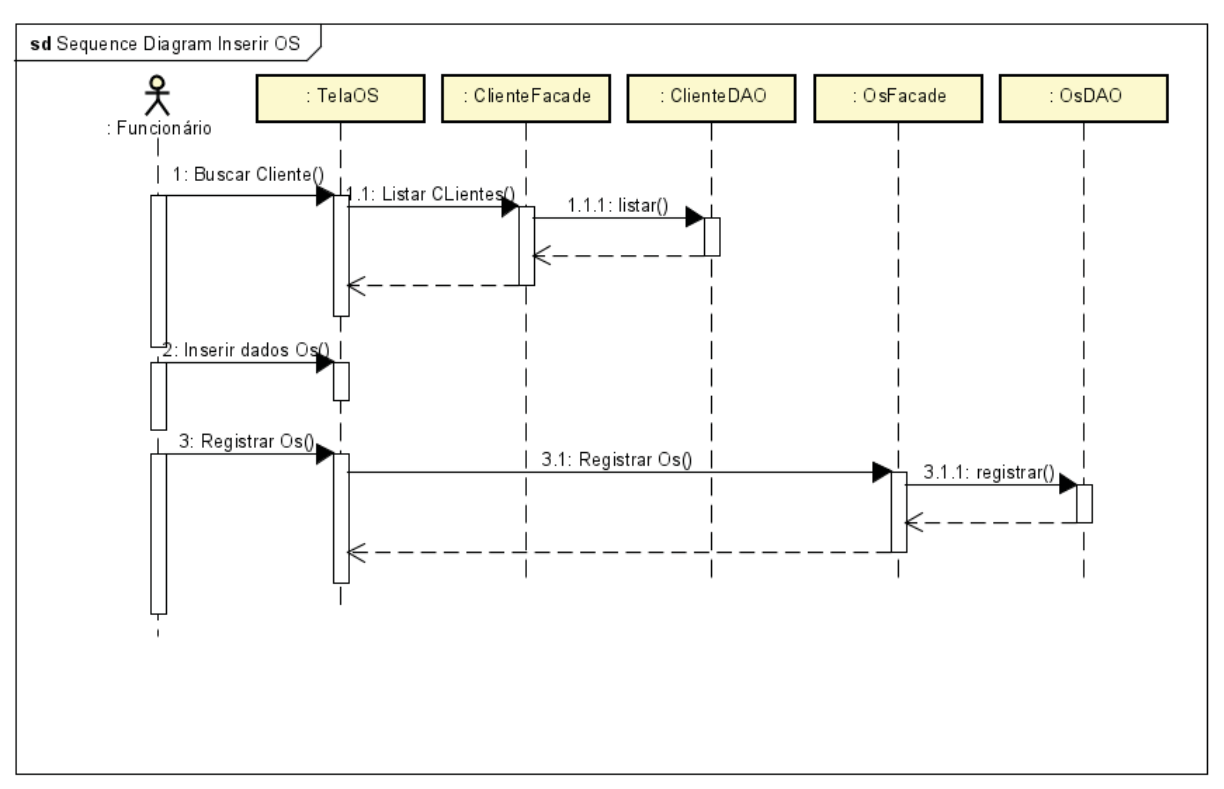

FIGURA 45 - DIAGRAMA DE SEQUÊNCIA INSERIR OS

Fonte: O Autor (2022)

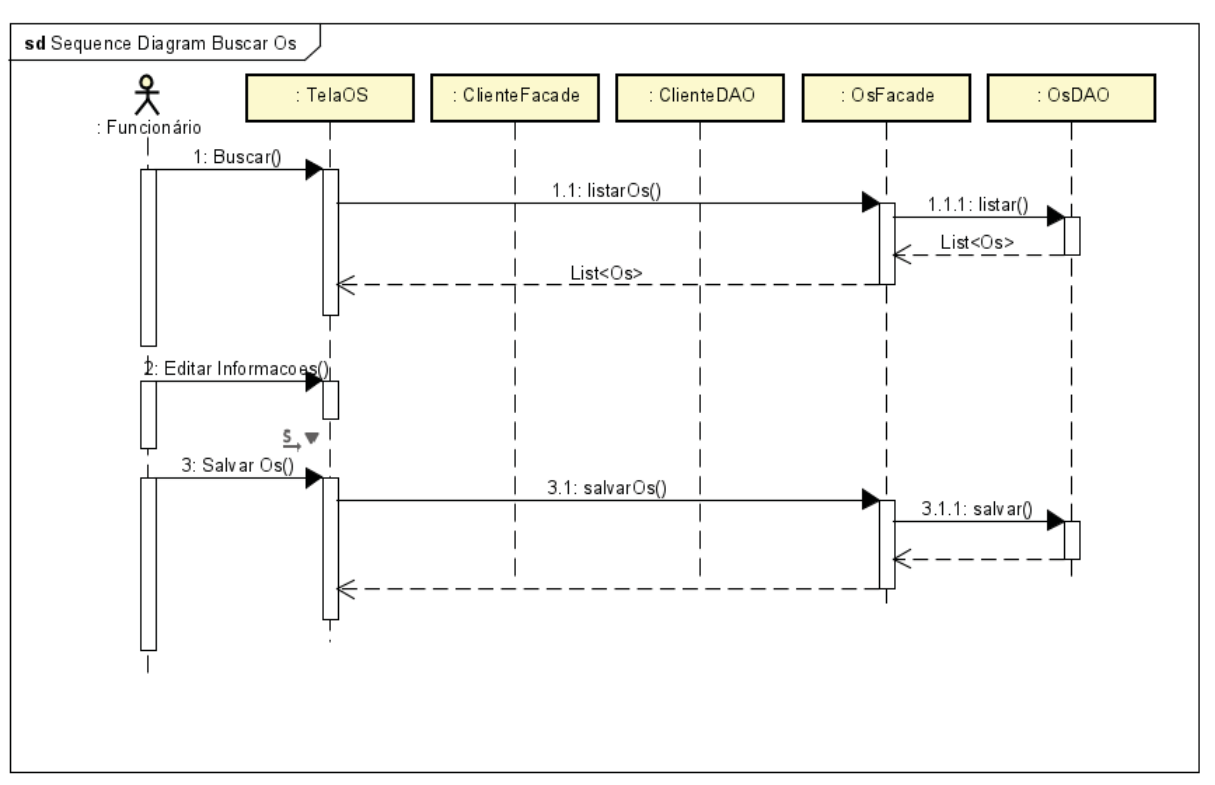

FIGURA 46 - DIAGRAMA DE SEQUÊNCIA BUSCAR OS

Fonte: O Autor (2022)

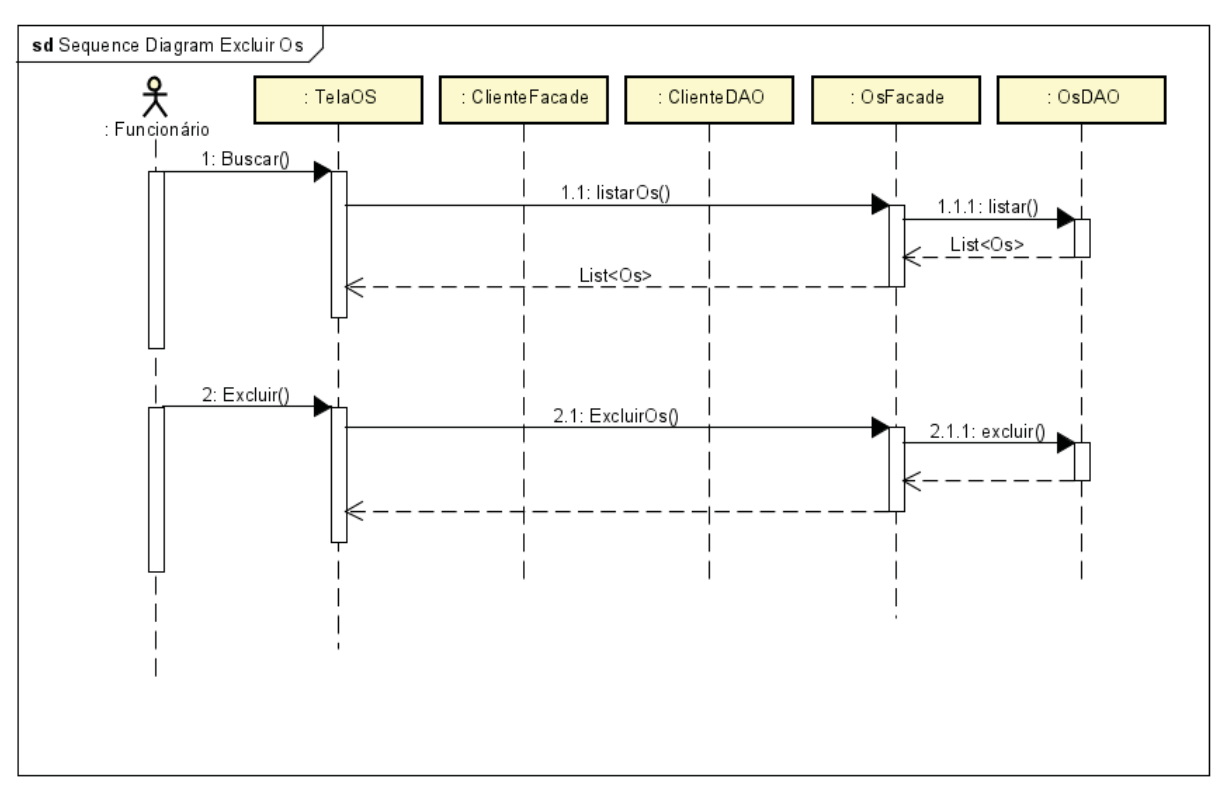

FIGURA 47 - DIAGRAMA DE SEQUÊNCIA EXCLUIR OS

Fonte: O Autor (2022)

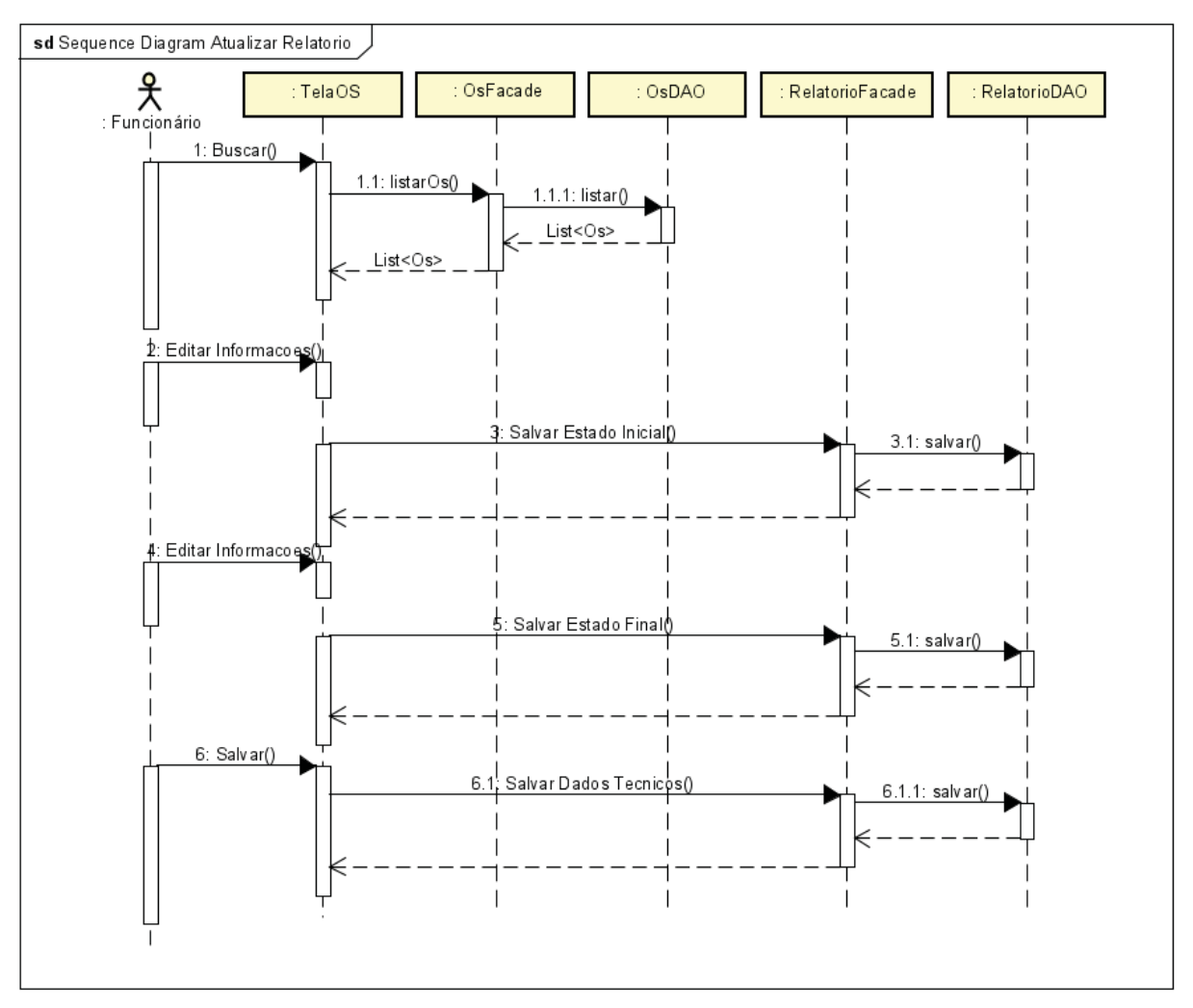

#### FIGURA 48 - DIAGRAMA DE SEQUÊNCIA ATUALIZAR RELATÓRIO

Fonte: O Autor (2022)

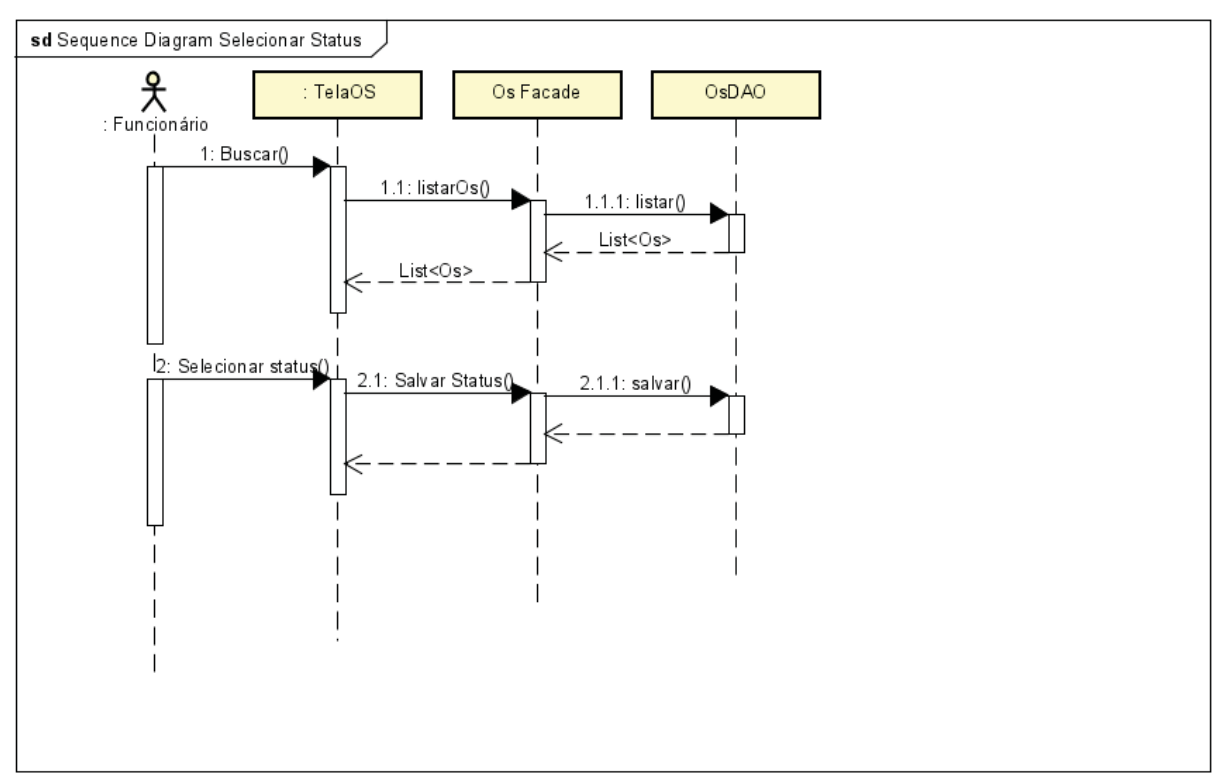

FIGURA 49 - DIAGRAMA DE SEQUÊNCIA SELECIONAR STATUS

Fonte: O Autor (2022)

## **APÊNDICE E – DIAGRAMA DE ENTIDADE RELACIONAMENTO**

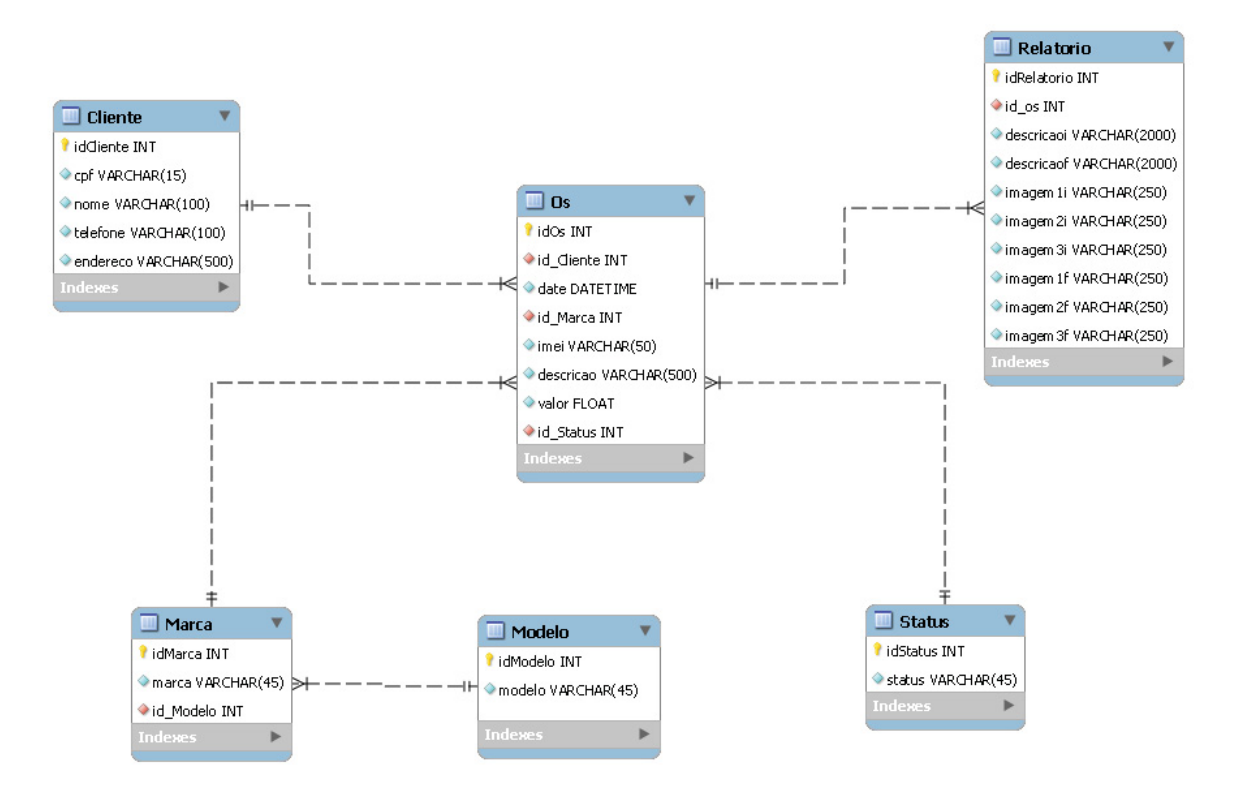

#### FIGURA 50 – DIAGRAMA DE ENTIDADE RELACIONAMENTO

Fonte: O Autor (2022)

## **ANEXO 1 – MODELO DE RELATÓRIO**

#### Moretech Assistência Técnica

Relatório Os 5

**Nome: Renan Passos Moreto** CPF: 08840411111 Endereço: Av Francisco Rocha 50 Telefone: 41991919591

Ordem de serviço: 5 Data: 2022-07-02 Marca: Motoriola Modelo: Moto G9 Play IMEI: 123456789 **Valor: 200** Problema relatado: Aparelho com a tela quebrada, troca de vidro.

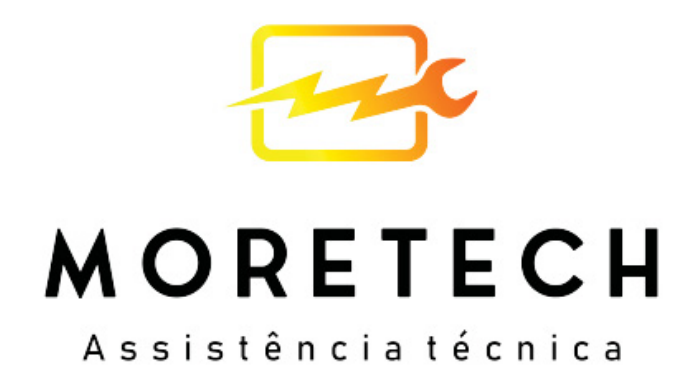

Avaliação inicial do problema: Lcd sem manchas, procedimento de troca de vidro será<br>realizado

Fotos:

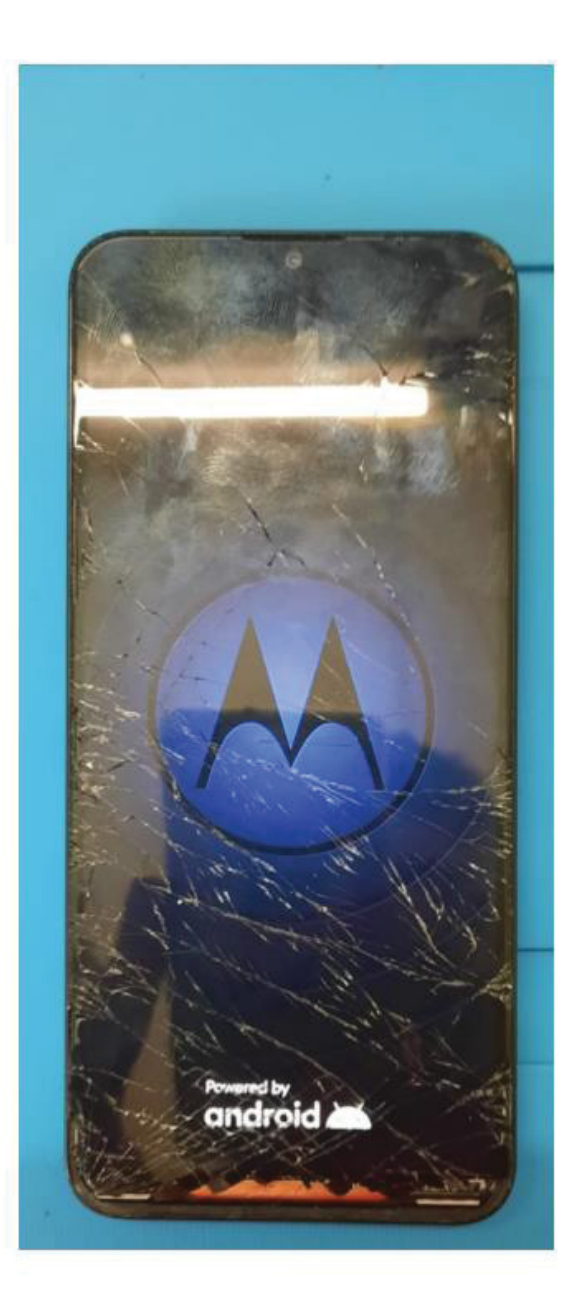

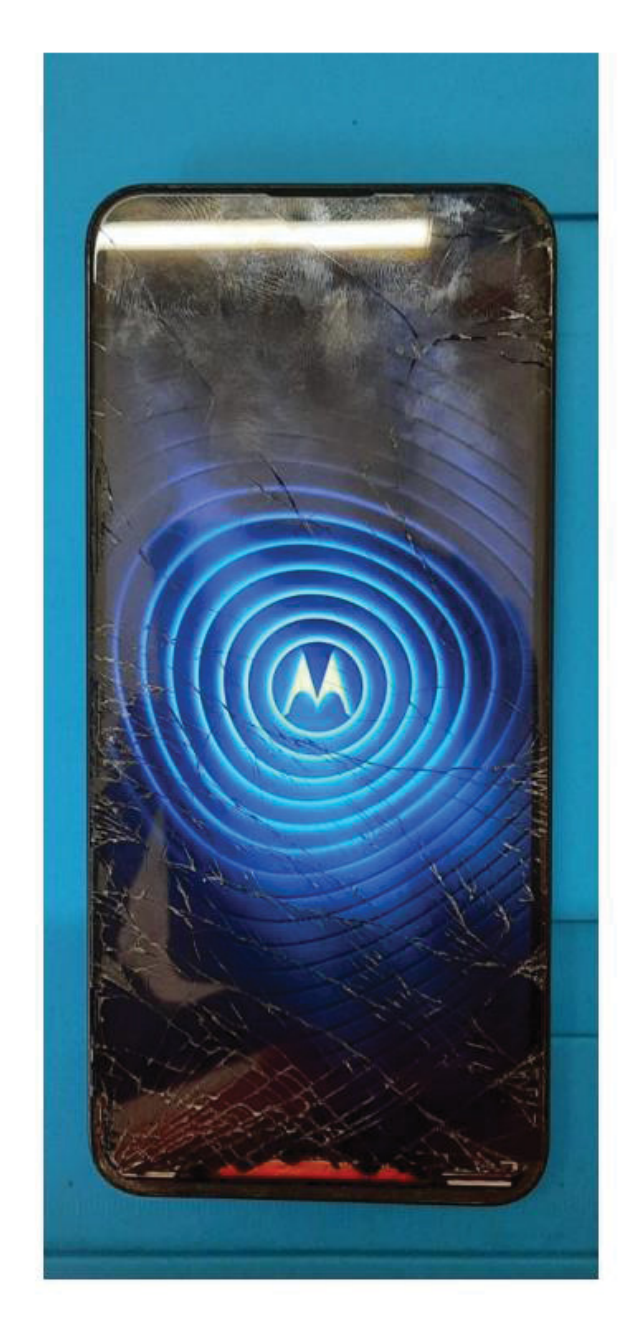

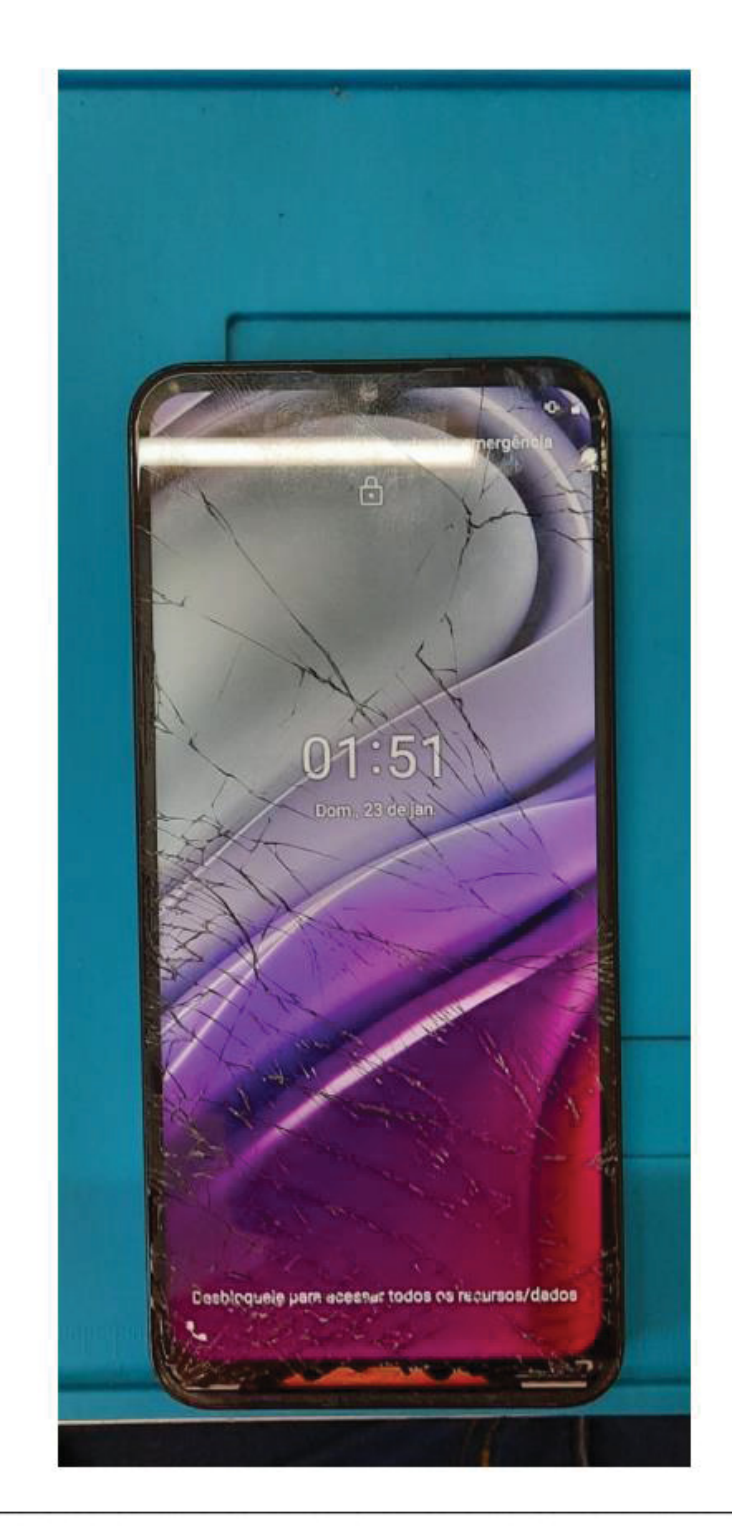

Avaliação final do problema: Na primeira foto, é possivel ver o processo da retirada do vidro, e já na segunda foto, o serviço já concluido!

#### Fotos:

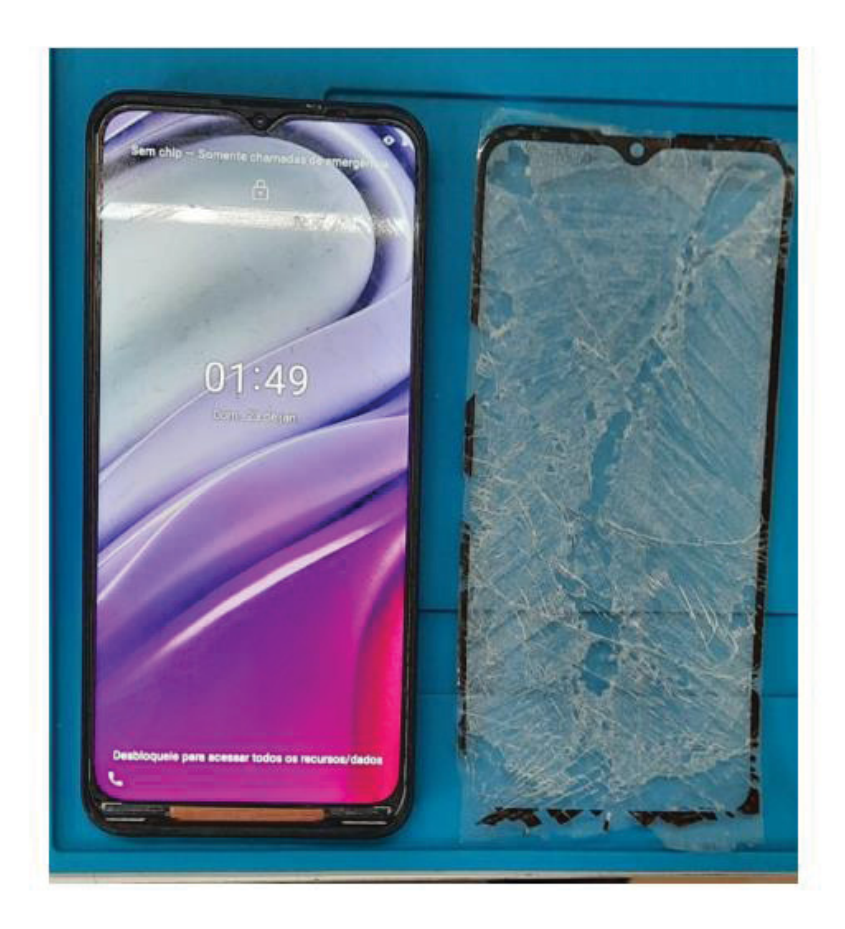

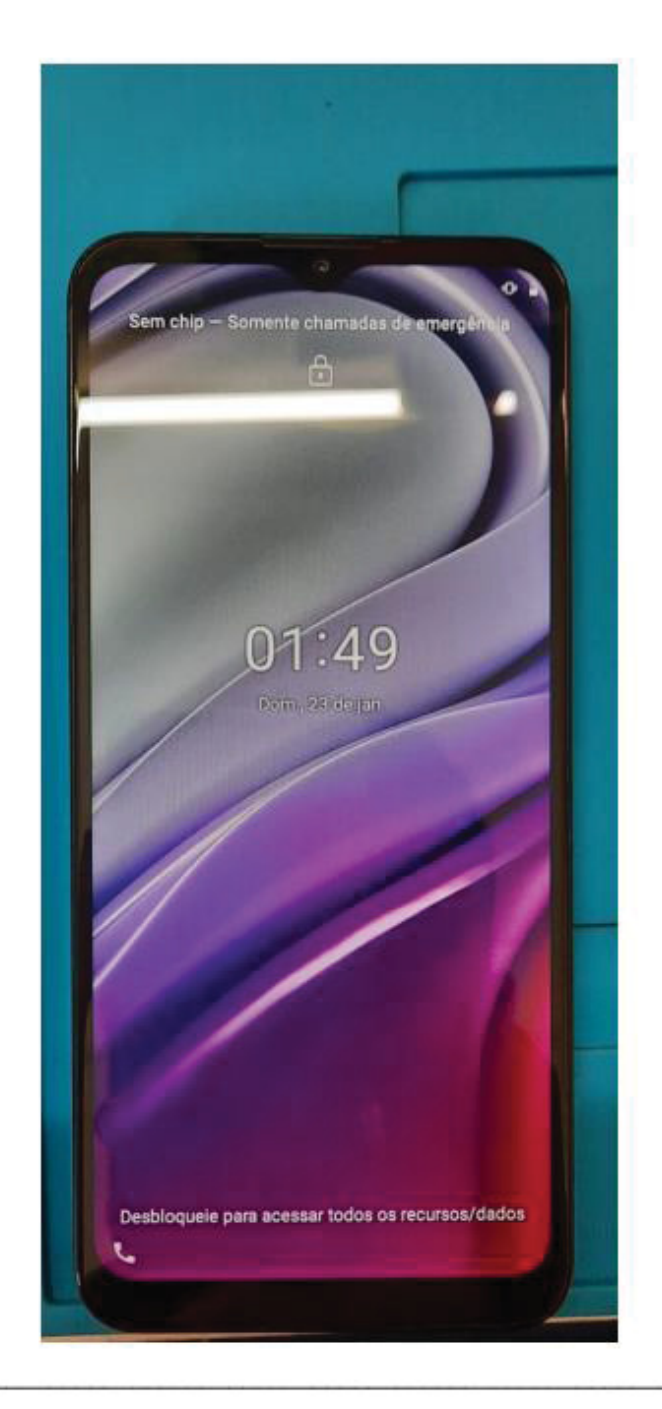